```
D Full Circle
          LE MAGAZINE INDÉPENDANT DE LA COMMUNAUTÉ UBUNTU LINUX
          Numéro 136 - Août 2018
                                                     ot demonstrates some of the properties of
                                                assignments.
                                      my \varnothinga = ("Small", "Medium", "Large");
                                      print \varnothing a =  \ldots \varnothing a \setminus n";
                                 \overline{8}9
                                10
                                      my (Ssmith, Siones, Siohnson) = @a;11
                                      print "Ssmith Sjones Sjohnson\n";
                                1213<sup>°</sup>my (Shere, Sthere) = @a;14
                                      print "Shere Sthere\n";
                                15
                                16<sup>°</sup>my (Sthis) = Ra;
                                17
                                      print "Sthis\n";
                                18
                                19
                                      my Sthis = \thetaa;
                                20
                                      print "Sthis\n";
                                21my ($p, $q, $r, $s, $t) = \binom{n_{p1}}{n_{p1}}, \binom{n_{11}}{n_{11}}, \binom{n_{11}}{n_{11}}, \binom{n_{11}}{n_{11}}22
                                23
                                      print "[Sp] [Sq] [Sr] [Ss] [St]\n";
                                24
                                      (Sp, Sq, Sr, Ss, St) = @a;25
                                      print "[$p] [$q] [$r] [$s] [$t]\n";
                                26
```
# **CRITIQUE DE CUDATEXT** ÉDITEUR DE TEXTE ET IDE MULTI-PLATEFORME

Q

Full Circle Magazine n'est affilié en aucune manière à Canonical Ltd.

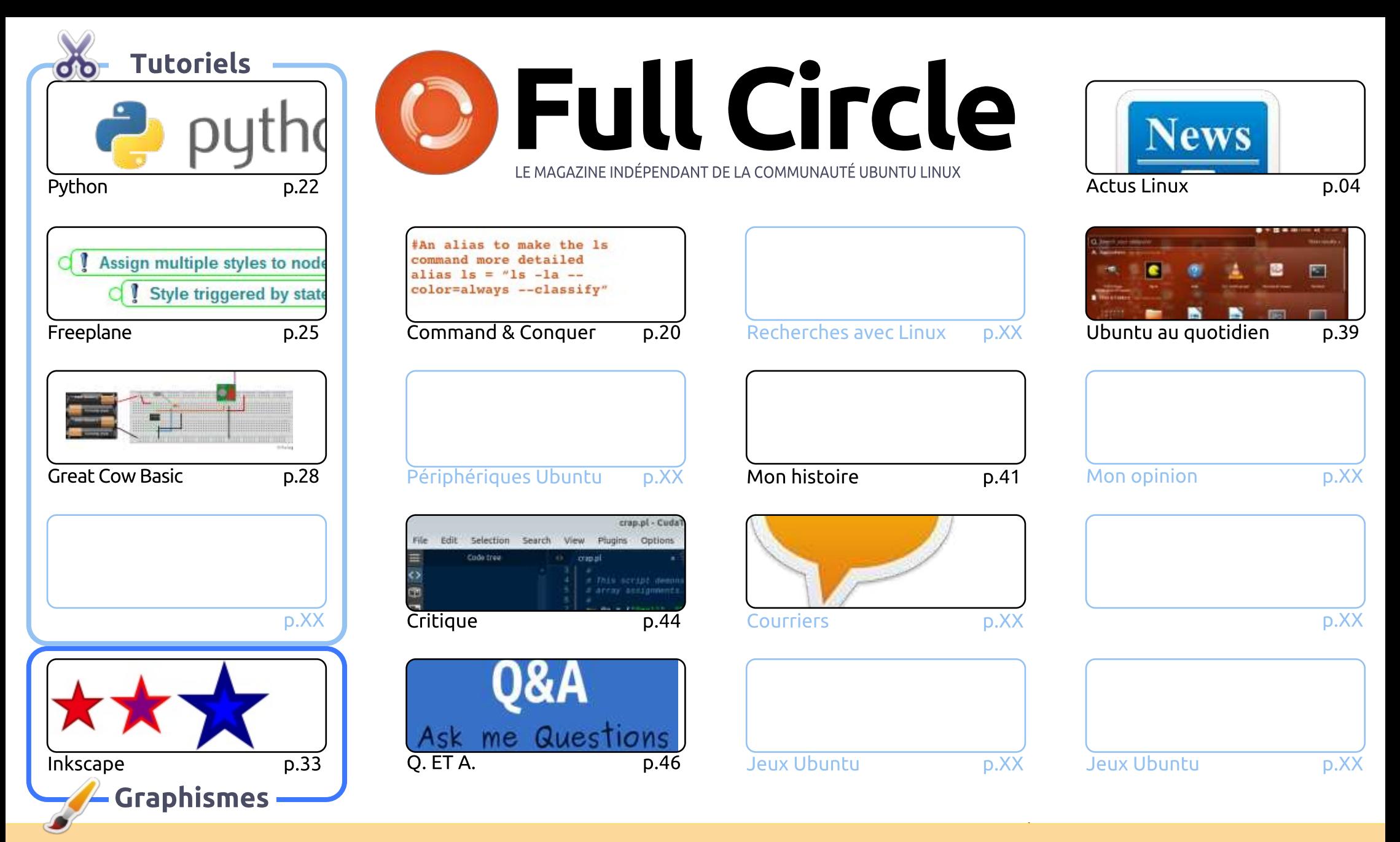

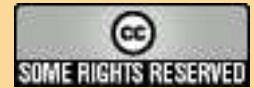

Les articles contenus dans ce magazine sont publiés sous la licence Creative Commons Attribution-Share Alike 3.0 Unported license. Cela signifie que vous pouvez adapter, copier, distribuer et transmettre les articles mais uniquement sous les conditions suivantes : vous devez citer le nom de l'auteur d'une certaine manière (au moins un nom, une adresse e-mail ou une URL) et le nom du magazine (« Full Circle Magazine ») ainsi que l'URL www.fullcirclemagazine.org (sans pour autant suggérer gu'ils approuvent votre utilisation de l'œuvre). Si vous modifiez, transformez ou adaptez cette création, vous devez distribuer la création qui en résulte sous la même licence ou une similaire.

Full Circle Magazine est entièrement indépendant de Canonical, le sponsor des projets Ubuntu. Vous ne devez en aucun cas présumer que les avis et les opinions exprimés ici ont reçu l'approbation de Canonical.

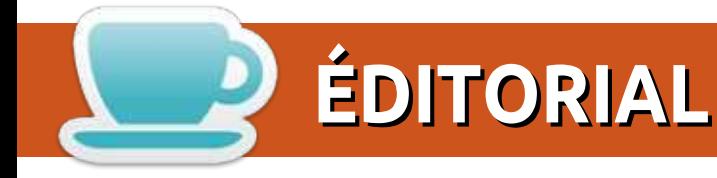

## **BIENVENUE DANS CE NOUVEAU NUMÉRO DU MAGAZINE FULL CIRCLE**

D ien que nous ayons Python, Freeplane, Inkscape et Great Cow Basic, plusieurs écrivains réguliers D'inont rien pu présenter ce mois-ci. Il s'agit donc probablement du numéro le plus court depuis de nombreuses années. Vous comprenez ? C'est ce qui arrive quand vous (les lecteurs) ne soumettez pas d'articles. Ca veut dire que je n'ai rien en réserve si quelqu'un a besoin de prendre un mois de congé. S'il vous plaît, écrivez quelque chose. Une critique (matériel/logiciel), votre histoire Ubuntu/Linux, les bases de l'utilisation d'un logiciel. N'importe quoi. Ce sera très utile. Envoyez-le par courriel à ronnie@fullcirclemagazine.org.

Si vous utilisez Mastodon (l'alternative à Twitter), j'ai ouvert un compte pour Full Circle Magazine (https://mastodon.social/@fullcirclemagazine). Si vous êtes curieux, mais ne savez pas quoi faire : inscrivez-vous à https://mastodon.social, et suivez le compte de la FCM.

C'est à peu près tout pour ce mois-ci. Bref et concis...

Amitiés et restons en contact! Ronnie ronnie@fullcirclemagazine.org

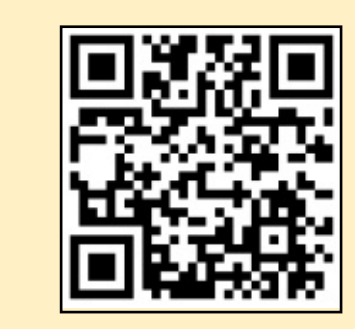

#### Ce magazine a été créé avec :

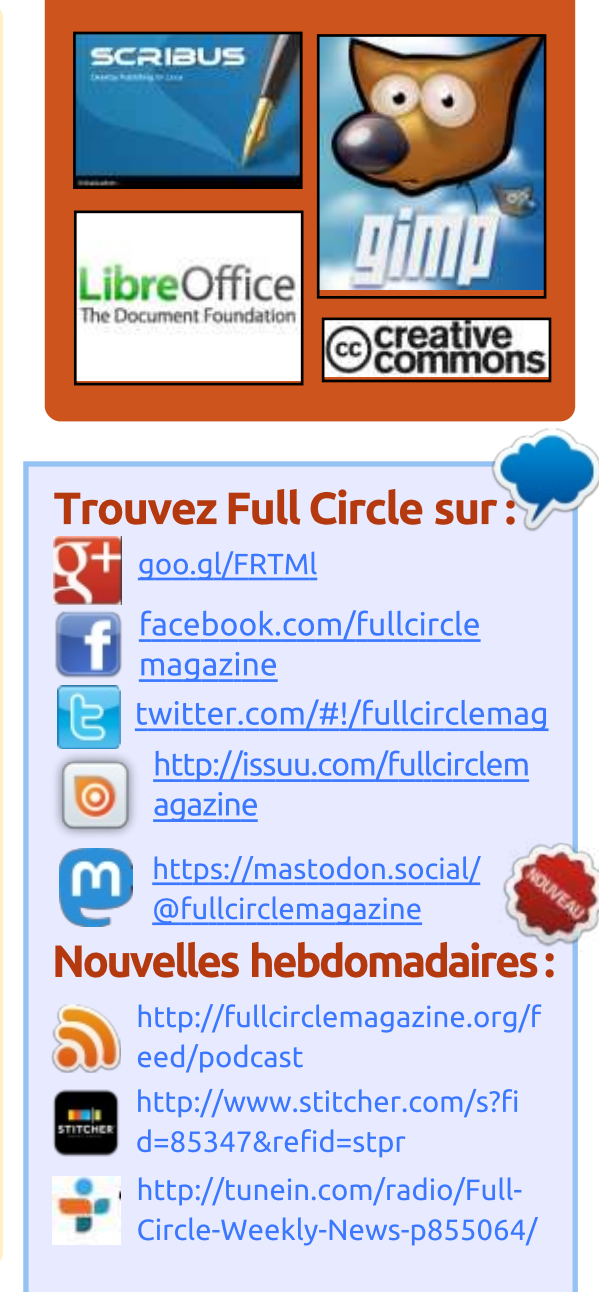

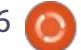

# **ENOUÊTE 2018 DU FULL CIRCLE**

C'est à nouveau la période de l'année où nous vous demandons ce que vous pensez du FCM, d'Ubuntu et de Linux.

Certaines questions sont obligatoires, d'autres peuvent être omises si elles ne vous concernent pas.

Vos réponses aideront à faconner le Full Circle pour l'année à venir, alors, s'il vous plaît, utilisez votre sens critique de facon constructive. Si vous ne nous dites pas ce que vous pensez, ou ce que nous faisons mal, nous ne le saurons pas.

URL de l'enguête :

http://bit.ly/fcm2018

# UBUNTU LINUX 18.04.1 LTS **BIONIC BEAVER DISPONIBLE AU TÉLÉCHARGEMENT**

buntu est l'un des systèmes d'exploitation basés sur Linux le plus populaire au monde et à raison. Il est stable, rapide et offre une expérience iutilisateur très affinée. Ubuntu est même devenu encore meilleur récemment, depuis que Canonical - la so- $\frac{1}{2}$ ciété qui développe la distribution - est ipassée à GNOME en délaissant Unity. tant critiquée. Très franchement, GNOME est le meilleur environnement de buireau, mais je m'éloigne.

Ubuntu 18.04.1 devient disponible. C'est la première publication « ponc*tuelle »* de la 18.04 LTS Bionic Beaver. Elle est pleine de résolutions de problèmes et d'optimisations, que des individus et des organisations attendaient avant de faire leur montée de version. Vovez-vous, alors que certains passioninés installeront la meilleure et derinière immédiatement, d'autres jouent la stabilité - surtout dans le milieu professionnel - et optent pour l'attente jusqu'à ce qu'un bon nombre de défauts aient été résolus. Si vous êtes un utilisateur de longue date de Windows, dites-vous que c'est comme attendre que Microsoft ait publié un « Service : pack » avant de monter en version plus ou moins.

Source: https://betanews.com/2018/07/26/ub untu-linux-bionic-beaver-point/

# **LES PUBLICATIONS FUTURES DE LUBUNTU DÉLAISSERONT LES VIEUX PC ET OFFRIRONT UN OS LINUX MODULAIRE**

epuis le moment de sa création il  $\blacktriangledown$  v a huit ans. Lubuntu était connu comme la saveur officielle d'Ubuntu ciblant les utilisateurs de « PC vieux de 10 ans », principalement parce qu'elle était livrée par défaut avec l'interface utilisateur LXDE (Lightweight X11 Desktop Environment - Environnement de bureau léger pour X11), et les applis correspondantes.

Elle n'a jamais été un système d'exploitation bedonnant et ne le sera jamais ; mais, parce que les ordinateurs 32-bit disparaissent et sont très dif-

ficiles à trouver ces temps-ci, l'équipe de développement a décidé qu'il était temps de changer de cible, des vieux PC à une distribution GNU/Linux moderne, mais fonctionnelle et modulaire, qui ne vous gênera pas.

Avec ceci en tête, les publications futures de Lubuntu fourniront aux nouveaux arrivants le support dont ils ont besoin pour commencer l'utilisation d'un système d'exploitation basé sur Linux et d'applis modernes basées sur Ot, pour offrir aux utilisateurs une expérience de Linux fonctionnelle et modulaire, en conservant une sensation de légèreté par défaut, et le support de tous les langages du monde.

Les publications de Lubuntu seront livrées par défaut avec un environnement de bureau LXOt au lieu de LXDE. qui est vieux et basé sur des technologies qui vont bientôt disparaître. LXOt est la version moderne de LXDE, basée sur des technologies Ot, ce qui permettra aussi l'utilisation de nombreuses applis Qt.

La première publication de Lubuntu disposant de LXQt par défaut sera Lubuntu 18.10 (Cosmic Cuttlefish), dont

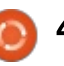

la publication est prévue le 18 octobre 2018. Il semble aussi que Lubuntu 18.10 pourrait ne pas supporter les  $\frac{1}{2}$ installations 32-bit, bien que les utilisateurs qui ne peuvent pas s'offrir une machine 64-bit puissent encore utiliser la publication à support à long terme Lubuntu 18.04 LTS jusqu'en avril 2021.

#### Source:

https://news.softpedia.com/news/fut ure-lubuntu-releases-won-t-focus-onold-pcs-will-offer-a-modular-linux-os-522141.shtml

# LINUX DÉMARRE SUR « SHAKTI ». **LE TOUT PREMIER PROCESSEUR SUR SILICIUM BASÉ SUR RISC-V**

'atelier RISC-V à Chennai, en Inde.  $\blacksquare$ hébergé par l'Institut Indien de $\vdots$ Technologie de Madras (IIT Madras) a réussi une étape marquante en démar- : rant Linux sur son tout premier processeur RISC-V sur puce de silicium. nommé Shakti. L'équipe, qui est financée par Western Digital, a pour but de créer en Inde une masse critique d'architectes en processeurs, d'après le chef de projet. La production d'un processeur (CPU) local, Open Source: et sans brevet, est prévue, d'après les experts.

Pour ceux d'entre vous qui ne seraient pas au courant. RISC-V est une ISA (Instruction Set Architecture - Architecture de jeu d'instructions) libre. projet développé en 2010 par l'université de Californie, à Berkeley, Disons d'abord qu'un jeu d'instructions est en aros le jeu de commandes donné à un CPU en langage machine. Schématiquement, il dit au CPU ce qu'il doit faire, comme, par exemple, ajouter ou comparer.

Du fait de leur faible consommation d'énergie, les puces basées sur le jeu d'instructions ARM (Advanced RISC: Machine - Machine RISC évoluée) dominent dans les smartphones, les tablettes et les autres petits dispositifs. Shakti est le processeur basé sur RISC-V, concu en avant en tête la petitesse, la vitesse et la faible consommation d'énergie.

#### Source:

https://fossbytes.com/linux-onshakti-india-risc-v-processor-iitm/

# LA DISTRIBUTION **IPFIRE, PARE-**FEU LINUX DURCI, RECOIT UNE MISE À JOUR CENTRALE MAJEURE

a mise à jour centrale 122 de -IPFire 2.21 est maintenant dispo-

nible au téléchargement comme remplacante directe de la mise à jour centrale 120 de IPFire 2.19, vieille de trois mois, et saute du numéro de version 2.19 au 2.21. Cependant, étant une mise à jour majeure, elle a été coupée en deux parties ; ainsi donc, vous devez d'abord installer la mise à jour centrale 121 de IPFire 2.19 avant de pouvoir lancer la mise à jour centrale 122 de IPFire 2.21.

La nouvelle fonctionnalité la plus visible de la mise à jour centrale 122 de IPFire 2.21 est le noyau Linux 4.14.50, qui contient des mesures d'atténuation contre les vulnérabilités de sécurité Meltdown et Spectre sur diverses architectures matérielles, ainsi qu'une mise à jour du microcode du firmware pour les processeurs Intel. Cependant, les correctifs de grsecurity pour le novau Linux ont été retirées car elles étaient incompatibles avec ce novau.

Les développeurs notent le fait que IPFire reste durci et sûr malgré ce retrait du correctif d'amélioration de la sécurité de grsecurity, car beaucoup de ces fonctionnalités ont été « rétroportées ». La nouvelle version du novau rend aussi IPFire incompatible avec les systèmes ARM. Les autres changements notables comprennent une mise à jour de la liste des Certificate

Authorities (Autorités certificatrices) de confiance, des firmwares mis à jour pour plusieurs cartes-mères et pilotes, et une interface utilisateur (UI) améliorée qui est capable maintenant d'afficher sur la console les utilisateurs connectés. La mise à jour centrale 122 de IPFire 2.21 arrive aussi avec des modules additionnels pour ClamAV 0.1 00.0 et nagios-nrpe 3.2.1.

### Source:

https://news.softpedia.com/news/ipfi re-hardened-linux-firewalldistribution-gets-major-update-heres-what-s-new-522159.shtml

# **LA BÊTA DE LINUX MINT DEBIAN EDITION (LMDE) 3 « CINDY » DISPONIBLE AU TÉLÉCHARGEMENT**

 $\Box$  n juin, nous vous rapportions que La Bêta de Linux Mint Debian Edition serait publiée en juillet. Bon. LMDE 3 a respecté la date limite, de justesse. Oui, le dernier jour du mois, la version Bêta du système d'exploitation à mise à jour en continu est devenue disponible.

Contrairement au système d'exploitation Linux Mint traditionnel qui est basé sur Ubuntu. LMDE est basé sur Debian. Pour être plus précis, la bêta

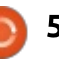

de LMDE 3 est basée sur Debian Stretch. Alors que cette version de Mint sur Debian est parfaitement utilisable quotidiennement, sa cible véritable est un plan de secours au cas où le développement d'Ubuntu cesserait : dans le futur.

Parlant de Linux Mint Debian Edi- $\frac{1}{2}$ tion, le chef de projet, Clément Lefebvre, à dit ceci :

tuelle de LMDE. En dehors des résolutions de problèmes et de défauts de sécurité, les paquets de base de Debian restent les mêmes, mais Mint et les composants du bureau sont mis à jour en continu. Quand c'est prêt, les fonctionnalités nouvellement développées *vont directement dans LMDE, là où* initiale, car il y a tellement de commits elles sont emmagasinées pour être inclues dans la publication ponctuelle suivante de Linux Mint. Des variantes  $32$ -bit et 64-bit existent, toutes les deux utilisant l'excellent environnement de bureau Cinnamon. »

Source:

https://betanews.com/2018/07/31/li nux-mint-debian-lmde-cindy-beta/

# LE NOYAU LINUX 4.18 RETARDÉ : « LES BUGS ONT MANGÉ MA RC7 », DIT LINUS TORVALDS

« Il n'y a pas de publication ponc- $\frac{1}{2}$  a dû arriver, et après presque deux Tout paraissait assez ensoleillé en<br>ce dimanche soir, quand il a libéré<br>Linux 4.18 ss7 pour diffusion : « Squf s ce dimanche soir, quand il a libéré Linux 4.18-rc7 pour diffusion: « Sauf si quelque chose de bizarre apparaît, celleci devrait être la dernière rc pour la 4.18 », écrivait le chef penquiniste. Ef- $\frac{1}{2}$ fectivement, quelque chose de bizarre Fours de discussion sur la Mailing List du noyau Linux, Torvalds a pris la décision de revenir en arrière.

> El Reg a parcouru à l'envers la mailing list pour découvrir où était l'erreur - ou plutôt, quelle était l'erreur depuis la pré-publication précédente.

Un gros casse-tête implique ashmem, un type de zone de mémoire virtuelle au niveau des applications introduit dans le noyau de Linux pour résoudre un problème découlant de la paranoïa sur la sécurité d'Android. Il manque à Android un système de fichiers temporaires inscriptibles tmpfs, pour se prémunir contre des choses méchantes ou malpropres que font les applications malicieuses dans /tmp ; aussi, ashmem a été créé pour laisser les applis « obtenir de la mémoire qu'elles

BQHH ?EN?HA I=C=VEJA Jb OKII=ENA ;

peuvent partager avec des processus pairs sans créer de fuites de mémoire. » En d'autres termes, ashmem peut être utilisé par les programmes pour partager des informations sans avoir à passer par un système de fichiers temporaires, et seulement quand il n'y a pas de pression élevée pour de la mémoire libre.

Ensuite, il est apparu que la saveur Open Source d'Android souffrirait d'« un plantage de l'espace utilisateur dans la v4.18-rc7, et pas dans la rc6, du fait des modifications du code de gestion de la mémoire concernant vma\_is\_anonymous(). » La suppression de vma>vm ops  $=$  &dummy vm ops dans vma init() a arrêté les plantages.

Cette confirmation a conduit à ce post longuet de Torvalds, dans lequel il envisageait le retrait de la rc7.

Source:

https://www.theregister.co.uk/2018/ 08/01/linux kernel 418 delaved bug eats rc7/

# LES MISES À JOUR DE MYSOL POUR UBUNTU RÉSOLVENT LES VULNÉRABILITÉS DES **MANIPULATIONS DES DONNÉES** DU SERVEUR ET DE DOS

 $\bigcap$  uinze vulnérabilités de priorité  $\blacktriangle$  moyenne ont été trouvées dans les composants Clients et Serveur de la plateforme MySQL d'Oracle. L'exploitation de ces vulnérabilités nécessite que l'assaillant obtienne un accès au réseau via de multiples protocoles pour compromettre le serveur MySQL.

D'après les conseils postés sur le site Web d'Ubuntu, pour résoudre les menaces engendrées par ces vulnérabilités, des mises à jour des paquets ont été publiées pour les différentes versions d'Ubuntu.

La mise à jour de mysql-server-5.7-5.7.2.3-0ubuntu0.18.04.1 est pour Ubuntu 18.04 LTS et celle de mysql-5.7-5.7.2.3-0ubuntu0.16.04.1 est pour Ubuntu 16.04 LTS. La mise à jour pour Ubuntu 14.04 LTS et Ubuntu 12.04 ESM sont mysql-server-5.5-5.5.61-0ubuntu0.14.04.1 et mysql-server-5.5–5.5.61-0ubuntu0.12.04.1. Ces mises à jour sont disponibles directement sur le site Web pour le téléchargement et l'installation.

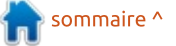

### Source:

https://appuals.com/mysql-updatesfor-ubuntu-resolve-server-datamanipulation-and-dos-vulnerabilities/

## LES SPÉCIALISTES DE LA CYBER-SÉCURITÉ DU ROYAUME-UNI FONT BÉNÉFICIER UBUNTU 18.04 **DE LEUR BON SENS**

e National Cyber Security Centre (NCSC - Centre national pour la : cyber-sécurité) britannique a délivré un avis visant à sécuriser les installations d'Ubuntu et l'a fait suivre d'une aide à destination des clients de Dixons.

Le NCSC, appartenant au Government Communications Headquarters (GCHO - Quartier général des communications gouvernementales) du Royaume-Uni, existe pour rendre les activités commerciales en ligne plus sûres au Royaume-Uni et, dans un registre inhabituel pour une agence gouvernementale, il a fait un excellent travail en dispensant un conseil de sécurité avisé.

Les clients de Dixons Carphone ont recu le remède hier, suite à l'aveu que, euh, peut-être un peu plus de 1,2 millions d'utilisateurs ont vraiment eu leur

intimité mise en danger par une violation des données. Plutôt 10 millions d'enregistrements. L'équipe de sécurité des informations de GCHO a suggéré que les utilisateurs de Dixons ne devraient pas remplir leurs identifiants de connexion via ce mail non sollicité,  $hum?$ 

Cependant, la semaine dernière, c'est vers Ubuntu 18.04 LTS que l'agence a tourné son regard percant. Les caïds de la sécurité ont d'abord sianalé une évidence : faire transiter des données dans des VPN sécurisés pour éviter les regards espions, empêcher les utilisateurs d'installer ce dont ils ont envie et, pour l'amour du ciel, réduire les droits d'administration.

Au delà de ce résumé, l'agence est rentrée dans le détail. Elle a un certain nombre de principes de sécurité et elle explique sobrement les risques associés à Ubuntu tout en proposant des mesures de protection. Cette liste devrait être lue par quiconque s'apprête à sauter dans le monde merveilleux de Linux, en pensant que leurs malheurs avec Windows et leurs migraines avec Mac vont disparaître en un rien de temps.

Bien sûr, ça ne veut pas dire que l'installation par défaut d'Ubuntu 18.04 LTS ne soit pas déjà très sûre.

Source:

https://www.theregister.co.uk/2018/ 08/01/ncsc ubuntu/

# **BUVEZ CETTE POTION, LE NOYAU LINUX. ET DEMAIN VOUS VOUS** RÉVEILLEREZ AVEC UN PILOTE **VPN WIREGUARD**

e développeur de WireGuard a fait Lle travail de base pour brancher directement son outil Open Source de protection de la vie privée au noyau de Linux dans l'espoir de rendre les communications sécurisées plus faciles à déployer et à gérer.

Jason Donenfeld, créateur de Wire-Guard et fondateur de Edge Security, a soumis mardi au projet du noyau Linux une proposition d'un ensemble de correctifs pour intégrer le logiciel de tunnel VPN sécurisé comme pilote officiel de gestion de réseau. Le code attend maintenant sa revue par les mainteneurs du noyau. D'abord publié et toujours disponible comme module additionnel du noyau de Linux, Wire-Guard est aussi disponible pour Android, MacOS, Windows et d'autres plateformes.

Source:

https://www.theregister.co.uk/2018/ 08/02/linux kernel wireguard/

## **OPERA EST DISPONIBLE EN SNAP DANS LINUX**

pera est loin d'être le navigateur Web le plus populaire, mais il a ses amateurs fidèles. Maintenant. si ces amateurs sont aussi des utilisateurs des ordinateurs de bureau sous Linux, Canonical, la maison mère d'Ubuntu Linux, et Opera SA ont facilité plus que jamais son installation sur à peu près toutes les distributions Linux.

Il l'ont fait en empaquetant Opera sous forme de snap dans le Snap Store (magasin des snaps). Le snap d'Opera est supporté par Debian, Elementary, Fedora, Linux Mint, Manjaro, OpenSuse, Ubuntu et d'autres distributions Linux.

Les snaps sont des paquets logiciels conteneurisés. Ils sont concus pour fonctionner en toute sécurité dans tout environnement Linux, sur les ordinateurs de bureau, dans le nuage ou dans les objets connectés.

#### Source:

https://www.zdnet.com/article/opera -is-available-in-a-snap-on-linux/

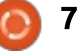

# L'ALPHA DE LA DISTRIB. LINUX **LIBREELEC 9.0 CIBLANT KODI 18 LEIA POUR LES RASPBERRY PI** ET LES PC EST ARRIVÉE

odi est un excellent logiciel pour Consommer des produits audiovisuels, mais la meilleure facon d'en faire l'essai, c'est avec une distribution Linux qui est ciblée pour lui. Si vous ne le savez pas. LibreELEC est une telle distrib. : elle permet à l'utilisateur de se concentrer exclusivement sur Kodi sans aucune distraction. Le meilleur, c'est qu'elle ne tourne pas que sur les traditionnels PC, mais aussi sur le Raspberry Pi. Qui, en exploitant : un dispositif Pi bon marché, vous pouvez créer une puissante box multimédia pour votre télévision.

Aujourd'hui, la première alpha de : LibreELEC 9.0 devient disponible au! téléchargement. Ceci suit la récente publication de la pré-annonce de Kodi 18 Leia et, oui, LibreELEC 9.0 est basé sur Leia.

L'équipe met en garde contre l'utilisation de la distrib en pré-publication en disant : « La compilation Alpha! existe pour des tests concertés et non pour une utilisation réelle. Si vous faites tourner la compilation Alpha, vous voudrez bien faire un retour des problèmes

pour permettre aux développeurs de LibreELEC et Kodi de chasser ces défauts. Si vous n'avez aucune idée de ce qu'est un journal de débogage ou que le "facteur d'acceptation par l'épouse" est critique, ces compilations ne sont pas faites DOUT VOUS. »

#### Source:

https://betanews.com/2018/08/04/li breelec-9-alpha-kodi-leia-linuxraspberry-pi/

# NETRUNNER 2018.08 MET À **JOUR KDE ET MONTE KRITA EN VERSION 4.0**

etrunner est une distribution ba-N  $\blacktriangledown$  sée sur Debian qui met en œuvre un bureau KDE personnalisé et une large palette d'applications, codecs et : modules additionnels, le tout avec une interface utilisateur sympathique. Le système d'exploitation a été publié dans une « Rolling edition » (édition à mise à jour en continu) séparée, basée sur Manjaro Linux, en 2014. Entre temps. Netrunner Rolling a été suspendu quelque temps puis relancé en 2017. Maintenant. l'ISO de Netrunner Rolling 2018.08 64bit vient d'être publiée et les développeurs ont expliqué que la mise à jour comprend les! montées de version de KDE, Qt et du

novau Linux, parmi une longue liste d'autres choses.

#### Source:

https://appuals.com/netrunner-2018-08-updates-kde-and-upgrades-kritato-version-4-x/

# **SEGMENTSMACK: CETTE FAILLE DU TCP DANS LE NOYAU LINUX** POURRAIT DÉCLENCHER UN DÉNI **DE SERVICE**

e noyau Linux a été touché par Lune faille du TCP qui a été récemment trouvée par le chercheur en sécurité Juha-Matti Tilli. Numérotée CVE-2018-5390, cette faille pourrait être exploitée par des acteurs malveillants pour déclencher une attaque par épuisement des ressources en utilisant un port ouvert disponible. Cette faille, nommée SegmentSmack par Red Hat, affecte les noyaux Linux 4.9 et audessus.

L'attaquant peut faire des appels coûteux en utilisant des paquets spécialement modifiés, ce qui peut conduire ensuite à un déni de service. Ceci peut arriver suite à la saturation du processeur, surtout sur un système avec une faible bande passante du réseau descendant.

Pour résoudre cette vulnérabilité. les développeurs du novau Linux ont déjà publié le correctif. En ce moment, aucune solution d'atténuation n'est connue autre que de faire tourner un novau fixe. Aucune preuve de faisabilité de l'attaque n'est disponible.

### Source:

https://fossbytes.com/segmentsmac k-tcp-flaw-linux-kernel-remote-denialof-service/

# L'ENVIRONNEMENT DE BUREAU **KDE PLASMA 5.14 VOUS PERMET DE MONTER LA VERSION DU FIRMWARE DE VOTRE ORDINATEUR**

ne des fonctionnalités les plus sympas de l'environnement de bureau KDE Plasma 5.14, comme le note le développeur Nate Graham dans son dernier rapport d'utilisabilité et de productivité, est la possibilité de monter la version du firmware de votre ordinateur via le gestionnaire graphique de paquets Plasma Discover ; il est installé par défaut et aide les utilisateurs de KDE Plasma à mettre à jour leurs distributions GNU/Linux et les applications de KDE.

full circle magazine n°136

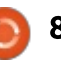

La possibilité de monter la version du firmware de votre ordinateur a atterri récemment dans le gestionnaire de paquets Plasma Discover et a été implémentée par le développeur Abiiheet Sharma. KDE Plasma 5.14 semble être la première publication de l'environnement de bureau Open Source à être livrée avec ces fonctionnalités. car il ne semble pas avoir été rétroporté dans Plasma 5.13.

#### Source :

https://news.softpedia.com/news/kd e-plasma-5-1 4-desktop-environmentlets-you-upgrade-your-computer-sfirmware-522253.shtml

# LA CONFÉRENCE DEBCONF19 **DEBIAN GNU/LINUX AURA LIEU** DU 21 AU 28 JUILLET 2019 AU **BRÉSIL**

C uritiba est la capitale de l'état du<br>Paraná, au sud du Brésil, une belle  $\blacktriangleright$ uritiba est la capitale de l'état du $\vdots$ cité avec de nombreuses attractions. Pour célébrer les 11 années de la première conférence des développeurs Debian, DebConf, qui s'est tenue en Amérique du Sud, le projet Debian a annoncé cette année que l'événement DebConf de l'année prochaine se tiendra à Curitiba, au Brésil.

Laura Arjona Reina du projet Debian a annoncé ce week-end les dates pendant lesquelles aurait lieu la conférence des développeurs : DebConf19 aura lieu du 21 au 28 juillet 2019, mais le traditionnel événement Debian Open Day (journée portes ouvertes de Debian) est planifié un jour plus tôt, le 20 iuillet 2019, accueillant tous les utilisateurs de Debian, et pas seulement les développeurs.

#### Source :

https://news.softpedia.com/news/de bconf19-debian-gnu-linuxconference-to-take-place-july-21 -28- 2019-in-brazil-522274.shtml

# $EXTiX$  18.7  $N^{\prime}$ A RIEN DU « SYSTÈMELINUXULTIME»

L a dernière publication de la distrib. ExTiX Linux est une déception.

ExTiX 18.7 a plusieurs défauts qui rendent difficile son utilisation. Les failles pourraient être facilement résolues dans une publication corrective. J'ajoute que, pour un nouvel utilisateur, les problèmes inhérents à ExTiX 18.7 donnent en général un sale coup à cet OS Linux.

Les nouvelles publications de n'importe quelle plateforme logicielle paraissent toujours sans garantie. Parfois une publication précédente travaille presque sans défaut alors que la version suivante a du mal à impressionner. C'est l'expérience que j'ai faite en revisitant la distrib. ExTiX.

#### Source :

https://www.linuxinsider.com/story/E xTiX-1 87-Is-Not-Quite-an-Ultimate-Linux-System-85481 .html

# AMD PUBLIE LES PILOTES LINUX 18.03 POUR RADEON PRO, **INCLUANT LE SUPPORT D'UBUNTU** 18.04 LTS

A MD vient juste de publier offi-<br>ciellement la mise à jour de son<br>pilote prefeccionnel Padeon Pre 18.03 MD vient juste de publier offipilote professionnel Radeon Pro 18.03, qui inclut des paquets disponibles pour les distributions Linux supportées, qui sont officiellement : RHEL 7.5/Cent-OS 7.5 RHEL 6.9 / CentOS 6.9 Ubuntu 18.04.0 Ubuntu 16.04.4 SLED/SLES 12 SP3

Ces mises à jour pour le trimestre en cours sont de niveau professionnel et ont subi un test Qualité ; aussi, les utilisateurs de Linux devraient voir

des améliorations de performance et d'optimisation.

Cependant, quelques problèmes restent non résolus dans cette mise à jour. Ceux-ci incluent le blocage du GPU (processeur graphique) sur de longs « stress tests » (tests à forte contrainte), des blocages avec l'application Houdini, des résidus d'appel étant observés lors de l'exécution de pm-suspend dans dmesg/kmsg, et des défauts dans les couleurs affichées après l'installation du pilote sur SLED 12 SP3.

### Source :

https://appuals.com/amd-releases-1 8-q3-linux-drivers-for-radeon-proincluding-ubuntu-18-04-lts-support/

# **FREEBSD A SON PROPRE DÉFAUT** «TCP-QUEUE-OF-DEATH» PLUS FACILE À RÉSOUDRE OUE **SEGMENTSMACK DE LINUX**

 $A^{\text{ta}}$  suite directe de l'attaque par  $A^{\text{ex}}$  paquets de la mort » du noyau la suite directe de l'attaque par Linux, une vulnérabilité similaire a été dévoilée et résolue dans FreeBSD.

Attribuée au découvreur de SegmentSmack, Juha-Matti Tilli de l'université Aalto en Finlande, le défaut de

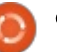

# ENQUÊTE 2018 DU FULL **CIRCLE**

C'est à nouveau la période de l'année où nous vous demandons ce que vous pensez du FCM, d'Ubuntu et de Linux.

Certaines questions sont obligatoires, d'autres peuvent être omises si elles ne vous concernent pas.

Vos réponses aideront à faconner le Full Circle pour l'année à venir, alors, s'il vous plaît, utilisez votre sens critique de façon constructive. Si vous ne nous dites pas ce que vous pensez, ou ce que nous faisons mal, nous ne le saurons pas.

URL de l'enquête :

http://bit.ly/fcm2018

TCP dans FreeBSD est en lien avec la manière dont la pile de gestion du réseau du système d'exploitation réassemble les paquets segmentés. Assez proche de la façon avec laquelle le novau Linux 4.9 et les suivants peuvent être mis en défaut par un mauvais trafic sur le réseau, une séquence de paquets malignement assemblés peut aussi planter les machines sous Free-BSD.

FreeBSD 10, 10.4, 11, 11.1 et 11.2 sont affectés et les mainteneurs ont publié des correctifs pour réduire ce défaut de programmation. Dans la note du projet du système d'exploitation Open Source pour le CVE-2018-6922 (SegmentSmack de Linux a la référence CVE-2018-5390), le problème était décrit cette semaine comme un « algorithme inefficace » incluant une structure de données dans le réassemblage du seament.

Source:

.<br>У/

https://www.theregister.co.uk/2018/0 8/08/freebsd tcp queue vulnerabilit

# **VALVE DEVRAIT BIENTÔT PUBLIER** UNE VERSION NATIVE POUR 64-BIT **DE SON STEAM POUR CLIENT LINUX**

 $\sum$  alve n'est certainement pas le dernier développeur de logiciels dans le monde à offrir des versions 32-bit de ses applications, mais, comme le monde semble aller vers les applications et les systèmes d'exploitation en 64-bit, ils seront forcés d'y passer bientôt.

Apple a déjà fait l'effort avec le prochain système d'exploitation macOS Mojave 10.14, qui sera disponible à l'automne, en réduisant le support des applis 32-bit et en incitant les dévelop- $\frac{1}{2}$  peurs d'applications à passer leurs applis en 64-bit.

Valve s'est mis en conformité et a publié un Steam 64-bit natif pour client Mac avec sa mise à jour récente du client Steam qui apporte aussi le tout nouveau client Chat et un changement significatif de conception, parmi les nombreuses autres fonctionnalités et améliorations.

Avec la mise à jour du client Steam. Valve apporte un support pour délivrer différents binaires aux systèmes d'exploitation 64-bit comme 32-bit via la fonction de mise à jour intégrée en

préparation aux mises à jour futures. ce qui pourrait indiquer qu'un Steam natif en 64-bit pour client Linux est en cours.

### Source:

https://news.softpedia.com/news/val ve-may-soon-release-a-native-64-bitversion-of-its-steam-for-linux-client-522309.shtml

## **DROPBOX FAIT « URINER LES CLOUDS >> SUR LES UTILISATEURS** DE LINUX

e stockage dans le nuage (cloud) L fait la loi, surtout associé à un plan de sauvegarde locale. Très franchement, c'est une des meilleures innovations informatiques de tous les temps. Comme c'est agréable quand vous pouvez stocker facilement d'importants fichiers de sauvegarde dans un emplacement hors du site ! Sovons honnêtes, avant le cloud, de nombreux utilisateurs d'ordinateurs et smartphones ne se souciaient pas du tout des sauvegardes. Alors que beaucoup ne le font toujours pas, le nuage a définitivement amélioré la situation par son confort et sa disponibilité.

J'ai été longtemps un partisan de la solution multi-plateforme Dropbox.

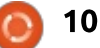

car elle a vraiment été la seule entreprise importante de stockage dans le nuage à offrir un support pour Linux. Google, par exemple, qui utilise le noyau Linux à la fois pour Android et pour Chrome OS, n'a jamais porté sa plateforme Drive de stockage dans le nuage sur l'ordinateur de bureau traditionnel sous Linux. Malheureusement, Dropbox a soudainement fait « *chier*: le nuage » sur les utilisateurs de Linux. Dans une tournure choquante des événements, il abandonne le support de la plupart des systèmes de fichiers.

À première vue, cela ne semble pas bien méchant parce que le support de ext4 restera. C'est le système de fichiers que beaucoup d'installations Linux de bureau utilisent, si ce n'est la plupart. Beaucoup moins d'utilisateurs sont attirés par, disons, Btrfs. Le problème ? Apparemment, Dropbox ne veut pas non plus supporter un volume ext4 crypté. Oh là ! Ainsi, en d'autres termes, la société est en gros en train de dire à ses clients basés sur Linux de désactiver le cryptage.

#### Source :

https://betanews.com/2018/08/11/dr opbox-linux-doh/

# HOLLYWOOD DEVIENT OPEN **SOURCE ET COLLABORE AVEC LA LINUX FOUNDATION**

L 'Académie des Arts et Sciences du<br>Cinéma (Academy of Motion Pic-'Académie des Arts et Sciences du ture Arts and Sciences), qui est bien connue pour organiser les Oscars, a déclaré son amour pour les technologies Open Source. Elle s'est associée à la Linux Foundation pour créer l'Academy Software Foundation (ASWF - Fondation pour le logiciel de l'Académie).

L'objectif de l'ASWF est d'augmenter la qualité et la quantité des contributions à l'industrie des loisirs à travers des projets Open Source. Elle fournira une plateforme neutre pour faciliter les efforts inter-projets, et une infrastructure commune de compilation et de test.

Les membres fondateurs de cette initiative comprennent de grands noms comme Google, Walt Disney Studios, Cisco, Dreamworks, Intel, SideFX, Blue Sky Studios, Epic Games, Animal Logic, etc.

À peu près 84 % de Hollywood utilise déjà les logiciels Open Source pour incorporer des effets visuels et des animations dans la production des films. Mais, jusqu'à maintenant, tout ce tra-

vail a été accompli séparément par la taille de son portable. différentes sociétés.

#### Source :

https://fossbytes.com/hollywoodopen-source-linux-foundation/

# LENOVO LANCE SON PORTABLE PRO LE PLUS FIN ET LE PLUS LÉGER : LE THINKPAD P1

enovo a dévoilé son portable sta-<br>Le tion de travail Thinkpad P1, qui emenovo a dévoilé son portable stabarque un affichage 1080p ou 4k de 1 5,6 pouces et un puissant matériel.

Le P1 est disponible dans de multiples configurations et offre le choix des processeurs Intel Core i5, i7, i9 et Xeon de 8e génération.

La puce graphique intégrée Intel 620 ou les processeurs graphiques Nvidia Quatro P1 000 ou P2000, jusqu'à 64 Go de RAM DDR4 à 2,667 MHz, et jusqu'à 4 To de stockage SSD, sont aussi à la disposition des utilisateurs.

La connectivité est prise en compte via le Bluetooth 5.0, le WiFi 802.11ac. quatre ports USB-C  $-$  2 Thunderbolt: et 2 USB 3.1 – et un HDMI.

Cependant, Lenovo met en avant

Le P1 est présenté comme le portable professionnel le plus fin et le plus léger à ce jour ; il mesure 18,4 x 361 ,8 x 245,7 mm, et pèse 1 ,7 kg.

Lenovo offre aussi aux utilisateurs une palette de systèmes d'exploitation parmi lesquels choisir, comprenant Windows 10 Pro, Windows 10 Pro pour stations de travail, Ubuntu Linux et RedHat Linux.

AnandTech a fait état du fait que le ThinkPad P1 sera mis en vente fin août 2018, à un prix de départ de 1 949 \$ aux USA.

#### Source :

https://mybroadband.co.za/news/har dware/271 71 5-lenovo-launches-itsthinnest-and-lightest-pro-laptopthinkpad-p1 .html

## LINUX 4.18 FT ZORIN OS 12.4 PUBLIÉES AVEC DE GROS **CHANGEMENTS**

Le patron de Linux, Linus Torvalds,<br>La officiellement livré la très attene patron de Linux, Linus Torvalds, due version 4.18 du noyau Linux.

Elle est arrivée une semaine en

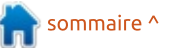

retard à cause de modifications mineures, avant tout liées à la gestion de réseau. Globalement, en comparaison des versions précédentes, la 4.18 : est une publication plus légère avec environ 100 000 lignes de moins que la 4.17.

Les principaux changements qui sont : arrivés se rapportent à un meilleur support de AMDGPU et un support! complet des Raspberry Pi 3B et 3B+. C'est aussi le début du support des affichages graphiques Vega M et des! puces graphiques Ice Lake Gen 11: d'Intel.

Les développeurs de la distrib. Zorin OS, qui est très agréable pour les débutants, ont publié la plus récente version : Zorin OS 12.4. Comme de bien entendu, elle apporte un meilleur support matériel, des solutions pour les! défauts et la sécurité et des améliorations de performance.

Propulsée par le novau Linux 4.15 et avec une pile graphique du serveur! X mise à jour, la 12.4 vise à servir au : mieux les utilisateurs.

#### Source:

https://fossbytes.com/linux-kernel-4-18-zorin-os-12-4-download-features/

# **DAVINCI RESOLVE 15 PUBLIÉ POUR LES SYSTÈMES REDHAT ENTREPRISE ET CENTOS**

'édition des vidéos sur une plateforme Linux vient d'être grandement facilitée, car Blackmagic Design vient de publier la mise à jour longtemps attendue du logiciel de niveau professionnel libre d'usage DaVinci Resolve 15, un ensemble de logiciels pour l'édition vidéo, les effets visuels. les dessins animés et la post-production audio.

Notez que cette publication supporte officiellement les systèmes Red-Hat Entreprise Linux et CentOS.

Cette mise à jour apporte « une page Fusion entièrement nouvelle avect plus de 250 outils pour la composition, la colorisation, les particules, les titres animés et plus encore. En plus, DaVinci: Resolve 15 inclut une mise à jour majeure de l'audio Fairlight, ainsi que plus de 300 nouvelles fonctionnalités et améliorations qui étaient demandées par les éditeurs et les coloristes professionnels.»

La version gratuite de DaVinci Resolve 15 a déjà des tonnes de fonctionnalités qui en font un excellent choix pour un travail professionnel.

mais l'édition Studio ajoute encore plus de fonctionnalités, bien qu'il coûte 299 \$. Je me répète, il n'v a ni droit d'abonnement ni coûts de licence.

#### Source:

https://appuals.com/davinci-resolve-15-released-for-redhat-enterprise-andcentos-systems/ New Linux kernel debuts, adds more suspect NSAsourced crypto\*

LE CRÉATEUR ET CHEF DÉVELOPPEUR DE LINUX, LINUS **TORVALDS, A PUBLIÉ UNE NOUVELLE VERSION DU NOYAU LINUX** 

a version 4.18 est arrivée après un parcours de huit pré-publications une de plus qu'habituellement.

Cette fois-ci, le plus gros changement est l'omission du système de fichiers Lustre, logiciel populaire dans la communauté de l'informatique à haute performance, car il aide au dimensionnement du stockage.

Les développeurs de Lustre ont centré leur travail sur la version autonome du logiciel et il n'a jamais été pleinement intégré dans Linux : aussi.

cette publication l'a laissé tomber.

Une inclusion intéressante est le support amélioré des algorithmes de chiffrage Speck128 et Speck256 dans certains autres systèmes de fichiers.

Speck a été développé par la NSA (National Sécurity Agency - Agence nationale pour la sécurité) américaine et les experts en sécurité ne sont pas certains que la NSA ait dit au monde tout ce qu'il devrait savoir sur ces algorithmes. Certains suspectent que l'agence pourrait être en mesure de détourner leur usage.

Une autre addition notable est le support au SoC (système sur une puce) Qualcomm 845. Cette puce équipe déjà beaucoup de téléphones, mais le composant sera aussi adapté dans le modèle 850 pour alimenter les futurs PC de Microsoft propulsés par des puces ARM.

Ces PC sont présumés avoir une durée de vie de la batterie supérieure à 24 heures, faisant du support du 845 par Linux une étape importante sur la route de l'introduction de Qualcomm sur le marché des PC et faisant trembler un petit peu le duopôle Wintel (Windows-Intel).

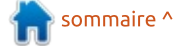

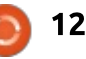

#### Source:

https://www.itnews.com.au/news/ne w-linux-kernel-debuts-adds-moresuspect-nsa-sourced-crypto-500094

# UNE NOUVELLE SÉRIE DE **CORRECTIFS POUR L'ARM 64-BIT FUSIONNÉE DANS LE NOYAU LINUX 4.19, COMPRENANT LE SUPPORT DU MODULE INTÉGRÉ STACKLEAK**

ne nouvelle série de modifications : pour l'architecture ARM 64-bit (ARM64/AArch64) vient d'être chargée dans la fenêtre de fusion du novau Linux 4.19, et son logiciel, qui est généralement de bonne qualité, a : été inclus.

L'espace du ARM 64-bit sur Linux a i été assez occupé et il y en a encore plus à venir avant la publication du noyau Linux 4.19.

Certains des points forts de la fusion de l'ARM 64-bit sont :

Support de ARM64 pour le nouveau module intégré GCC STACKLEAK qui a été fusionné à gcc-plugins dans Linux 4.19. Le module intégré du compilateur STACKLEAK est capable de

parer les possibles failles/attaques relatives à l'usage d'une pile non initialisée, la fuite du contenu de la pile, la fatique de la pile et l'évitement de la page de garde. Ce STACKLEAK principal du noyau a été porté à partir du vieux code GrSecurity/PaX.

Support des appels systèmes Restartable Sequences (séquences redémarrables). Ce nouvel appel système a été ajouté à l'origine à Linux 4.18 et « RSEO » permet des opérations accélérées dans l'espace utilisateur sur des données par processeur en fournissant une structure de données ABI partagée entre chaque « thread » (traitement élémentaire) de l'espace utilisateur et le novau.

#### Source:

https://appuals.com/new-round-of-64-bit-arm-patches-merged-intolinux-4-19-kernel-includes-accstackleak-plugin-support/

## **LE PROJET DEBIAN GNU/LINUX** FÊTE SON 25<sup>E</sup> ANNIVERSAIRE **CE MARDI**

e projet Debian GNU/Linux aura L vingt-cing ans ce mardi, car la distribution Linux a fait ses débuts le : 16 août 1993 sous la direction du

regretté Ian Murdock.

Dans son manifeste initial, Murdock affirmait : « Beaucoup de distributions ont démarré comme des systèmes assez bons, mais le temps passant, l'attention portée à leur maintenance est devenue un problème secondaire. » La maintenance d'un système Debian a été rendue simple depuis que des ingénieurs ont créé un système de gestion des paquets nommé apt.

Apt, et ses dérivés comme aptitude et synaptic, ont servi à simplifier la tâche de mise à jour d'un système Debian. Avec apt. le deuxième souci auquel Murdock faisait référence était effectivement pris en compte. Soit dit en passant, il v a maintenant plus de 29 000 paquets disponibles dans Debian. Debian a servi de base à deux distributions - il y en a plus de trois cent en tout - qui sont bien connues pour différentes raisons. L'une, Ubuntu. est la distribution la plus largement utilisée. L'autre, Knoppix, est le système « live » le plus connu.

### $Source:$

https://www.itwire.com/opensauce/84040-debian-gnu-linuxproject-to-mark-25th-birthday-onthursday.html

# **VALVE SEMBLE TRAVAILLER SUR DES OUTILS POUR FAIRE TOURNER LES JEUX WINDOWS SOUS LINUX**

Malve paraît travailler sur un ensemble d'« outils de compatibilité » appelé Steam Play, qui permettrait de faire tourner au moins certains titres pour Windows sur les systèmes Steam-OS basés sur Linux.

Hier, les utilisateurs de Reddit ont noté que les fichiers de l'interface utilisateur graphique (GUI) de Steam (ainsi que l'a capturé Steam Tracker de Steam-DB) comprend une section cachée avec du texte inutilisé relatif au système Steam Play non annoncé officiellement. D'après ce texte, « Steam Play installera automatiquement des outils de compatibilité qui vous permettront de jouer à des jeux de votre bibliothèque qui ont été compilés pour d'autres systèmes. »

Les outils qui permettent aux utilisateurs de lancer des applis Windows dans Linux ne sont pas nouveaux ; Wine existe depuis des décennies, après tout. Mais un outil compatibilité « officiel » basé sur Steam, avec les ressources et le soutien de Valve en arrière-plan, pourrait avoir un impact énorme sur l'espace de développement de Linux qui pourrait aller au-delà des jeux.

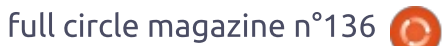

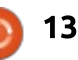

Source : https://arstechnica.com/gaming/201 8/08/valve-seems-to-be-working-ontools-to-get-windows-gamesrunning-on-linux/

# LE PILOTE GRAPHIQUE LINUX AMDGPU-PRO 18.30 PUBLIÉ AVEC LE SUPPORT D'UBUNTU **18.04 LTS ET RHEL/CENTOS**

a mise à jour tant attendue du pi-<br>Lote AMDGPU-PRO 18.30 pour le a mise à jour tant attendue du pipaquet des pilotes graphiques AMD pour Linux est enfin sortie, avec une option d'installation des pilotes pour à la fois les modules des pilotes «  $en$ tièrement libres » et fermés/propriétaires.

Ce qui est génial à propos de cette mise à jour du paquet de pilotes est qu'il est supporté dans le dernier Ubuntu 18.04.1 LTS comme dans Ubuntu 16.04.5 et respectivement dans RHEL/CentOS 6.10 et 7.5 pour leurs cibles de support d'entreprise Linux.

Certaines des nouvelles fonctionnalités de cette mise à jour du paquet du pilote AMDGPU-PRO 18.30 comprennent le support du dernier Radeon Pro WX 8200, une fonctionnalité dans le style de Wattman qui utilise les nou-

velles interfaces basées sur la ligne de commande, les mises à jour des installations de RHEL/CentOS et certaines nouvelles instructions d'installation pour les utilisateurs.

Le téléchargement et le paramétrage du nouveau pilote utilise largement la ligne de commande, car la pile AMDGPU dépend de paquets fournis par les fournisseurs des distributions Linux, bien que le pilote AMDGPU-PRO nécessite l'accès à certains média d'installation des RPM spécifiques à Red Hat Enterprise Linux (RHEL) et SUSE Linux Enterprise (SEL), à cause des résolutions de dépendances.

Ceci est en dépit du fait que toutes les dépendances externes des paquets fournis par le fournisseur de la distrib. Linux ont été éliminées à partir de la version 18.30 et que toutes les vérifications de dépendances ont été intégrées dans le paquet amdgpuinstall ; en conséquence, amdgpu-propreinstall a été éliminé pour simplifier l'installation. L'accès au média d'installation ou aux dépôts de paquets en ligne est toujours nécessaire pour satisfaire les dépendances de base des systèmes d'exploitation.

### Source :

https://appuals.com/amdgpu-pro-18-30-linux-graphics-driver-releasedwith-ubuntu-18-04-lts-and-rhelcentos-support

# DEBIAN GNU/LINUX 9 « STRETCH » A REÇU DES ATTÉNUATIONS DE L1 TERMINAL FAULT, À METTRE À JOUR MAINTENANT

 $\blacksquare$ 'après la note de sécurité publiée  $\blacktriangleright$  lundi, la nouvelle mise à jour de sécurité du noyau résout les deux vulnérabilités CVE-2018-3620 et CVE-2018-3646, qui sont connues sous les noms L1 Terminal Fault (L1TF) ou Foreshadow. Ces vulnérabilités ont un impact sur les systèmes normaux, tout comme sur les systèmes d'exploitation virtualisés, permettant à un assaillant local de dévoiler des informations sensibles de l'OS hôte ou des invités éventuels.

Le projet Debian encourage tous les utilisateurs de Debian GNU/Linux 9 « Stretch » à mettre à jour leurs installations au noyau 4.9.110-3+deb9u3, qui est maintenant disponible dans les dépôts logiciels « main ». Cependant, pour réduire complètement les vulnérabilités L1 Terminal Fault (L1TF), le projet Debian recommande aux utilisateurs d'installer aussi la dernière

mise à jour du microcode du firmware pour les processeurs Intel.

Les utilisateurs doivent installer la version 3.201 80703.2~deb9u1 du microcode d'Intel à partir des dépôts « nonfree » ; cette version inclut aussi le support de Speculative Store Bypass Disable (SSBD) pour réduire les deux vulnérabilités de sécurité Spectre Variant 4 et Variant 3a. Gardez en tête que vous devez redémarrer votre ordinateur après l'installation des nouvelles versions du noyau et du microcode d'Intel.

### Source :

https://news.softpedia.com/news/de bian-gnu-linux-9-stretch-receives-l1 terminal-fault-mitigations-updatenow-522361 .shtml

# CANONICAL S'EXCUSE POUR LA RÉGRESSION DU NOYAU LINUX DANS UBUNTU 14.04 LTS; LES MISES À JOUR SONT PUBLIÉES

a mise à jour de sécurité du noyau<br>Fésolvait les deux vulnérabilités L1<br>Tesminal Fault ainsi que deux autres a mise à jour de sécurité du noyau Terminal Fault ainsi que deux autres failles de sécurité (CVE-2018-5390 et CVE-2018-5391), qui pouvaient permettre à des assaillants à distance de causer un déni de service, découvertes par Juha-Matti Tilli dans les implémentations

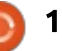

de TCP and IP du novau Linux.

Malheureusement, sur les systèmes Ubuntu 14.04 LTS (Trusty Tahr), les utilisateurs ont fait remonter que les solutions introduisaient aussi une régression dans les paquets du novau Linux, qui pouvait causer un « kernel! panic » (plantage total) pour certains utilisateurs qui démarraient l'OS dans i certains environnements de bureau.

La régression semble empêcher aussi le démarrage d'applications en Java sur les systèmes Ubuntu 14.04 LTS : aussi. Canonical a résolu le problème et publié une nouvelle version : du noyau, encourageant tous les utilisateurs à mettre à jour leurs installations dès que possible.

Si vous utilisez le système d'exploitation Ubuntu 14.04 LTS (Trusty Tahr) avec le novau Linux 3.13 d'origine, vous devrez mettre à jour vos installations dès maintenant vers linuximage 3.13.0-156.206 sur les systèmes : 32-bit et 64-bit, ou PowerPC 64-bit, que vous utilisiez un noyau « generic ». « lowlatency » ou « generic-lpae ».

#### Source:

https://news.softpedia.com/news /canonical-apologizes-for-ubuntu-14-04-lts-linux-kernel-regressionreleases-fix-522360.shtml

# **FLATPAK 1.0 PUBLIÉ, CIBLE** L'INSTALLATION SIMPLIFIÉE DES **APPLIS LINUX**

I I y a des centaines de distributions Linux parmi lesquelles choisir et, bien qu'elles aient quelques similitudes, elles ont aussi quelques différences, comme la façon d'installer les applications.

Les applications traditionnelles basées sur Debian, comme Ubuntu, s'appuient sur apt. Fedora utilise yum. Et ainsi de suite. Le plus souvent, vous pouvez trouver des programmes populaires comme Firefox, LibreOffice et GIMP sur chaque plateforme. Mais les développeurs doivent compiler leurs : logiciels pour chaque plateforme. Et, ensuite, quand vous installez l'application, vous devez télécharger un tas d'autres programmes associés ou « dépendances ».

Dans les années récentes, nous avons vu quelques efforts pour simplifier les choses en offrant aux développeurs une option construire-unefois-distribuer-partout tout en fournissant aux utilisateurs un seul fichier contenant tout ce qui est nécessaire pour faire tourner l'appli.

Ubuntu a concu sa propre solution: appelée Snappy, et, depuis quelques

full circle magazine n°136  $\bullet$ 

15

années, les Snaps sont disponibles pour d'autres systèmes d'exploitation.

Flatpak est une autre option. C'est: un gestionnaire Open Source de paquets, de déploiement et d'informatique virtualisée qui existe depuis 2014. Et aujourd'hui, les développeurs ont publié la version 1.0.

Flathub sort aussi aujourd'hui du statut bêta. C'est en gros un magasin d'applis/site Web/dépôt pour les logiciels qui sont empaquetés au format Flatpak.

Source:

https://liliputing.com/2018/08/flatpa k-1-0-released-aims-to-simplifyinstallation-of-linux-apps.html

# **BODHI LINUX 5.0.0, BASÉ SUR UBUNTU 18.04, MAINTENANT DISPONIBLE**

 $\bigwedge$  vec tant de distributions Linux Rexistantes, ce qu'il y a de bien, c'est qu'il peut être amusant de les essayer toutes. Croyez-moi ou pas, le « saute-distrib » est un loisir légitime. où l'utilisateur prend plaisir à installer et à tester des systèmes d'exploitation et des environnements de bureau variés, basés sur Linux. Alors que Fedora

est ma distrib. fiable d'usage courant, je suis vraiment content d'essaver aussi des alternatives. Diable, je vous dois la vérité, je prends plus de plaisir actuellement en essavant des distributions qu'en jouant à des jeux vidéos, mais je m'éloigne.

Une distribution unique que je recommande d'essaver est Bodhi Linux. basée sur Ubuntu. Ce système d'exploitation est léger, ce qui veut dire qu'il peut tourner correctement sur un matériel assez famélique. Il utilise un environnement de bureau appelé « Moksha » qui est très simple. Dérivatif d'Enlightenment 17, c'est un affichage plein de bon sens que les utilisateurs débutants, aussi bien que les utilisateurs expérimentés, apprécieront. Aujourd'hui, la version 5.0.0 est enfin disponible. Elle suit une pré-publication de juillet.

Hoogland poursuit : « Si vous avez installé une pré-publication de Bodhi 5.0.0, vous n'aurez qu'à lancer les mises à jour de votre système pour récupérer les dernières bonnes choses qui sont dans les images ISO. Gardez en tête que les mises à jour du système n'ajusteront pas automatiquement l'aspect de votre environnement de bureau, car le faire pourrait embrouiller les configurations personnalisées que vous pourriez avoir déià faites. »

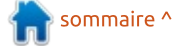

L'absence d'un répertoire des changements est surprenant, mais, apparemment, le changement de base d'Ubuntu 16.04 à Ubuntu 18.04 est la seule  $\pm$ différence importante. Ceci dit, la mise à jour de la base est plutôt conséquente, de sorte qu'on a tout à gagner en montant en version. L'expérience utilisateur « moderne » améliorée devrait aussi plaire aux utilisateurs, car c'est un régal.

#### Source :

https://betanews.com/201 8/08/22/b odhi-linux-5/

# LA BÊTA DE RED HAT **ENTERPRISE LINUX 7.6 EST** SORTIE MAINTENANT

e l'ai déjà dit. Je le répéterai : non<br>content d'être une puissance de e l'ai déjà dit. Je le répéterai : non Linux, Red Hat veut être une locomotive de l'informatique dans le nuage. Vous voulez une preuve ? Ne regardez pas plus loin que dans la toute nouvelle bêta de Red Hat Enterprise Linux (RHEL) 7.6.

Bien sûr, vous verrez des améliorations liées à la sécurité. Celles-ci incluent une bibliothèque GnuTLS améliorée avec le support du Hardware Security Module (HSM - Module de

sécurité matériel), un OpenSSL renforcé pour les « mainframes » (gros ordinateurs de calcul), et des améliorations du pare-feu nftables. En plus, RHEL 7.6 intègre le Berkeley Packet Filter étendu (eBPF - Filtre de paquets étendu de Berkeley)) pour fournir un mécanisme plus sécurisé et plus efficace pour surveiller l'activité du noyau Linux. Dans les versions futures, ceci permettra une surveillance améliorée de la performance et des outils de traçage du <u>: now/</u> réseau.

Mais les vrais changements sont faits pour améliorer RHEL lors des déploiements dans les nuages hybrides. Par exemple, la 7.6 utilise les modules matériels Trusted Platform Module (TPM - Module de plateforme de confiance) 2.0 pour activer la Network Bound Disk Encryption (NBDE - Chiffrage du disque liée au réseau) pour fournir deux couches de fonctionnalités de sécurité pour les opérations hybrides dans le nuage : le mécanisme basé sur le réseau travaille dans le nuage, alors que le TPM sur site aide à conserver plus sûrement les informations sur les disques.

RHEL 7.6 introduit Podman. C'est une partie du kit d'outils pour conteneur léger de Red Hat. Il ajoute des fonctionnalités de sécurité de niveau professionnel aux conteneurs. Podman

complète Buildah et Skopeo en permettant aux utilisateurs de lancer, de construire et de partager des conteneurs en utilisant le shell Bash. Il peut aussi fonctionner avec CRI-O, un module d'exécution léger pour les conteneurs Kubernetes.

#### Source :

https://www.zdnet.com/article/redhat-enterprise-linux-7-6-beta-is-out-

# LES DERNIÈRES TABLETTES DE LENOVO INCLUENT UN MODÈLE ANDROID GO POUR 70\$

A ndroid Go n'est pas que pour les<br>Sanartphones d'entrée de gamme.<br>Les sus safsaîchit sa linea de tablettes A ndroid Go n'est pas que pour les Lenovo rafraîchit sa ligne de tablettes Android et la pièce maîtresse est sans conteste la Tab E7, un modèle de très bas de gamme pour ceux qui ne veulent que les fonctions de base. L'ardoise de 7 pouces n'impressionnera pas les gens avec son écran de 1 024 x 600, son processeur Mediatek de 1,3 GHz, ses 1 Go de RAM, son stockage extensible de 16 Go et son temps de lecture des vidéos de 5 heures. Cependant, l'édition Android Oreo Go devrait l'aider à faire mieux que les autres tablettes de ce niveau, et le prix catalogue de 70 \$ en fait une option

tentante si vous voulez seulement un lecteur de e-books ou une visionneuse de Netflix sans fioritures. Elle sera une exclusivité pour Walmart lors de sa livraison en octobre, et son équivalent en 10 pouces, la Tab E10, arrivera en même temps, offrant un Snapdragon 210 plus rapide et un écran 1  $200 \times 800$  pour 130 \$.

D'autres tablettes sont plus conventionnelles, mais bienvenues si vous attendiez que Lenovo mette à jour sa ligne de tablettes mobiles qui vieillit rapidement. La Tab E8 passe à un plus joli écran de 1280 x 800 et elle est disponible maintenant chez Walmart pour un 100 \$ pas trop déraisonnable. Et vous n'aurez pas à rester scotché aux seuls modèles bon marché. La Tab M10 de milieu de gamme dispose d'un écran de 1920 x 1200 et un processeur Snapdragon 450, alors que les passionnés des films voudront les voir sur le Tab P10 à quatre haut-parleurs. Cependant, vous devrez être patient si vous voulez ces deux dernières elles n'arriveront pas avant l'hiver et Lenovo n'a pas fourni de prix.

#### Source :

https://www.engadget.com/201 8/08/ 23/lenovo-android-tablets-2018/?guccounter=1

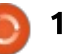

# **UBPORTS PUBLIE L'OTA-4** D'UBUNTU TOUCH BASÉ SUR **UBUNTU 16.04 LTS POUR LES TÉLÉPHONES UBUNTU**

'OTA-4 d'Ubuntu Touch est la pre- $\blacktriangle$  mière publication à être basée sur  $\frac{1}{2}$ la série du système d'exploitation Ubuntu 16.04 LTS (Xenial Xerus), ce qui signifie qu'elle inclut des composants plus récents et plus à jour que dans les publications précédentes, qui étaient : basées sur la série du système d'exploitation Ubuntu 15.04 (Vivid Velvet), plus ancienne et dévaluée.

Par conséquent, les utilisateurs de téléphones Ubuntu qui ont un dispositif supporté feront tourner maintenant un OS mobile Ubuntu Touch nettement amélioré qui utilise les technologies récentes, telles que le framework d'applications Qt 5.9 à support à long terme, qui fournit des améliorations : de performance et des nouvelles fonctionnalités.

En dehors du fait d'être basé sur : Ubuntu 16.04 LTS, l'OTA-4 d'Ubuntu Touch comprend un firmware à jour pour les différents dispositifs supportés, des fonctionnalités nouvelles d'économie d'énergie, un nouvel assistant de montée de version pour aider les utilisateurs à paramétrer leurs appa-

reils sur la base d'Ubuntu 16.04, une nouvelle option pour permettre aux utilisateurs de régler manuellement l'opacité de l'arrière-plan du dash tout comme une nouvelle option qui permet aux utilisateurs de demander la version de bureau d'un site Web.

L'OTA-4 d'Ubuntu Touch ajoute aussi une nouvelle disposition du clavier pour le bulgare, le turc et le suisse francophone, une nouvelle page d'accueil du moteur de recherche et une numérotation cohérente des publications entre les dispositifs pour tous les canaux d'Ubuntu Touch.

Source:

https://news.softpedia.com/news/ub untu-touch-ota-4-released-forubuntu-phones-finally-based-onubuntu-16-04-lts-522382.shtml

# L'OS DE HACKAGE ÉTHIOUE KALI LINUX 2018.3 AJOUTE LA **RECHERCHE SUR IOS ET UN OUTIL DE TEST DE PÉNÉTRATION**

opulsé par la série 4.17 du noyau Linux, Kali Linux 2018.3 ajoute plus de solutions contre les dernières vulnérabilités de sécurité Spectre et Meltdown, une meilleure gestion de! l'alimentation, un support amélioré des

GPU (processeurs graphiques) et beau- reconnaissance. coup d'outils de test de pénétration et de hackage mis à jour, notamment Aircrack-ng, Burp Suite, OpenVAS, Wifite et WPScan. Un état complet des changements avec toutes les résolutions de problèmes et les mises à jour est disponible ici :

https://bugs.kali.org/changelog\_page .php

« Une nouvelle édition du Hacker Summer Camp s'est déroulée. Nous avons passé d'excellents moments à rencontrer nos utilisateurs, nouveaux et anciens, particulièrement nos "Doios" de Black Hat et DEF CON », a écrit l'équipe de la Sécurité Offensive. « Maintenant que chacun est rentré chez soi, c'est le moment de publier notre troisième version de Kali pour 2018, qui est disponible immédiatement au téléchargement.»

Une des nouvelles fonctionnalités les plus sympas de la publication Kali: Linux 2018.3 est un nouvel outil de test de pénétration appelé idb, que les hackeurs ou chasseurs d'erreurs peuvent utiliser pour leurs tests de recherche et de pénétration sur le système d'exploitation mobile iOS d'Apple. Sont aussi nouveaux les outils Kerberoast pour l'évaluation de Kerberos et le framework DataSploit OSINT pour l'exécution de diverses opérations de

Kali Linux 2018.3 inclut aussi les outils GDB - PEDA (Python Exploit Development Assistance for GDB - Assistance au développement d'exploit en Python pour GDB).

#### Source:

https://news.softpedia.com/news/kal i-linux-2018-3-ethical-hacking-osadds-ios-research-penetrationtesting-tool-522401.shtml

# **UBUNTU ET CENTOS ENLÈVENT UNE FONCTIONNALITÉ DE SÉCURITÉ GNOME**

Les versions actuelles d'Ubuntu et de CentOS désactivent une fonctionnalité de sécurité qui avait été ajoutée l'année dernière à l'environnement de bureau GNOME. Le nom de cette fonctionnalité est Bubblewrap. et c'est un environnement de bac à sable que le projet GNOME a ajouté pour sécuriser les analyseurs de vianettes de GNOME en juillet 2017. lors de la publication de GNOME 3.26. Les analyseurs de vignettes sont des scripts qui lisent les fichiers d'un répertoire et créent des images réduites (vignettes) pour une utilisation dans les environnements de bureau Linux :

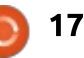

GNOME, KDE et autres. Cette opération a lieu chaque fois qu'un utilisateur navigue dans les dossiers et que : l'OS a besoin d'afficher des vignettes des fichiers contenus.

Ces dernières années, les chercheurs en sécurité ont prouvé que l'analyse des vignettes peut être un vecteur d'attaque quand les pirates trompent un utilisateur en lui faisant télécharger un fichier piégé sur son : bureau, lequel est ensuite exécuté par l'analyseur de vignettes. C'est pour cette raison que l'équipe de GNOME a ajouté l'an dernier les bacs à sable : Bubblewrap dans tous les scripts des analyseurs de vignettes. Mais, d'après : le chercheur en sécurité et journaliste Hanno Boeck, le système d'exploitation Ubuntu désactive le support de Bubblewrap à l'intérieur de GNOME dans toutes les versions récentes de : l'OS.

Par ailleurs, le chercheur en sécurité de Google Tavis Ormandy a aussi découvert que les bacs à sable Bubblewrap de GNOME manquent aussi dans la version par défaut de CentOS : 7.x. Mais il y a une explication valable  $\frac{1}{2}$ à ce que fait Ubuntu, d'après Alex! Murray, responsable des techniques! de sécurité d'Ubuntu chez Canonical. Murray dit que l'équipe d'Ubuntu a choisi de désactiver Bubblewrap de

GNOME parce qu'ils n'avaient ni le temps ni les ressources pour auditer la fonctionnalité.

Source:

https://www.bleepingcomputer.com/ news/security/ubuntu-and-centosare-undoing-a-gnome-securityfeature/

# L'OS D'ANONYMAT TAILS 3.9 **ARRIVE LE 5 SEPTEMBRE AVEC UN SUPPORT POUR TRUECRYPT ET VERACRYPT**

e système d'exploitation Tails basé L sur Linux aura une nouvelle version au début du mois prochain ; celleci apportera des technologies très attendues ainsi que les mises à jour logicielles les plus récentes et les meilleures.

Comme nous nous en sommes fait l'écho il y a quelques semaines, les développeurs de Tails ont prévu d'implémenter le support pour l'ouverture des disques chiffrés avec VeraCrypt dans l'environnement de bureau! GNOME qui est utilisé par défaut dans Tails.

Tails 3.9 sera sans doute la! première publication à incorporer un

support pour VeraCrypt, mais il semble qu'il y aura aussi un support pour l'ouverture des volumes chiffrés avec: TrueCrvpt, directement à partir du bureau GNOME. De plus, cette publication intégrera la fonctionnalité « Additional Software Packages » (Paquets logiciels additionnels) dans le bureau.

Elle promet aussi de retravailler l'interface du dialogue « Configure Persistent Volume » (Configurer un volume persistant) et d'apporter les dernières mises à jour des logiciels, comprenant le navigateur Web anonyme TOR Browser 8.0 basé sur Mozilla Firefox 60 ESR, le client/serveur Tor 0.3.4.6 pour accéder au réseau anonyme Tor, tout comme le client de messagerie et de mails Mozilla Thunderbird 60.

Tails 3.9 apparaît comme l'une des dernières publications à être livrée avec le lecteur d'actualités Liferea, qui sera enlevé des images d'installation par défaut fin 2018, du fait de problèmes de sécurité. Ainsi, les utilisateurs sont invités instamment à commencer à migrer leurs nouvelles agrégées vers Mozilla Thunderbird une fois que Tails 3.9 sera sorti.

La publication finale du prochain système d'exploitation Tails 3.9 sera! dans les bacs dès le mois prochain, le 5 septembre 2018, le jour même où le

projet GNOME livrera aux usagers l'environnement de bureau GNOME 3.30 largement anticipé. Cependant, Tails 3.9 sera toujours livré avec le dernier et excellent environnement de bureau GNOME 3.28.

#### Source:

https://news.softpedia.com/news/tail s-3-9-anonymous-os-is-comingseptember-5-with-truecryptveracrypt-support-522397.shtml

# **UN CORRECTIF SUR DEBIAN STRETCH POUR LA RÉGRESSION QUI CAUSE DES PANNES SUR LES SYSTÈMES ARM**

ans une récente note de sécurité. Salvatore Bonaccorso écrit que la dernière mise à jour du novau Linux publiée pour Debian GNU/Linux 9 « Stretch » en vue de réduire les vulnérabilités de sécurité L1 Terminal Fault (L1TF) entraîne des échecs de démarrage pour les utilisateurs avec une architecture ARM.

Connu aussi sous le nom de Foreshadow, ces vulnérabilités de sécurité sont similaires aux vulnérabilités de sécurité Spectre et permettent à un assaillant qui a accès à un processus sans privilèges de lire la mémoire à des adresses arbitraires qui ne sont pas sous le contrôle de l'utilisateur, y compris dans le novau.

Pour amoindrir l'effet de ces deux : LE NAVIGATEUR FIREFOX vulnérabilités de sécurité L1TF (CVE-2018-3620 et CVE-2018-3646), les utilisateurs doivent mettre à jour leurs : novaux à la version 4.9.110-3+deb9u3 et aussi installer le dernier firmware du microcode du processeur à partir des dépôts « non-free » de Debian.

Si vous utilisez Debian GNU/Linux 9: « Stretch » sur une machine ARM, et que vous avez mis à jour le paquet du : noyau à la version indiquée ci-dessus, vous pourriez avoir eu des cas de plantages au démarrage. Par conséquent, un correctif est disponible maintenant pour résoudre cette régression via une nouvelle mise à jour du noyau Linux.

Pour résoudre cette régression sur vos systèmes ARM qui font tourner Debian GNU/Linux 9 « Stretch », vous devez mettre le novau à jour à la version 4.9.110-3+deb9u4. Assurez-vous de redémarrer votre machine après avoir installé la nouvelle version du novau Linux sur votre système.

#### Source:

https://news.softpedia.com/news/de bian-project-fixes-regression-causing-

arm-boot-failures-on-debian-stretch-522418.shtml

# **BLOOUERA BIENTÔT PAR DÉFAUT TOUS LES PISTEURS DU WEB**

**n** ersonne ne nie le fait que la récolte des données sur le Web est l'une des facons fondamentales du fonctionnement réel d'Internet. Mais ensuite vient la pratique de la récupération non validée des données, qui apporte avec elle des quantités d'impacts négatifs comme l'impact sur la performance et les violations de données.

bloquer par défaut toutes sortes de pisteurs (« trackers ») du Web dans les : versions à venir. Ceci pourrait être un rude coup pour les publicitaires dans les endroits où Firefox jouit d'une part de marché significative.

Dans un message de blog officiel, https://fossbytes.com/firefox-Mozilla a présenté un aperçu de ses blocking-trackers/ plans de déployer une série de fonctionnalités centrées sur le respect de la vie privée.

La première fonctionnalité sera déplovée dans les compilations Nightly

(version instable pour tests) de Mozilla pour bloquer les trackers qui augmentent le temps de chargement d'une page. Elle sera livré en septembre en utilisant une étude de terrain. Par la suite, Mozilla prévoit de l'implémenter par défaut dans Firefox 63, si les résultats des tests sont encourageants.

Pour supprimer les trackers intersites, Mozilla prévoit de bloquer l'accès au stockage pour les trackers tiers et de retirer aussi les cookies. Firefox 65 pourrait disposer de cette seconde fonctionnalité importante pour la sécurité : elle est déjà en test dans les compilations Nightly.

Le troisième changement majeur a pour objectif de se débarrasser des Il semble que Mozilla prévoit de le techniques malicieuses générales utilisées sur le Web. Vous pourriez avoir lu des choses sur des pratiques louches comme les empreintes du trafic, le minage de cryptomonnaie intégré au navigateur, etc.

Source:

## **ENOUÊTE 2018 DU FULL CIRCLE**

C'est à nouveau la période de l'année où nous vous demandons ce que vous pensez du FCM, d'Ubuntu et de Linux.

Certaines questions sont obligatoires, d'autres peuvent être omises si elles ne vous concernent pas.

Vos réponses aideront à faconner le Full Circle pour l'année à venir, alors, s'il vous plaît, utilisez votre sens critique de façon constructive. Si vous ne nous dites pas ce que vous pensez, ou ce que nous faisons mal, nous ne le saurons pas.

URL de l'enquête :

http://bit.ly/fcm2018

19

# **COMMAND & CONQUER**

Mises à jour de l'été

Écrit par Lucas Westermann

 $\mathbf A$ u cours du dernier mois, je suis passé beaucoup de temps à travailler : sur mes différents appareils. Ainsi, je : traiterai de quelques mises à jour sur des sujets déjà abordés, et je donnerai également un aperçu de certains : articles qui sont en cours.

## **MISES À JOUR**

## **EXERCISM**

J'ai déjà mentionné Exercism dans mes articles « Apprendre à coder » et dans ceux avec des sujets similaires. Je l'ai mentionné plus précisément dans les numéros 73, 99, 110 et 135. Il convient toutefois de le souligner une fois de plus, car le site Web a été récemment mis à jour. Exercism offre maintenant deux voies : l'étude indépendante et l'apprentissage par le tutorat. Mon principal problème avec Exercism a toujours été que vous obtenez parfois une évaluation précieuse, et d'autres fois vous devrez retrouver les solutions d'autres personnes pour essaver d'apprendre. Désormais, un tuteur sera assigné à chaque parcours. qui répondra à vos solutions et vous

fera part de ses commentaires. Ils ont i également remanié le site pour le rendre un peu plus convivial (du moins, c'est ce que j'ai constaté), bien que leur approche du CLI ait changé (il: semble que vous deviez maintenant rejoindre un parcours sur ce site avant de pouvoir aller rechercher les problèmes).

## **CODFFIGHTS** [Ndt: Cf. CodeSignal]

J'ai précédemment mentionné ce site Web dans le numéro 122. C'est un : site qui offre essentiellement des défis de codage soumis par les utilisateurs. Sont également proposés des problèmes amenés par des entreprises. et même un cours de préparation à l'entretien. J'ai récemment commencé : à travailler sur leurs problèmes en entretien, et les résultats ont été très : intéressants. La plupart des problèmes : que j'ai rencontrés jusqu'à présent ne: sont pas très difficiles ; la difficulté (pour moi) vient des contraintes d'exécution (limites de mémoire, temps d'exécution maximum, etc.). Ils mentionnent aussi toujours quelle entreprise: a déjà eu des questions similaires lors : des entrevues. Donc, si vous cherchez

à vous préparer pour une entrevue (ou, comme moi, si vous voulez simplement vous entraîner à quelque chose de différent), je vous recommande fortement de vous y essaver. Avant de le faire, je vous recommanderais également de travailler un peu plus avant avec d'autres défis de programmation ou des trucs comme le projet Euler. Ou tout simplement planifier chaque problème avec un stylo et du papier pour optimiser votre processus autant que possible avant de coder.

# Hugo

J'ai mentionné Hugo le mois dernier (numéro 135). Un bref récapitulatif c'est un générateur de site statique écrit en Go. Depuis, il y a eu quelques mises à jour majeures de l'application, elle supporte maintenant PostCSS, SASS, et le redimensionnement des images en utilisant Resources.Get. Cependant, si vous utilisez Netlify, vous devrez inclure votre dossier de ressources dans le dépôt git, car Netlify ne régénère pas actuellement ces ressources ou fichiers CSS. Aux dernières nouvelles, ils sont en train d'étudier des options pour pouvoir prendre en charge les deux versions d'Hugo.

## **TAILWIND CSS**

J'en ai parlé dans mes deux derniers articles, dans les numéros 134 et 135. Juste une petite mise à jour cependant, car j'ai récemment utilisé Tailwind sur un projet et j'ai dû passer un peu de temps à optimiser la taille du fichier. J'ai d'abord édité le fichier de configuration, jusqu'à ce que je découvre la documentation officielle sur l'utilisation de Tailwind CSS avec PurgeCSS. Un article, en particulier. La partie clé y est leur fonction TailwindExtractor, qui ajoute le support des caractères spéciaux (comme Tailwind les utilise : dans les classes CSS). J'ai dû regarder quelques autres articles pour le faire fonctionner dans mon workflow, donc voici (en haut à droite de la page suivante) à quoi ressemble mon postcss.config.js.

Ce fichier est ensuite utilisé par webpack et npm pour générer mon CSS. Je n'ai eu aucun problème avec le support @apply ou les classes utilisées dans mes modèles. C'est parce que PostCSS traite le fichier après Tailwind, ce qui signifie que les sections @apply sont exécutées en premier et converties en CSS. Je ne recomman-

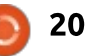

## **COMMAND & CONQUER**

derais pas d'essayer d'utiliser purge- ser). Le raisonnement derrière cela css en dehors de votre pipeline de construction actuel à moins que vous : grammation et ma vitesse de frappe ne fassiez une optimisation ponc- (dans les dispositions DE, les accotuelle. Je ne recommanderais pas non lades et les crochets sont cachés derplus de purger des éléments de votre : rière les combinaisons de touches altfichier CSS pendant que vous êtes! encore en développement (il suffit de : commenter les lignes purgecss pendant votre travail).

## **PROCHAINEMENT**

Mon intention est de commander (et éventuellement d'assembler, en l'i lai apportées aux articles précédents fonction du temps que je veux y con- $\frac{1}{2}$ sacrer) un clavier Redox (un Ergodoxe: légèrement « réduit »). Une fois que j une chance à certains de ces sites et je l'aurai commandé et reçu, je couvrirai l'installation du clavier sous Linux! et, très probablement, j'en ferai aussi : une critique. Pour les lecteurs qui ne tez pas à envoyer vos questions ou savent pas ce qu'est un clavier Ergodox, il s'agit d'un clavier split (en gros! en forme de main) qui est program-: si vous avez des demandes d'articles mable. Mon objectif est essentielle- ou des suggestions concernant leur forment d'avoir un clavier divisé qui soit : mat, vous pouvez également envoyer confortable à manier et qui utilise une : vos commentaires à l'adresse courriel disposition personnalisée (probable- i ci-dessus. ment inspirée d'une disposition américaine), tout en ayant plusieurs couches pour les caractères spéciaux (tel que le tréma allemand äöü). J'aurai aussi un calque qui ne sera qu'un pavé: numérique (car j'ai tendance à l'utili-

est d'améliorer mon efficacité en progr, etc), sans perdre la possibilité de rédiger rapidement et facilement des courriels en allemand lorsque cela s'avère nécessaire.

## **CONCLUSION**

J'espère que les mises à jour que inciteront quelques lecteurs n'ayant toujours pas pris position, à donner applications. S'il y a des lecteurs qui sont intéressés par le clavier redox! (ou qui en possèdent déjà un), n'hésicommentaires à :

lswest34+fcm@gmail.com. De même,

#### postcss.config.js

 $\overline{1}$  $\}$ ),

```
var tailwindcss = require('tailwindcss')
var purgecss = require('@fullhuman/postcss-purgecss')
class TailwindExtractor {
  static extract(content) {
    return content.match(/[A-Za-z0-9- : \/]+/g) | [];
  ₹
\mathbf{v}module.exports = \{plugins: |
    tailwindcss('./tailwind.js'),
    require('autoprefixer')({ /* ...options */ }),
    require('rucksack-css')({ /* ...options */ }),
    require('cssnano')(\{\}),
    purgecss({
         content: \lceil \cdot \cdot \cdot \rangle layouts/**/*.html'],
         extractors: [
           extractor: TailwindExtractor,
           extensions: ['html']
```
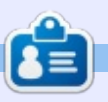

Lucas a appris tout ce qu'il sait en endommageant régulièrement son système et en n'ayant alors plus d'autre choix que de trouver un moyen de le réparer. Vous pouvez lui écrire à : lswest34@gmail.com.

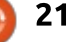

# Python dans le monde réel - P. 86

I y a quelque temps, j'ai écrit un : billet de blog au sujet d'un problème avec Python et Tkinter, car le : widget des cases à cocher ne répondait pas comme il fallait à l'événement d'un clic, du moins selon moi. Voici l'histoire :

**TUTORIEL** 

Écrit par Greg Walters

Je travaillais sur un widget personnalisé qui implémentait une fenêtre : avec une liste cochée défilante pour l'utiliser avec une base de données. Je pensais qu'il serait utile de pouvoir : afficher une série d'éléments sélectionnés à partir d'une liste de catégories basée sur un seul enregistrement. Comme d'habitude, j'utilisais : Page pour créer l'interface graphique.

Je voulais que le widget présente : un événement chaque fois que n'importe laquelle des cases du widget! était cochée, puis affiche une liste de : tous les éléments sélectionnés. Sur le : moment, cela ne semblait pas si difficile que cela. Cependant, quand l'événement était déclenché et mon code de rappel se lancait, la dernière case à cocher qui était sélectionnée n'apparaissait pas sur la liste. Pire encore, si je cliquais sur le même bouton à nouveau, décochant le bouton

en fait, c'est alors que ce bouton apparaissait sur la liste. Cela ne me paraissait pas du tout logique. J'ai commencé des recherches et j'ai trouvé le problème.

Comme yous le savez sans doute. le widget Checkbutton (case à cocher) ressemble à n'importe quelle case à cocher d'une interface graphique. C'est un carré vide qui, quand vous cliquez dessus, affiche une coche dans le carré. Si vous cliquez dessus à nouveau, la coche disparaît et le carré est vide à nouveau. Dans Tkinter, le widget Checkbutton fournit une variable. que vous pouvez surveiller, pour montrer l'état du widget en utilisant la méthode .get() du widget. S'il donne un « 1 », la case est cochée et s'il donne un « 0 », elle est vide. C'est simple. Je voulais me servir de l'événement du clic de la souris pour déclencher la vérification de l'état du widget.

Ces jours-ci, je travaille principalement sous Linux ; aussi, c'est le système d'exploitation que j'ai utilisé pour faire le travail de base. J'ai essayé divers contournements, sans pouvoir convaincre le truc de fonctionner comme il devrait. Je suis donc retourné aux

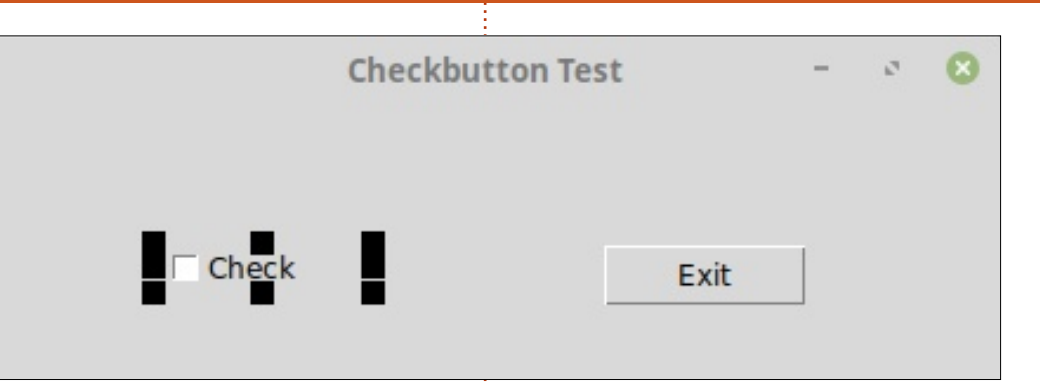

bases. J'ai créé une interface graphique simple avec Page et commencé mes explorations.

Ca ressemblait un peu à ceci (image ci-dessus).

Rien de spectaculaire, mais elle m'aiderait dans mes investigations. Si vous avez déjà utilisé Page, vous savez que, habituellement, vous liez un événement (soit de la souris, soit du clavier) à un widget précis. Ici, pour le widget Checkbutton, j'ai réglé le lien à l'événement <Button-1> (clic sur le bouton gauche de la souris). Puis dans la fonction rappel de l'événement, i'aiimprimé l'état du Checkbutton. Le code (ci-dessous) était assez simple...

Les deux premières lianes sont fournies par Page comme une notification simple du fait que l'utilisateur a déclenché la fonction de rappel. En général, je les laisse jusqu'à ce que j'aie terminé la plupart des premiers tests. La dernière ligne de la fonction affiche tout simplement un « 1 » ou un « 0 » dans la fenêtre du terminal pour m'indiquer ce qui se passe. L'idée étant que, lors d'un clic pour cocher le bouton, je verrai un 1 dans le terminal.

Toutefois, quand j'ai exécuté le programme et cliqué sur le widget, ce que i'ai vu était...

chkbtntest support.on ChkBtnC **lick** 

```
def on ChkbtnClick(p1):
   print('chkbtntest support.on ChkbtnClick')
   sys. stdout. flush()print(che38.get())
```
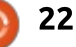

## TUTORIEL - PYTHON

Et pourtant, je savais que je n'avais pas initialisé le checkbutton ; ainsi, l'état n'était pas connu au départ, mais la coche s'affichait sur le widget et $\vdots$  core ; c'était parfait et j'étais rassuré. l'état aurait dû être « 1 ». Ce n'était pas le cas. J'ai cliqué dessus à nouveau et la coche a disparu, comme je m'y attendais, mais le terminal affichait :

#### **chkbtntest\_support.on\_ChkBtnC lick**

Ce n'était pas du tout logique. La valeur n'est pas du tout synchronisée avec l'indicateur visuel, tout comme dans mon widget personnalisé. Je me suis déjà servi du widget Checkbutton, de très nombreuses fois, et j'ai utilisé la méthode .get() pour demander le status du widget, mais toujours à partir d'un autre événement, notamment d'un bouton « Enregistrer ».

Ma frustration étant MAXIMALE, j'ai décidé par désespoir d'essayer l'événement <ButtonRelease-1> pour en voir le résultat. Ayant désactivé l'événement clic, j'ai lié l'autre événement au widget. J'ai écrit le même code pour cet événement et, à ma grande surprise, il a fonctionné comme il fallait. Chaque fois que j'ai lâché le bouton de la souris, l'état fut demandé et affiché correctement sur le terminal !

Puisque j'avais au moins un con-

tournement, je me sentais bien mieux. J'ai modifié le code de mon widget personnalisé et ça fonctionnait en-J'ai même essayé le code dans Python 2.x et dans Python 3.x et il fonctionnait comme je voulais. Cependant, ma joie fut de courte durée.

J'ai transféré le code sur une machine sous Windows 10 et l'ai démarré. Sachant que *i'avais* tout compris et rectifié, j'étais certain que cela fonctionnerait bien, puisque le code était très basique (BASIC - désolé) et rien de fâcheux ne pouvait arriver.

À ma très grande surprise, cela n'aurait pas pu être pire. La détection de l'état du widget ne fonctionnait pas sur l'événement de la relâche du bouton de la souris et elle ne fonctionnait pas non plus sur l'événement du clic. Je pouvais demander l'état à partir d'un autre bouton « standard » APRÈS avoir cliqué sur le Checkbutton, mais je n'arrivais pas à avoir une « mise à jour en temps réel », même en cas de vie ou de mort. Rien de ce que j'ai essayé n'a fonctionné.

Ayant trouvé après maints efforts un très « sale » contournement sous Windows, j'ai décidé de m'arrêter là. Je voulais toujours savoir ce qui se passait, mais d'autres projets se sont

présentés et j'ai donc laissé celui-là de côté pendant un certain temps. Un jour, avant un peu de temps, i'ai décidé d'améliorer le widget personnalisé pour qu'il prenne en charge la molette de défilement. La barre de défilement fonctionnait avec la molette, mais, si j'essayais de faire défiler la fenêtre à partir du centre du widget, rien ne se passait. C'était tellement contre-intuitif que je ne pouvais pas l'abandonner. Après beaucoup de recherches, j'ai trouvé une façon de le faire. Malheureusement, Linux gère la molette de défilement de la souris d'une façon différente de Windows et je me retrouvais en train de créer du code basé sur le système d'exploitation. J'ai à nouveau essayé de récupérer l'état du Checkbutton en « temps réel », mais je n'ai pas du tout progressé. J'ai encore une fois mis le code de côté en pensant y retourner « un jour ».

L'autre jour j'ai reçu un mail de Don Rozenberg, l'auteur de Page. Il y disait notamment : « Sous Linux Mint. appuyer sur, et maintenir, le button-1 sur l'une des cases à cocher, le fait basculer, alors que, sous Windows, la case ne bascule pas avant que le button-1 ne soit relâché. »

J'ai décidé de revenir aux bases pour essayer de trouver une fois pour toute une façon de surveiller correc-

tement l'état de la coche pour les deux systèmes d'exploitation.

J'ai recréé mon appli de test de Checkbutton en interface graphique avec Page, et j'étais en train de coder les liens quand je me suis rendu compte que j'avais oublié que le widget Checkbutton a également un attribut de commande que vous pouvez utiliser pour répondre aux événements de la souris. La raison principale pour laquelle je ne l'utilise plus est que vous ne pouvez pas passer l'objet événement dans la fonction de rappel, ce qui pourtant peut être extrêmement utile puisqu'il comprend la position de la souris. Cette fois-ci, cependant, il n'y en avait pas besoin et j'ai décidé donc de l'ajouter à l'ensemble. Comme ça, j'avais les fonctions de rappel pour souris enfoncée, souris lâchée et l'événement Commande. Le code se trouve à la page suivante (en haut à droite).

Cela m'a permis de voir ce qui se passait à chaque clic sur la souris, quelle que soit la façon dont c'était cliqué. Puisque je pensais savoir ce qui devrait arriver, j'ai commencé sous Linux. Quand j'ai lancé le programme, la fenêtre du terminal affichait ce qui suit (à la page suivante, en bas à droite)…

C'était ce que je voulais voir. L'évé-

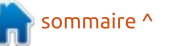

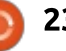

## **TUTORIEL - PYTHON**

nement appui-sur-la-souris venait en premier, puis la commande de rappel était déclenchée et, enfin, la souris a été relâchée. Bon. J'ai donc pris mon appli et démarré la machine sous Windows. J'ai copié le code vers un dossier et l'ai exécuté dans Python. Le formulaire s'est affiché correctement : et j'ai cliqué sur Checkbutton pour le régler à Checked (coché).

peu près la même chose, sauf que je thon et Tkinter sous le système d'exne vovais pas l'état correct du bouton, ploitation de Mac, mais je suppose tout comme ce qui arrivait aupara-: que cela donne à peu près les mêmes vant. À ma surprise, voici ce qui s'est résultats que sous Linux. affiché:

```
chkbtntest support.on ChkBtnC
lick Unchecked
```
chkbtntest support.on ChkBtnR elease Unchecked

```
chkbtntest support.on ChkBtnC
ommand Checked
```
Sous Windows, l'événement souris : relâchée se déclenche avant l'événement commande. Et l'événement commande peut demander l'état du Checkbutton. Pour m'en assurer, i'ai cliqué dessus à nouveau pour le décocher et: effectivement, ceci s'est affiché :

chkbtntest support.on ChkBtnC lick Checked

```
elease Checked
```

```
chkbtntest support.on ChkBtnC
ommand Unchecked
```
Ainsi, je sais maintenant que, sous Windows, l'événement commande arrive APRÈS l'événement souris relâchée et, en fait, suit correctement l'état du widget.

Je n'ai aucune idée de ce que cela Je m'attendais vraiment à voir à signifie pour quelqu'un qui utilise Py-

> J'ai l'intention de faire des recherches plus approfondies pour cerner l'origine du « problème », puis essaver de trouver la personne à laquelle il faudrait que j'envoie mon rapport de boque.

> Cela montre bien qu'il faut pas abandonner si, les cent premières fois, les choses ne se passent pas comme vous y attendiez.

À la prochaine fois. Que votre mois soit GÉNIAL!

```
def on ChkBtnClick(p1):
    pr\bar{1}nt('')print ('xxxxxxxxxxxxxxxxxxxxx')
    print('chkbtntest support.on ChkBtnClick')
    sys.stdout.floatush(\bar)if che38.get() == '1':print('Checked')
    else:
        print ('Unchecked')
```

```
def on ChkbtnCommand():
    print ('chkbtntest support.on ChkbtnCommand')
    sys.stdout.floatush(\bar)if che38.get() == '1':print('Checked')
    else:
        print ('Unchecked')
```

```
def on ChkbtnRelease(p1):
    print('chkbtntest support.on ChkbtnRelease')
    sys.stdout.floatush(\overline{)}if che38.get() == '1':print('Checked')
    else:
         print ('Unchecked')
```

```
xxxxxxxxxxxxxxxxxxx
```

```
chkbtntest support.on ChkBtnClick
Unchecked
chkbtntest support.on ChkbtnCommand
Checked
chkbtntest support.on ChkbtnRelease
Checked
```
chkbtntest support.on ChkBtnR

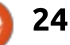

# Freeplane - P.7

Le proces des cartes heu-<br>Le ristiques, vous ne voulez pas pasorsque vous créez des cartes heuser tout votre temps à formater des nœuds individuellement. Comme je l'ai montré dans la partie 6, les styles vous permettent de formater une fois et d'utiliser ce formatage plusieurs fois. Parfois, il est pratique d'appliquer plus d'un style à un nœud. Ou bien vous voulez appliquer un style en fonction du contenu, de la date de création ou de l'icône appliquée. Plutôt que d'appliquer les styles manuellement, les styles conditionnels appliquent les styles dans des conditions prédéfinies. Le style conditionnel peut s'appliquer à un nœud en particulier ou à une carte entière.

**TUTORIEL** 

Une fois que vous avez créé tous vos styles, vous pouvez les enregistrer dans un modèle pour les réutiliser. Bien qu'il n'y ait pas d'option « Enregistrer comme modèle », il est possible d'enregistrer une carte dans un répertoire de modèles.

## **CRÉER DES STYLES CONDITIONNELS**

La première étape consiste à créer un style pour la condition à appliquer.

La partie 6 de cette série traite de la création des styles. Lors de la création du style conditionnel, tous les styles sont à votre disposition. Par exemple, vous pouvez créer un style qui renforce le texte et rend la police plus grande que la police par défaut.

Il existe des styles conditionnels pour des nœuds en particulier ainsi que pour l'ensemble de la carte. Les dialogues fonctionnent et s'affichent de la même façon pour les deux. Pour ouvrir la boîte de dialogue « Gestion des styles conditionnels », utilisez les menus Mise en forme > Styles > Styles conditionnels de carte… (ou de nœud…). Lorsque vous sélectionnez « Styles conditionnels de nœud… », les règles s'appliquent aux nœuds sélectionnés. « Styles conditionnels de carte » s'applique à tous les nœuds de la carte.

La boîte de dialogue affiche tous

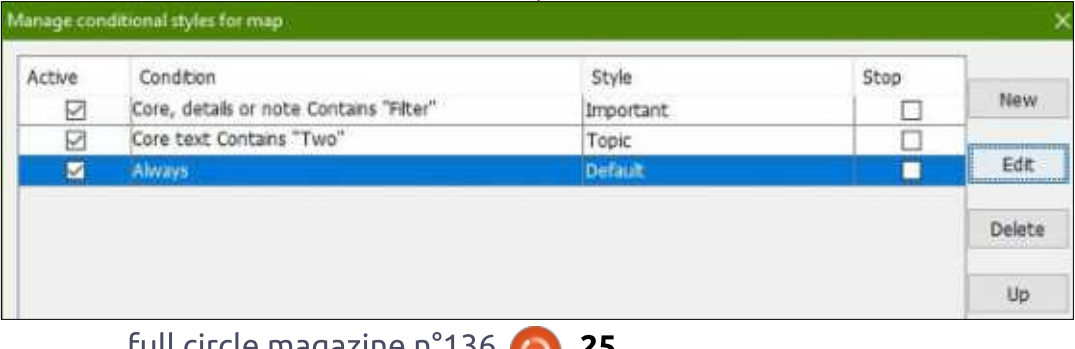

les styles conditionnels définis. Si vous n'avez défini aucun style, la liste est vide. Il y a cinq boutons le long du côté droit, deux en bas et quatre colonnes.

Le bouton Nouveau crée un nouveau style conditionnel. Il y a un filtre Toujours qui est le style par défaut. Vous pouvez double-cliquer sur le style pour en sélectionner un autre. La condition Toujours est inutile avec les styles conditionnels de carte. Mais cette condition vous permet d'appliquer de nombreux styles à un nœud individuel ou à des nœuds sélectionnés.

Le bouton Édition ouvre la boîte de dialogue Éditeur de filtre. L'Éditeur de filtre vous permet d'éditer le filtre de la condition actuellement sélectionnée. Ci-dessous, je vais traiter de l'Éditeur de filtre.

Cliquer sur le bouton Supprimer supprimera le style conditionnel sélectionné.

Les boutons Monter et Descendre vous permettent de réorganiser les styles conditionnels dans l'ordre où vous voulez qu'ils soit déclenchés. L'ordre peut modifier l'effet du style conditionnel sur le(s) nœud(s).

Chaque style a une colonne Active, avec la case cochée ; décochez cette case pour le désactiver, sans l'effacer. La condition est le filtre sélectionné dans l'Editeur de filtre. Pour changer le filtre, cliquez sur le bouton Modifier pour ouvrir l'Editeur de filtre. Le style est le style à appliquer lorsque la condition est remplie. Vous pouvez modifier le style en double-cliquant sur style pour obtenir une liste déroulante de tous les styles. La dernière colonne est la case à cocher Ne pas évaluer les styles suivants. Si vous cochez la case, le programme n'appliquera pas les conditions qui suivent dans la liste. C'est une façon de plus de conserver un style conditionnel sans le supprimer.

Au bas de la boîte de dialogue se

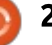

## **TUTORIEL - FREEPLANE**

trouvent les boutons OK et Annuler. Cliquez sur le bouton OK pour accepter les modifications et fermer la : tionner les différents éléments d'un : boîte de dialogue. Le bouton Annuler inceud, c'est-à-dire le texte principal, le annule tout changement et ferme la! boîte de dialogue.

# L'ÉDITEUR DE FILTRE

Ouvrez l'éditeur de filtre en cliquant sur le bouton Modifier. Vous construisez vos conditions (ou filtres): directement dans l'éditeur. Les filtres deviennent les critères du style conditionnel. Les options pour créer ces filtres sont nombreuses et ie n'essaierai pas de les couvrir toutes. Je vais donner des exemples pour montrer comment l'éditeur fonctionne.

En haut de la boîte de dialogue, vous avez trois menus déroulants. Ces i menus permettent de construire un seul filtre. J'aime à penser que c'est comme construire une phrase. Le pre-

mier champ est le sujet du filtre. Dans ce menu déroulant, vous pouvez sélectexte détaillé, les notes. La liste déroulante du milieu est l'action du filtre. c'est-à-dire égale à, contient, supérieur à, inférieur à. Le dernier menu déroulant est le qualificatif. C'est le texte ou l'objet, comme une icône, avec lequel faire la correspondance. Ensemble, les trois boutons créent un filtre complet. Il y a deux cases à cocher sous les cases. Cocher la case Respecter la casse force le filtre à correspondre à la casse du texte dans la zone de qualification. Cochez Accepter les variantes fait correspondre un texte qui est proche du texte saisi, par exemple "fichiers" correspondra avec "fiches".

Les boutons situés à droite effectuent des actions sur les filtres créés. Le premier bouton est le bouton Ajouter. Il ajoute à la liste le filtre créé avec les menus déroulants. Le deuxiè-

**D.** Filter Composer  $\sim$ Core, details or note  $\sim$ Contains Match Case Approximate Filters  $\sqrt{4}$ Always Core, details or note Contains "Filter" Core text Contains "Two"  $\sqrt{2}$ 

me bouton annule le filtre sélectionné. Les deux boutons suivants sont activés en sélectionnant plus d'un filtre. Le troisième bouton combine les filtres sélectionnés avec une commande ET. Un ET activera la condition seulement lorsque les deux filtres sont vrais. Le quatrième bouton combine les deux filtres en une commande OU. Dans ce cas. la condition sera activée lorsque l'un ou l'autre des filtres est vrai. Le cinquième bouton, split, divise les filtres combinés avec ET ou OU en filtres individuels. Le sixième bouton supprime les filtres sélectionnés. Vous utilisez le septième bouton pour nommer un filtre. Les deux derniers boutons permettent de déplacer le filtre sélectionné vers le haut et le bas dans la liste.

Il y a quatre boutons de commande le long du bas. Le bouton Va-

lider fait du filtre sélectionné la condition du style conditionnel édité. Pour janorer vos modifications, cliquez sur le bouton Annuler. Vous pouvez écrire la liste des filtres dans un fichier en utilisant le bouton Enregistrer sous... Après avoir cliqué sur Enregistrer sous.... naviguez iusqu'à l'emplacement où vous souhaitez enregistrer le fichier. Dans la zone de texte Nom du fichier, entrez un nom pour le fichier et cliquez sur Enregistrer. Le bouton Ouvrir vous permet d'ouvrir un fichier de filtre précédemment enregistré. Naviguez jusqu'à l'emplacement où le fichier a été enregistré, sélectionnez le fichier, puis cliquez sur Ouvrir.

## **EXEMPLES**

## EXEMPLF 1

Le style conditionnel le plus sim-

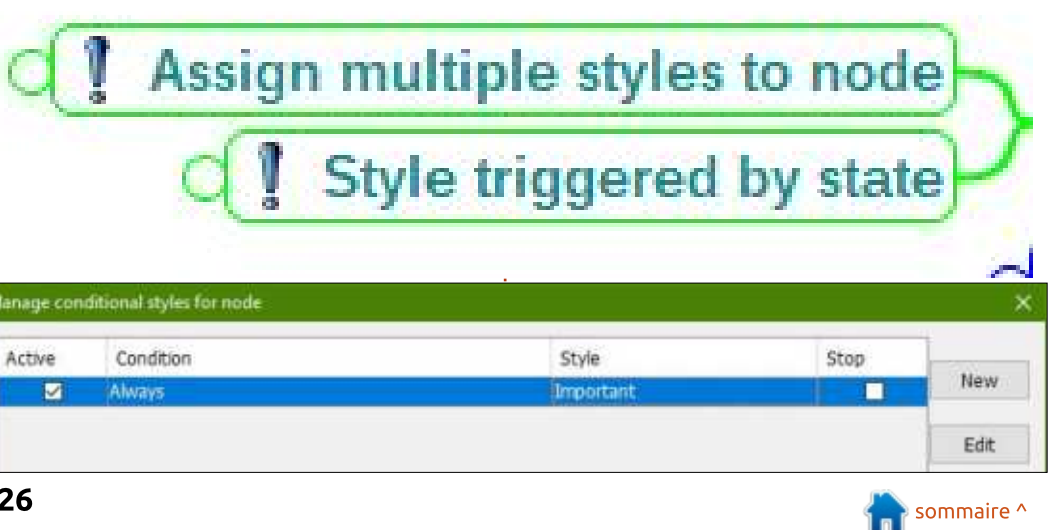

## **TUTORIEL - FREEPLANE**

ple est de régler un noeud pour qu'il ait plus d'un style. Dans notre exemple, nous allons assigner les styles! Topic et Important à un nœud. Sélectionnez un nœud sur lequel appliquer les styles. Dans le menu déroulant! Style de la barre d'outils principale, sélectionnez le style Topic. Suivez les! menus Mise en forme > Styles > Styles conditionnels de nœud... Cliquez sur le bouton Nouveau. Ceci: crée la condition par défaut Toujours. Double-cliquez sur le style par défaut et sélectionnez le style Important. Cliquez sur OK, et vous verrez que les deux styles ont été appliqués au nœud.

## **EXEMPLE 2**

La vraie puissance des styles conditionnels est d'appliquer un style dans des conditions définies. Créez quatre nœuds appelés Un, Deux, Trois et Deux de plus. Suivez les menus Mise en forme > Styles > Styles conditionnels de carte... Cliquez sur Nouveau. Une fois la nouvelle condition sélec-

tionnée, cliquez sur Édition. Dans la première case, sélectionnez Texte du nœud, laissez la deuxième à Contient. et saisissez "Deux" dans la troisième. Cliquez sur le bouton Ajouter. Une fois le filtre nouvellement créé sélectionné, cliquez sur le bouton Valider. Dans la liste déroulante Style du nouveau style conditionnel, sélectionnez le style Topic (sujet). Cliquez sur OK. Vous verrez que le style du sujet a été appliqué aux nœuds avec "Deux" dans le texte principal.

## **MODÈLES**

Une fois que vous avez créé vos styles et vos styles conditionnels, vous voudrez les enregistrer dans un modèle. Freeplane n'a pas d'option de menu pour enregistrer une carte comme modèle, vous devrez donc les enregistrer manuellement.

Tout d'abord, vous devez savoir où se trouve le répertoire des utilisateurs pour votre exemplaire de Freeplane. Utilisez les menus Outils >

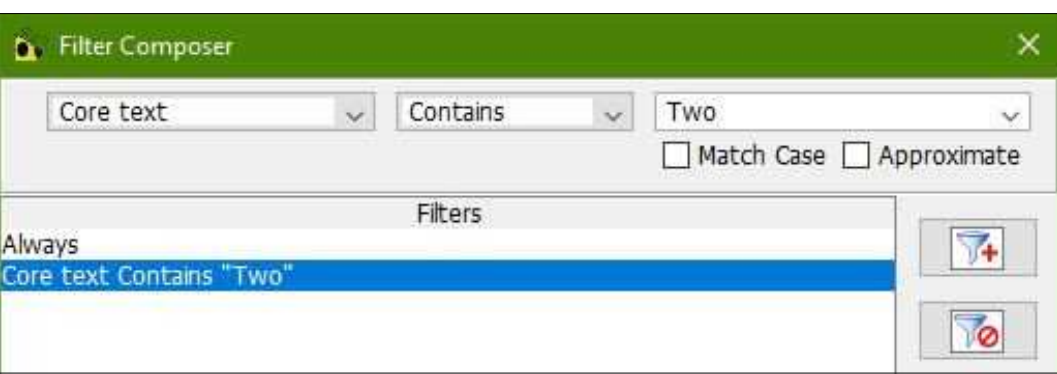

Quvrir le dossier utilisateur. Notez l'emplacement du répertoire. Lorsque vous êtes prêt à enregistrer votre carte comme modèle, enregistrez-la dans le répertoire Templates dans le répertoire utilisateur.

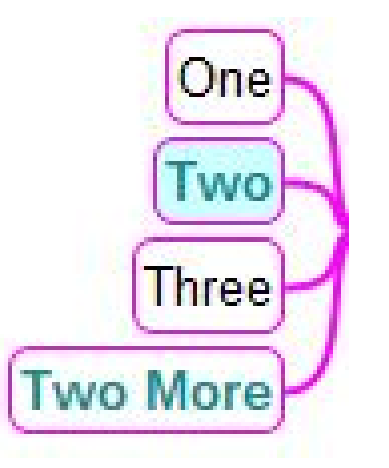

La prochaine fois que vous créerez une nouvelle carte, votre nouveau modèle apparaîtra dans la liste déroulante des modèles.

Les styles, les styles conditionnels et les modèles vous permettent de créer des cartes à l'aide de votre système de codage. Ils accélèrent le processus de création des nouvelles cartes. Vous pouvez créer différents modèles pour différents types de cartes.

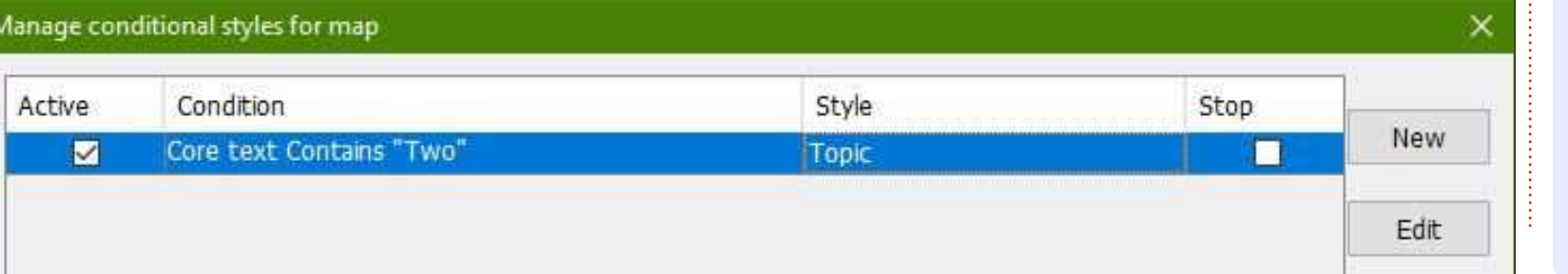

Elmer Perry is est un représentant du support technique pour une société internationale d'accès sans clé. Il aime

écrire, travailler le bois et la technologie. Il vit à Leicester, NC avec sa femme.

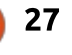

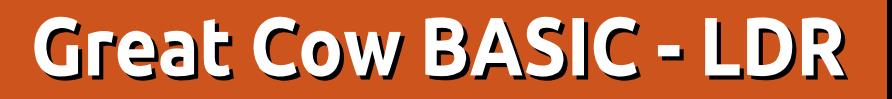

ans le FCM n° 129, j'ai montré comment utiliser la conversion analogique-numérique (ADC - Analog-Digital Conversion) avec un potentiomètre, et comment contrôler une LED: par modulation de largeur d'impulsions (PWM - Pulse Width Modulation) : avec la valeur résultante de l'ADC. Dans cet article, je montrerai à nouveau comment utiliser l'ADC, mais, cette fois, nous utiliserons une photorésistance (LDR - Light Dependent : Resistor) pour obtenir des informations i sur la quantité de lumière ambiante : et comment les communiquer à distance.

TUTORIEL

<u>Écrit par Boris Breuer</u>

## **PHOTO-RÉSISTANCE**

Une LDR, ou cellule photo-électrique, est une résistance variable contrôlée par la lumière. La résistance décroît quand l'intensité de la lumière

 $V_{out}=V_{in}$ 

augmente. Par conséquent, vous pouvez l'utiliser pour développer des applications dépendantes de la lumière pour réagir aux changements de son intensité ou aux différences entre des i conditions lumineuses et sombres. Dans le noir, la LDR a une résistance de plusieurs mégohms ; quand la LDR est dans la lumière, la résistance tombe à quelques centaines d'ohms. Les LDR sont disponibles en différentes tailles (comme les LED, en 3 ou 5 mm) et avec différentes résistances électriques. Lisez systématiquement la notice, qui contient les caractéristiques des LDR particulières.

## **PHOTO-RÉSISTANCE ET CONVERSION ANALOGIQUE-NUMÉRIOUE**

Pour utiliser l'ADC, nous avons be-

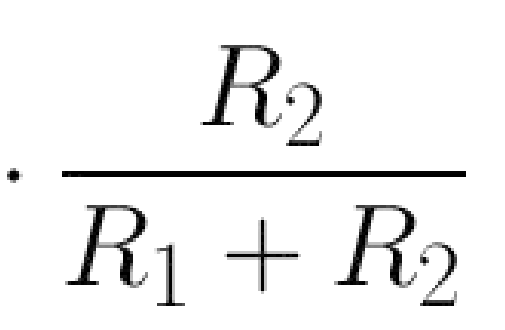

soin de savoir comment connecter la LDR au microcontrôleur - ce qui semble simple - comme tout autre résistance. Mais voici la partie compliquée : vous avez besoin de la connecter à travers un diviseur de tension pour obtenir des lectures utiles. Par conséquent, nous avons besoin d'un peu de théorie avant de pouvoir utiliser la LDR correctement. En utilisant la loi i d'Ohm, le courant qui circule dans un conducteur entre deux points est directement proportionnel à la tension entre ces deux points. Pour calculer les valeurs du diviseur de tension, vous pouvez utiliser l'équation en bas à gauche. Si vous utilisez des résistances avec une valeur de résistance fixe de 100 ohms, avec une tension  $V$ in = 5 V, R1 valant 100 ohms et R2 100 ohms. nous aurons une sortie Vout fixe de 2,5 Volts. Ensuite, nous faisons les hypothèses que R1 est notre LDR, qu'il fait sombre et qu'ainsi la LDR a atteint sa résistance la plus élevée, 1 Mohm - alors :

Vout sera de 0,45 V. D'un autre côté,

si nous décidons que R2 est la LDR et:

que R1 reste à 100 ohms, la tension

de sortie sera de 4,55 V. Comme vous

pouvez le voir, le fait de savoir de quel côté se situe la LDR est important

pour interpréter les valeurs mesurées.

Aussi, vous devez décider d'abord où se situe la LDR sur votre circuit. Après s'être intéressé au placement de la LDR. l'ADC doit être connecté entre R1 et R2. Le schéma du circuit ressemble un peu à un L tordu avec une

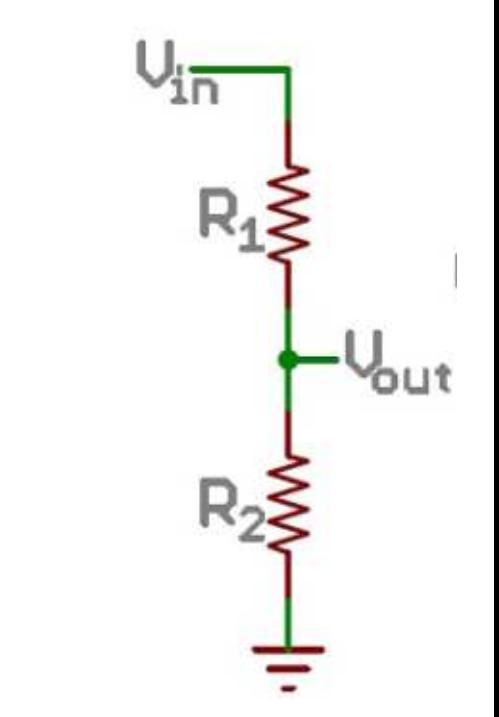

liaison sur le côté droit. Dans le diagramme, Vout sera la connexion au canal ADC du microcontrôleur.

### **TRANSMISSION SANS FIL**

Pour les premiers essais, je mesure des modifications de la valeur de la

sommaire ^

LDR en connectant le microcontrôleur et la LDR avec un adaptateur série pour voir comment les valeurs changent quand la quantité de lumière varie.

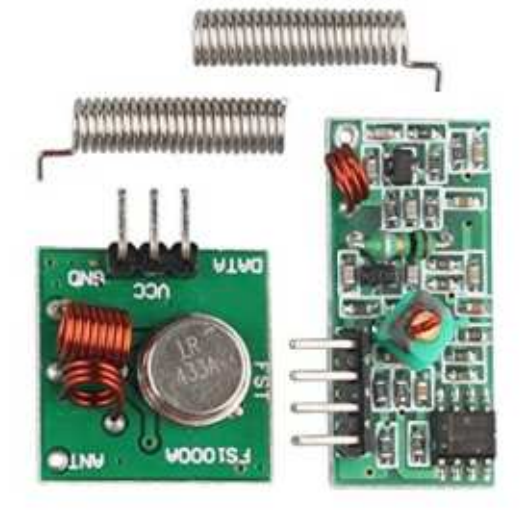

Ensuite, comme développement ultérieur, il est intéressant de vérifier le : niveau de la lumière hors de la maison, pour avoir une idée s'il fait : sombre ou non. Pour récupérer les données depuis l'extérieur, une manière de transmettre sans fil les valeurs de la LDR serait superbe. Dans le monde d'Arduino, plusieurs technologies existent pour le faire : Zig-Bee, 2.4 GHz, Bluetooth, WLAN, LoRa pour en nommer quelques-unes. Mais, par simplicité, nous utilisons la méthode la moins chère de transfert de données sans fil : un émetteur/récepteur de 433 MHz (pour ceux qui

ne vivent pas dans l'UE, ce sera 315 MHz). Ils sont vraiment bon marché. une paire peut être acquise pour quelques euros. Sur la plateforme ecommerce de votre choix, par ex... eBay, yous pouvez les trouver facilement, avec « Arduino 433 MHz », « Arduino 315 MHz » ; le mot-clé « superregenerative » peut aussi aider. Le récepteur est appelé « HX-RM-5V » et l'émetteur seul s'appelle « FS1000A ». Assurez-vous de ne prendre que ceux qui ne comportent que les seuls circuits d'émission/réception. Choisissezles avec ou sans antenne : si n'avez pas l'antenne incluse, vous pouvez choisir un fil fin. Ce réglage peut s'avérer peu fiable car le transfert des données est en concurrence avec les autres dispositifs comme les stations météo, les prises avec contrôle à distance et équivalents. Et lisez l'article jusqu'à la conclusion si vous êtes sur le point d'en acheter des neufs.

Pour des données plus importantes, il est recommandé d'utiliser d'autres méthodes de transfert. Mais ce matériel est d'une simplicité étonnante : juste 3 picots pour un transfert de données sans fil, Vcc (alim+), GND (masse) et DATA (données), sur l'émetteur comme sur le récepteur. Un autre point est la consommation électrique l'émetteur et le récepteur n'absorbent que quelques mA d'alimentation ce qui

devrait donner des capteurs ponctuels sans fil soignés. Quant à Arduino, des bibliothèques existent déjà pour l'émission et la réception de données avec ces modules. Multi-usages : virtuawire. et son successeur radio-head, ou, pour commuter des prises d'alimentation : rc-switch. Great Cow BASIC ne dispose pas de démonstration de ce type de solution. La plupart du code de démonstration se focalise sur les émetteurs/récepteurs façon modems et le support du module nrf24L01 (2,4 GHz).

Aussi, comment créer une solution simple à ce problème ? Je me suis demandé pourquoi ne pas utiliser une simple liaison série ? Ceci pourrait sans doute faire le boulot facilement. Après quelques recherches, il semble que cette idée est déjà sortie et a été étudiée avant, comme j'en ai trouvé la preuve dans certains projets Instructables (voir les liens ci-dessous pour plus d'informations) et cette idée était faisable.

#### **LOGICIEL DE TRANSMISSION**

L'utilisation d'une simple connexion série a un autre avantage. Vous n'avez pas besoin de faire de grands changements dans le paramétrage réalisé à partir des articles précédents publiés dans cette série. Le même

code de programme pour l'envoi de données au convertisseur série USB peut être utilisé ; vous n'aurez qu'à intervertir les connexions entre le convertisseur série USB et l'émetteur. Le code suivant peut vous sembler familier, car les lectures d'un potentiomètre et d'une LDR avec l'ADC sont similaires ; la seule modification du code fut de renommer la variable POTI en LDR (le code est sur la page suivante, en haut à droite).

Mettez un adaptateur série USB avec la sortie RX sur la borne TX de l'ATtiny13a et lancez votre logiciel de terminal pour voir ce que se passe. Chez moi, pendant l'écriture et le test du logiciel, la lumière ambiante donnait des valeurs entre 66 et 71 ; en tenant le projecteur de l'appareil photo de mon smartphone sur la LDR, les valeurs montaient jusqu'à 216, au maximum.

## **TÂTONNEMENTS**

Après remplacement de la liaison filaire par une transmission sans fil. les résultats ont paru très étranges. C'était le résultat d'une installation rapide : cependant, après soudure des antennes (env. 17 cm) de l'émetteur et du récepteur, les résultats de transmission se sont améliorés. Avec

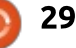

une distance de 40 cm pour la « transmission sans fil », la qualité était acceptable. La plupart des articles de référence que j'ai trouvés suggèrent d'envoyer les données plusieurs fois plutôt qu'une. Et, au premier test, montré ci-dessous, ceci fut prouvé par un test empirique (montré en bas à droite).

La configuration du test suivant était d'installer le dispositif émetteur à 1 m de distance du dispositif récepteur. En fait, les caractéristiques du récepteur ne permettaient pas de gérer le flux constant de données que le logiciel lui envoyait toutes les secondes. Le bruit ambiant pollue le flux des données. Pour améliorer la fiabilité de la réception, le logiciel doit être écrit en gardant en tête les caractéristiques du matériel ; cet équipement simple à 433 MHz est mieux utilisé avec de courtes salves, et non pas un flux constant, de données. Un point intéressant dans cet article : l'émetteur est toujours allumé, même si aucune donnée n'est envoyée ; par : ti conséquent, le dispositif de transmission est toujours sous tension. Dans beaucoup d'autres configurations, i'ai : m trouvé que le dispositif transmetteur est éteint après transmission. Soit en plaçant le microcontrôleur dans un état d'économie d'énergie, soit en coupant l'alimentation du dispositif de

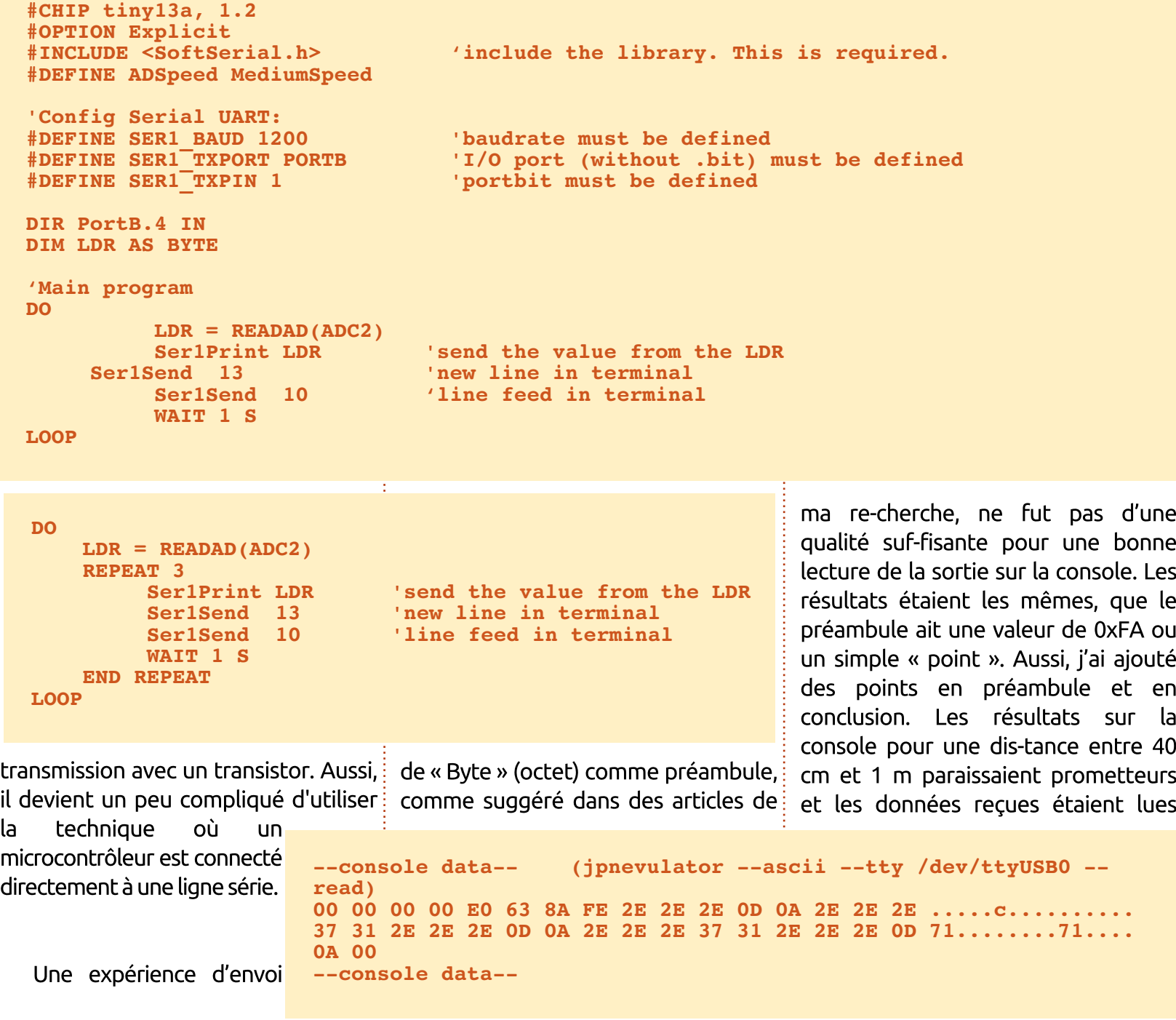

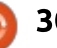

comme dans l'encart en bas de la que cette dernière valeur de page précédente.

Après avoir placé le dispositif et recompilation, les résulémetteur dans une autre pièce (environ 3 m et un mur de séparation), les : résultats semblaient prometteurs pendant les premières secondes, mais après un moment, les données étaient illisibles. Même dans la même pièce (environ 3 m, mais sans mur) les données de la console restaient inutilisables comme montré dans cet autre encart (en haut à droite).

Ainsi, mon code contenait quelque chose d'erroné qui donnait de mauvais résultats. Après une étude : minutieuse des intervalles de temps, les moments où les valeurs de la LDR i sont envoyées et la dernière valeur Byte (Ser1Send 0b00000000), il semble

Byte soit de trop. Après suppression de cette ligne tats (en bas à droite) étaient bien meilleurs.

## --console data--

00 00 00 00 00 00 C8 00 04 2C 00 06 7E C0 50 00 ................P.  $1F$  F0 00 71 00 00 00 E0 01 19 64 80 DF 02 00 FE ... $g$ ,.....d..... 86 F9 2A 7E 20 7A C3 F9 0A 00 D2 80 01 00 5F F6 ..\*~ z......... --console data--

## **CIRCUIT DE LA PLAQUE D'ESSAI**

Pour tester le logiciel, vous pourriez connecter le récepteur directement au convertisseur série USB, connecter le 5V au Vcc, le Rx à la borne DATA (une seule, pas les deux en même temps) et GND à GND. Le dispositif transmetteur et la LDR devront être connectés à l'ATtiny13a comme montré ci-contre.

RECEIVER

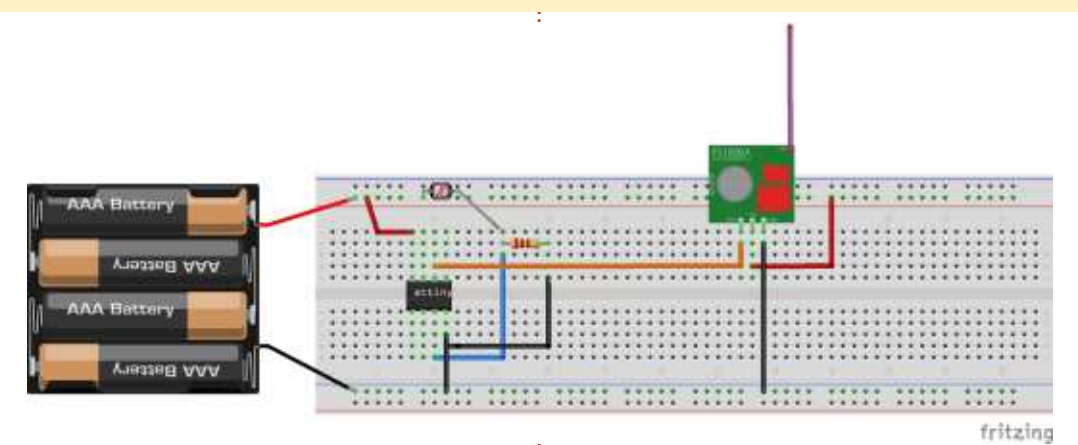

## **CONCLUSION**

La solution de logiciel série pour Great Cow BASIC a fait le travail comme prévu. Mais, pour obtenir des résultats fiables avec une transmission sans fil, le travail a été plus long que ce que j'avais prévu. Le test de ce petit transmetteur à l'extérieur était

hors suiet pour cette fois-ci du fait du peu de temps qui m'était disponible. Mais, pour une solution alimentée par piles, j'implémenterais une sorte d'économiseur d'énergie sur le transmetteur parce que l'envoi de données toutes les 8 secondes sans coupure d'alimentation absorberait rapidement l'énergie disponible de la plus puis-

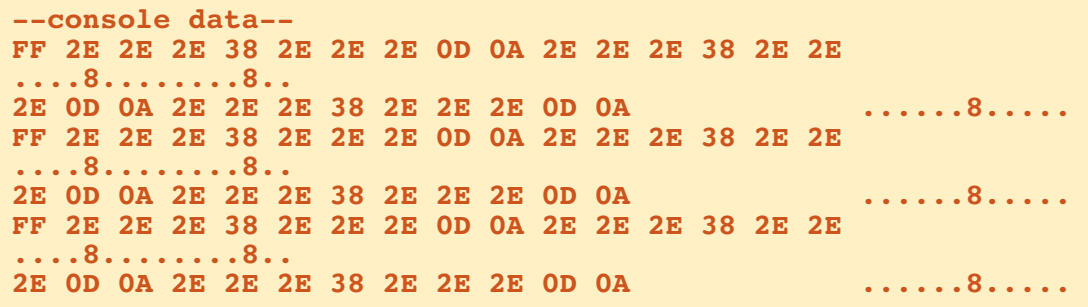

 $31$ 

772 octets ; il y a ainsi assez d'espace tionnement sur le transmetteur pour restant pour implémenter peut-être : couper l'alimentation quand aucune : Une transmission simple avec des i une solution avec un « watchdog » donnée n'est à envoyer, autrement, (litt., chien de garde - solution de sur- invotre prise d'alimentation ne peut pas i veillance d'une durée) et une routine : être coupée, car ce projet interfère de gestion d'énergie pourrait être avec eux. ajoutée.

changerais probablement le récepteur, car il pourrait y avoir de meilleures solutions. Les autres récepteurs : qui ont été notés comme fonctionnant mieux sans être beaucoup plus chers que celui utilisé sont les « RXB6 ». « RXB8 », « RXB12 ». Au cas où j'achèterais du nouveau matériel, je testerais peut-être un autre récepteur. car il semble que celui utilisé est celui qui a la plus mauvaise réception possible. Le transmetteur fonctionne bien et semble ne pas avoir de concurrent meilleur.

Pour des transferts de données plus fiables, ce serait peut-être une bonne idée d'implémenter un autre algorithme et de recevoir d'abord les données via un autre microcontrôleur : il y a quelques suggestions dans les références et partout sur Internet. Peut-être qu'un changement des émetteur et récepteur pour une solution complètement différente serait une autre solution valable. Et j'ajouterais

sante pile. Le binaire compilé faisait sans aucun doute une sorte de sec-

En gros, ca marche. Le Tiny13a Côté matériel, à long terme, je : peut supporter une LDR et une transmission de données sans fil.

## **SOURCES**

Si vous voulez télécharger les sources plutôt que de les copier/coller, vous pouvez les récupérer avec git ou un client SVN. Regardez à https://github.com/Anobium/Great-Cow-BASIC-Demonstration-Sources/tree/master/Publication%20 Solutions/Full%20Circle pour plus d'information.

## **RÉFÉRENCES**

Une bonne introduction aux circuits diviseurs de tension : https://learn.sparkfun.com/tutorials/ voltage-dividers/ideal-voltage-divider

Une explication à propos de la bibliothèque virtualwire pour les récepteurs et transmetteurs 433 / 315 MHz: https://www.pjrc.com/teensy/td libs

#### VirtualWire.html

modules 433 MHz, utilisant l'USART partie 1:

https://www.instructables.com/id/Wi reless-Communication-Using-Cheap-433MHz-RF-Modul/

Une transmission simple avec des modules 433 MHz, utilisant l'USART partie 2:

https://www.instructables.com/id/Wi reless-Communication-Using-Cheap-433MHz-RF-Modul-1/

Astuces pour l'amélioration de l'usage des modules 433 MHz et une suggestion pour son propre protocole de transfert:

http://www.romanblack.com/RF/c heapRFmodules.htm

# **REMERCIEMENTS**

Je souhaite remercier Evan Venn (Anobium) de l'équipe Great Cow BA-SIC pour ses idées et ses précieuses indications.

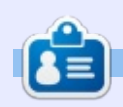

**Boris** est titulaire d'un baccalauréat en administration des affaires et travaille pour une compagnie d'assurance. Ouand il ne travaille pas, il vit en famille et aime jouer avec ses enfants ou bricoler avec ses projets personnels.Coordonnées et matériel supplémentaire sur son site : https://www.evil-publishing.de/fcm

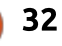

# **Inkscape - Partie 76**

a dernière fois, nous avons regardé:  $\blacksquare$  comment il était possible d'inclure  $\vdots$ des animations dans un fichier SVG! qui est chargé comme une image. Je vous ai présenté l'idée générale en animant les couleurs de remplissage et de contour, ainsi que la largeur du : trait, d'un carré que j'avais dessiné dans Inkscape. Si vous ne travaillez que sur un carré - ou même sur un rectangle arrondi - vous pouvez obtenir le même : effet en HTML en animant les propriétés « background » (arrière-plan): et « border » (bordure) du CSS, sans avoir besoin de vous rapprocher de SVG. Mais le point important à noter! est que nous avons utilisé réellement: le CSS pour animer des propriétés qui : n'ont de sens qu'en SVG. En d'autres termes, bien que le CSS soit utilisé plus couramment avec du HTML, nous pouvons toujours l'utiliser pour modifier de nombreuses valeurs propres à SVG. En outre, nous pouvons animer ces propriétés, non seulement pour les carrés et les rectangles, mais aussi pour des chemins arbitraires.

ITUTORIEL

**Écrit par Mark Crutch** 

En réutilisant la même animation que celle de l'article précédent, nous pouvons produire le même jeu de trois : instantanés, mais cette fois sur une

forme plus complexe. Pour cet exemple, j'ai créé une étoile dans Inkscape et l'ai convertie ensuite en chemin. La première règle du CSS, qui avait précédemment un sélecteur de « rect ». avait aussi besoin d'être mise à jour pour changer le sélecteur vers « path ».

Mais que se passe-t-il si vous voulez animer plus que le seul style de vos éléments ? Peut-être que vous voulez les faire se déplacer, tourner et changer de taille. Vous pourriez même vouloir que la forme du chemin elle-même change. Tout ceci et plus encore est possible avec SVG..., mais, comme nous le verrons, je ne vous recommande pas nécessairement de le faire.

Comme je l'ai déjà présenté dans cet article, il fut un temps où le W3C

était à fond pour le XML. Ils ont défini et spécifié un large éventail de langages XML, y compris SVG et XHTML (une version pur XML du HTML), tout en travaillant aussi des technologies de support qui pouvaient fonctionner avec n'importe quel langage XML. L'une de ces technologies était le « Synchronized Multimedia Integration Lanquage » (Langage d'intégration du multimédia svnchronisé) ou SMIL (prononcez « smile » (sourire) apparemment). SMIL est lui-même un langage XML qui décrit comment un document XML devrait changer dans le temps ou en réponse à certaines interactions comme les mouvements de souris ou les clics. Ainsi, dans le cas du SVG, SMIL peut être utilisé pour décrire de quelle manière des attributs arbitraires devraient changer au cours du temps, permet-

tant d'animer n'importe quelle partie de l'image.

Si les plans du W3C pour une domination du XML avaient réussi. SMIL serait probablement devenue une technologie universellement implémentée pour l'animation et le multimédia. En pratique, cependant, les navigateurs se sont éloignés d'une approche centrée sur le XML en faveur des exigences plus laxistes du HTML, et Microsoft n'a jamais implémenté SMIL dans ses navigateurs. Face à une norme d'animation qui n'était pas prise en charge par Internet Explorer, ce n'est pas étonnant que tant de premières animations sur le Web aient été externalisées en Flash. Le résultat a été que le SVG a stagné pendant longtemps et que SMIL n'a jamais vraiment décollé. Entre temps, le CSS a gagné de plus en plus de capacités qui avaient été autrefois dans les attributions du SVG, et commence à empiéter sur le domaine de SMIL avec des animations et des transitions CSS.

L'avant-dernier clou dans le cercueil de SMIL est venu de la publication 45 du navigateur Chrome de Google, qui a officiellement listé cette techno-

full circle magazine n°136 33

logie comme obsolète. Il fonctionnerait encore à l'heure actuelle, mais peuvent être réalisés en utilisant SMIL c'était le préavis qu'il partirait finale- : avec SVG, en aioutant, dans chaque cas. : ment. Après une réaction défavorable : la balise d'animation correcte (montrée de la communauté. l'annonce fut ré- : entre parenthèses) dans l'élément que voquée, de sorte que SMIL n'est plus : vous voulez animer : obsolète dans Chrome, mais ce n'est qu'une question de temps avant qu'ils : • Animer les attributs de l'élément SVG ne décident que les animations du l (<animate>). CSS ont suffisamment de capacités pour qu'ils réessayent. Aussi, c'est pour : • Animer la transformation qui peut cela que je ne vous recommande pas : être appliquée à un élément SVG (<anid'utiliser SMIL : sans aucun support mate Transform>). dans Internet Explorer ou Edge, et avec la perspective d'être déprécié puis : • Animer les couleurs de remplissage supprimé de Chrome à un moment : et contour (<animate> ou <animateindéterminé, ce n'est pas une solution : Color>). technologique viable sur laquelle s'appuyer pour un usage étendu sur le : • Animer la position et, optionnelle-Web.

Étant donné la situation, je ne vais : teMotion>). pas présenter SMIL en détail. Mais. comme il est utilisable (actuellement) dans (la plupart) des navigateurs Web. ie vous en donnerai une courte introduction en quelques articles, au cas  $\frac{1}{2}$ où vous sentez que c'est une technologie que vous pouvez utiliser et que vous souhaitez l'examiner plus en : largeur du trait, en utilisant la balise détail, et comme un aperçu de la sorte : <animate>. Plutôt que d'avoir ces vade Web que vous pourriez avoir main-: leurs stockées dans les propriétés du tenant, si Microsoft avait joué le jeu : CSS, elles devront être enlevées et : et que XML ait recu un support plus! devenir des attributs indépendants. appuyé de la part des fournisseurs de <sup>:</sup> Ceci fait ressembler notre fichier SVG navigateurs.

Il y a quatre types d'animations qui

ment, la rotation d'un objet en lui faisant suivre un autre chemin (<anima-

Regardons un simple exemple, en essavant de reproduire l'animation CSS de la même étoile rouge que j'ai utilisée ci-dessus. Dans ce cas-ci, nous aurons à animer les couleurs de remplissage et de contour, ainsi que la à quelque chose comme ce qui est

```
<?xml version="1.0" encoding="UTF-8"?>
<svq
   xmlns="http://www.w3.org/2000/svg"
   width="120mm"height="120mm"
   viewBox="0 0 120 120">
  <path
     fill="#100"stroke="#800"
     stroke-width="4"
     d = "m 40, 15 6, 18 19, 0 L 49, 45 56, 6440,53 24,65 30,45 14,34 34,34 Z"
     transform="translate(20, 20)" />
\langle/sva>
```
montré ci-dessus.

Notez que, pour la simplicité, j'ai arrondi toutes les coordonnées à l'entier en-dessous. Il y a aussi un attribut de transformation qui déplace l'étoile de 20 unités vers la droite et 20 vers. le bas : j'aurais pu faire des calculs pour ajuster les coordonnées au chemin, supprimant entièrement le besoin de celui-ci. Cependant, comme Inkscape semble plutôt désireux de mettre les transformations sur son contenu, j'ai décidé de les laisser dedans pour mieux représenter le type de sortie (minimisée) du programme que vous pourriez voir.

Comme avec les animations CSS de la dernière fois, je vais commencer par animer uniquement la couleur de remplissage. Celle-ci est invoquée en plaçant la balise <animate> comme un élément enfant de la balise <path>. Au cas où vous ne seriez pas très à l'aise avec le XML, dans le code précédent, le chemin est écrit comme une balise auto-fermante <path ... />. Celleci peut légitimement être réécrite comme une balise non auto-fermante : <path ...></path>. C'est de cette dernière approche dont nous avons besoin pour ajouter un élément enfant (notez que le reste du fichier SVG et beaucoup d'attributs du chemin ont été

```
<path
     fill="100"transform="translate(20, 20)" >
  <animate attributeName="fill'
    from="#f00" to="#00f"dur="5s" fill="freeze"\langle/path>
```

```
34
```
omis pour plus de clarté (voir page précédente, bas de page).

bien de lui-même : attributeName définit quel attribut nous animons dans l'élément parent, from et to sont les valeurs de début et de fin, dur est la durée de l'animation et « fill="freeze" » est utilisé pour s'assurer que l'attribut reste à la dernière valeur, plutôt que de revenir à sa valeur du début.

mation d'origine n'était pas une simple transition d'une valeur à une autre ; elle avait aussi une valeur intermédiaire précise, nous donnant trois trames-clés au total. Ceci peut être aussi réalisé avec SMIL en remplaçant nos attributs « from » et « to » par les attributs « values » et « keyTimes » qui contiennent les trois valeurs que nous voulons atteindre, et la proportion de la progression de l'animation à laquelle chacune est appliquée. Dans chacune des listes, ces valeurs sont séparées par des points-virgules. Le code est présenté en haut à droite.

J'utilise l'élément générique <animate> pour animer la couleur de remplissage. Il existe aussi un élément <animateColor> qui pourrait être utilisé à la place, mais, comme <animate> peut faire tout ce que peut réaliser <ani-

Le nouvel élément se comprend mandemaintenant d'utiliser <animate> mateColor>, voire plus, il n'y a pas de raison d'utiliser ce dernier de nos jours. Même la spécification SMIL recomplutôt que <animateColor>, alors pourquoi discuter ?

C'est assez facile, mais notre ani- $\vdots$  en utilisant trois éléments <animate> Notre animation d'origine modifiait non seulement la couleur de remplissage, mais modifiait aussi la couleur et l'épaisseur du contour. Ceci implique évidemment d'animer trois attributs, ce que nous pouvons faire simplement (montré ci-contre).

> Notez que j'ai dû ajuster un peu les valeurs de l'épaisseur du contour pour obtenir un résultat similaire à la version animée avec CSS. Je ne sais pas exactement pourquoi cette différence existe, peut-être que les valeurs du CSS sont interprétées en pixels, alors que celles de SMIL sont traitées dans les unités SVG de l'utilisateur, basées sur la « viewBox » déclarée au début du fichier. Quelle que soit la raison sous-jacente, un petit ajustement était nécessaire, mais j'ai été néanmoins capable d'obtenir le même résultat.

> Les attributs d'animation fonctionnent bien là où l'attribut ne contient qu'une seule valeur simple, telle qu'une longueur ou une couleur. L'attribut

> > full circle magazine n°136 **(C) 35** and the sommaire of the sommaire of the sommaire of the sommaire of the sommaire of the sommaire of the sommaire of the sommaire of the sommaire of the sommaire of the sommaire of the so

```
<animate attributeName="fill"
 values="#f00; purple; #00f"
 keyTimes="0; 0.5; 1"
 dur="5s" fill="freeze" />
```
#### **<path**

```
fill="#f00"
  stroke="#800"
  stroke-width="2"
  ...
  >
<animate attributeName="fill"
  values="#f00; purple; #00f"
  keyTimes="0; 0.5; 1"
  dur="5s" fill="freeze" />
<animate attributeName="stroke"
  values="#f00; purple; #00f"
  keyTimes="0; 0.5; 1"
  dur="5s" fill="freeze" />
<animate attributeName="stroke-width"
  values="4; 8; 20"
  keyTimes="2; 3; 6"
  dur="5s" fill="freeze" />
```
**</path>**

« transform » est un cas plus complexe, car il peut contenir une combinaison des fonctions translate(), rotate, scale() et skew(). Si votre élément a déjà subi une transformation, comme c'est le cas pour beaucoup qui sont créés dans Inkscape, vous voudrez probablement que votre animation soit ajoutée à la transformation courante plutôt que

réaliser, plus qu'un simple élément <animate> est nécessaire ; il a besoin de quelque chose qui comprend la syntaxe et la structure de l'attribut transform. <animateTransform> est nécessaire (page suivante, en haut à droite).

de la remplacer entièrement. Pour le teTransform> pour agrandir et faire Ici, j'utilise deux éléments <anima-

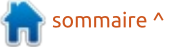

tourner l'étoile au cours de son ani- autre animation pour mettre une transmation. Le premier élément change la formation translate() pour compenser taille de l'étoile (type="scale"), la ren- : le déplacement du centre. Une meildant d'abord plus grande (1 > 1.5), leure approche serait de re-dessiner puis plus petite (1.5 > 1 > 0.75), par- l'étoile centrée aux coordonnées 0.0 courant quatre trames-clés pendant puis de la positionner sur la page en une durée de cing secondes. Vous ajustant l'attribut transform dans l'élépourriez penser que attributeNa- ment lui-même. De cette façon, il me="transform" est superflu quand n'est pas nécessaire de spécifier un l'élément lui-même est appelé <anima- centre de rotation et les valeurs de teTransform> - et je suis d'accord l'animation « rotate » pourraient être avec vous - mais l'animation ne fonc- réduites à une simple liste d'angles. tionne pas sans lui.

l'étoile. Dans ce cas, chacune des valeurs est constituée de trois nombres : séparés par une espace ou une virqule. Ceux-ci représentent la quantité : remplacent complètement toute valeur i de rotation (en degrés) et les coordonnées x et v à utiliser comme centre de rotation. J'ai choisi 40 pour chacun, pour mettre en gros le centre : au milieu de l'étoile : ainsi elle ne tourne pas complètement en dehors : de l'écran.

mise à l'échelle, elle peut encore se bourner et ne change pas de taille - et déplacer pas mal. Comme l'étoile chan- : elle le fait au mauvais endroit. L'atge d'échelle, son centre bouge et les : valeurs de l'animation en rotation ne : sont plus correctes. On peut s'en accommoder, jusqu'à un certain point. : nouvelle valeur d'animation pour cuen ajustant les coordonnées x et v<sup>i</sup> muler les effets. En d'autres termes, dans la rotation, ou en ajoutant une l'étoile change d'échelle et tourne, et

Vous aurez noté que les deux élé-Le second élément fait tourner ments <animateTransform> ont un attribut « additive="sum" ». Les animations SMIL peuvent être configurées de sorte que les valeurs d'animation précédente de l'élément, ou de sorte que les effets de l'animation soient cumulatifs. Sans ce paramètre supplémentaire, l'animation de mise à l'échelle remplace l'attribut transform="translate(20, 20)" que Inkscape a créé ; puis l'animation de rotation remplace l'animation de redimensionnement. Le ré-Cependant, grâce à l'animation de sultat est que l'étoile ne fait que tribut additive="sum" dit au navigateur de conserver toutes les transformations existant déjà et d'y ajouter la

```
<path
```

```
transform="translate(20, 20)">
<animate attributeName="fill" ... />
<animate attributeName="stroke" ... />
<animate attributeName="stroke-width" ... />
```
#### <animateTransform attributeName="transform" type="scale" values="1;  $1.5; 1; 0.75;$ " keyTimes="0; 0.33; 0.66; 1" dur="5s" fill="freeze"  $additive="sum" / >$

```
<animateTransform attributeName="transform"
  type="rotate" values="0 40 40; 120 40 40; 360 40 40"
  keyTimes="0; 0.5; 1" dur="5s" fill="freeze"
  additive="sum" />
```
#### $\langle$ /path>

le fait (en gros) à l'endroit spécifié dans la valeur translate() d'Inkscape.

Au fil des années, CSS a gagné encore plus des possibilités du SVG avec pour résultat que les animations SMIL que je vous ai montrées jusqu'ici peuvent toutes être implémentées comme des animations CSS. Nous avons parlé des remplissage et contour la dernière fois, et même <animate-Transform> a un équivalent dans CSS, maintenant que ce dernier supporte une propriété « transform » qui permet aux éléments d'être translatés. tournés, changés de taille et penchés. Contrairement à SVG, il supporte aussi quelques options pour transformer vos éléments en trois dimensions.

Mais SMIL a encore quelques trucs dans sa manche que CSS ne peut pas (encore) concurrencer. L'un d'eux est la capacité d'animer un chemin d'une forme à une autre. Très proche de l'animation de la couleur, c'est simplement un cas spécial d'animation d'un attribut - dans ce cas. l'attribut « d » qui contient les données représentant la forme du chemin. Pour mémoire, voici à quoi ressemblent les données du chemin de notre étoile :

```
d = 4m 40, 15 6, 18 19, 0 L 49, 45
56,64
```

```
40,53 24,65 30,45 14,34
34,34 Z"
```
Je vais animer l'étoile en la transformant en une grande flèche, poin-

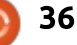

tant vers le côté droit du haut de l'écran. Pour le faire, je n'utilise qu'un autre élément <animate>, modifiant l'attribut « d » de sa valeur par défaut en une autre définition de chemin. Ceci le fait (à droite) :

En commentant les autres éléments <animate> et <animateTransform> (en les insérant dans des balises <!- et -> suivant la méthode d'enveloppement de XML/HTML), nous pouvons voir à quoi ressemble l'animation du chemin quand elle est seule. Voici (ci-dessous) six trames de la transition.

Le retrait des balises de commentaires pour faire réapparaître les : résultats des autres animations entraîne : la modification douce de l'étoile en l flèche pendant qu'elle tourne et change de taille ; son remplissage passe du rouge, avec un contour fin rouge sombre, à un fond bleu avec un contour épais bleu foncé (via un remplissage pourpre en cours de route). <animate attributeName="d" to="M 92,26 88,45 82,75 73,56 33,98 33,85 20,85 62,44 42,35 71,30 Z"  $dur="5s" fill="freeze"$ 

individuelles pour créer une seule animation plus longue est quelque chose dans laquelle SMIL excelle.

Il est important de noter que les! valeurs d'animation de « d » doivent : toutes contenir le même nombre de paramètres pour une transition douce. Évidemment, le navigateur ne saurait pas comment faire l'animation d'une étoile à 5 branches devenant une flèche à 12 pointes ; sur quelles lignes les nouveaux nœuds devraient-ils apparaître ? Mais c'est la même chose pour i les autres paramètres contenus dans l'attribut «  $d \times$  : si vous voulez des lignes courbes dans votre animation, $\frac{1}{2}$ vous devez commencer avec celles-ci incurvées (même si leur courbure n'est pas visible) pour vous assurer que chaque partie de l'animation contient les mêmes types de lignes et nom-

L'empilement de plusieurs transitions bres de coordonnées pour tous les nœuds et les points de contrôle de Bézier. Si votre chemin comprend différents segments de lignes, l'animation se fera encore, mais, plutôt qu'une transition douce d'une forme à une autre, vous aurez des sauts soudains et discontinus de forme en forme.

> À mes veux. l'animation avec SMIL est plus facile à suivre que son équivalent dans CSS. J'avoue qu'elle est plutôt verbeuse, ce qui a pour résultat de modifier beaucoup d'éléments pour faire un simple changement de rythme temporel. Mais cette verbosité a aussi ses avantages, comme nous le verrons la prochaine fois, quand nous enverrons notre étoile faire un tour le long d'un chemin.

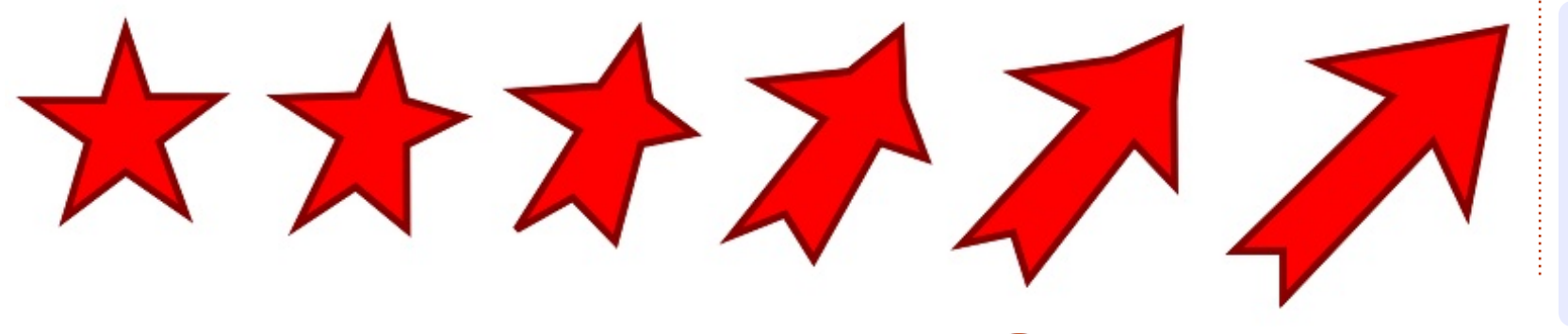

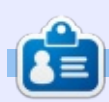

Mark a utilisé Inkscape pour créer trois bandes dessinées. The Greys. Monsters. Inked et Elvie, qui peuvent toutes être trouvées à http://www.peppertop.com/

 $37$ 

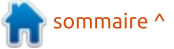

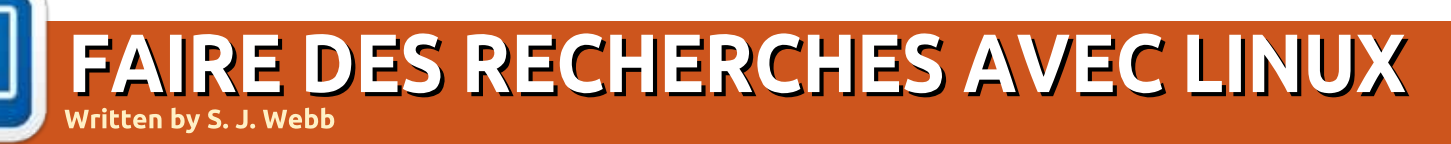

DE RETOUR LE MOIS PROCHAIN.

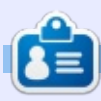

SJ Webb est passionné de Linux et coordonnateur de recherche. Il aime pêcher, conduire des bolides et passer du temps avec ses enfants et sa femme. Il remercie Mike Ferrari pour son mentorat.

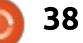

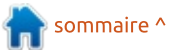

**UBUNTU AU QUOTIDIEN Apprendre à connaître Unity** Écrit par Richard Adams

vos activités qui ont à voir avec le système d'exploitation lui-même (y compris le lancement d'applications) se font à partir du tableau de bord. Personnellement, je pense que le Dash a quelques lacunes inhérentes, mais nous pouvons certainement trouver des movens de travailler avec ou en parallèle.

L'un des aspects vraiment pratiques de l'interface Unity est la possibilité des conseils intégrés :

Vous pouvez appuver sur la touche : Super (le plus souvent appelée la touche : Windows, surtout si votre machine Linux a commencé sa vie comme appareil Windows) et la maintenir enfoncée. Cela affichera un écran qui vous montrera! les raccourcis clavier.

En appuvant sur la touche Super sans la maintenir enfoncée, vous invoquerez le Dash.

Le Dash apparaît aussi (généralement) avec la première icône située sur le Launcher (la bande d'icônes par défaut sur le côté gauche de l'écran). Le liculiers. Dash est l'endroit où vous ferez une grande partie de votre travail dans l'interface Unity.

Le Dash vous permet d'accéder directement aux applications et aux fichiers et dossiers récemment utilisés. Il y a une ligne d'icônes au bas du tableau de bord qui modifie sa mise au point. C'est ce qu'on appelle les lentilles Dash. Le Dash est réglé par défaut sur la lentille Home (icône d'une maison), mais peut être modifié en Applications (caractère A majuscule), Fichiers et dossiers

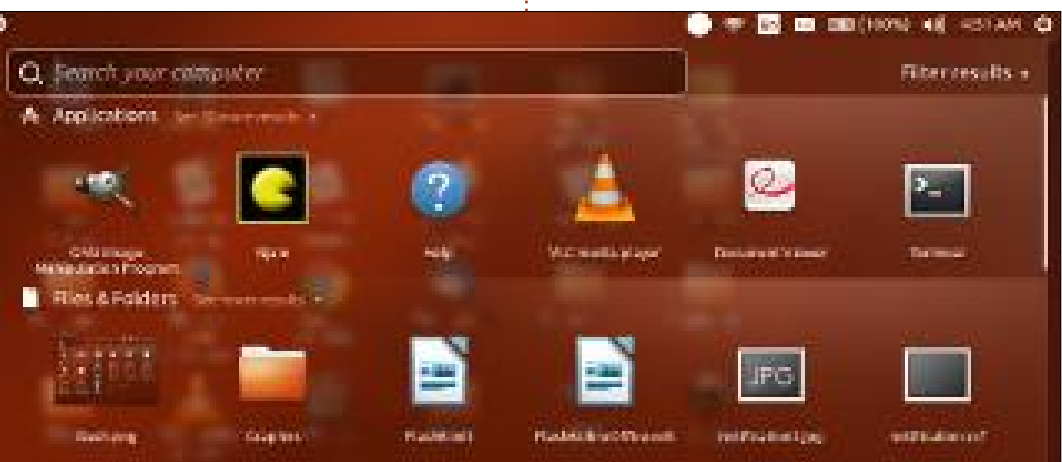

(feuille de papier écornée). Vidéos (bouton Play), Musique (note musicale) ou Photos (icône d'appareil photo). Personnellement, je n'utilise que Home ou Applications, mais les autres options vous permettent d'effectuer des recherches rapides et faciles pour des médias par-

La lentille Home vous montrera en haut de l'écran les applications les plus récemment utilisées et vous permettra également d'étendre votre recherche à d'autres applications récemment utilisées ou de rechercher dans toutes les applications installées. La recherche à partir de la lentille Home permet d'effectuer une recherche à la fois dans les applications et dans les fichiers/dossiers.

La lentille Applications est celle que i'utilise le plus. Cliquez sur l'icône « A » au bas du tableau de bord pour l'invoquer. Cela vous permettra de rechercher ou de lancer manuellement n'importe quelle application installée sur la machine, avec, soit Récemment utilisé, soit Installé (tous). Cela vous permet également de contrôler les greffons du Dash. La plupart des utilisateurs n'auront probablement jamais besoin de se soucier des greffons, mais, brièvement, vous pouvez utiliser les paramètres des : greffons ici pour désactiver les recher-

ches que vous ne voulez pas que le Dash utilise. Par exemple, vous pouvez lui dire de ne pas chercher dans vos signets Chromium par défaut, en cliquant sur le greffon Signets Chromium et en sélectionnant Désactiver.

Examinons maintenant certains des raccourcis clavier Unity les plus pratiques. Si la souris ne fonctionne pas. ou si vous préférez le clavier, Alt - F1 vous mettra en mode clavier dans le Launcher. L'application supérieure sera en surbrillance et vous pouvez utiliser les touches fléchées pour vous déplacer vers le haut et vers le bas, puis appuyer sur Entrée pour activer l'application sélectionnée. Vous pouvez naviquer de la même facon en maintenant la touche Super enfoncée et en appuvant plusieurs fois sur Tab ou Mai-Tab. Super-T ouvre la Corbeille.

Lorsau'on appuie sur la touche Alt. le HUD s'ouvre (personnellement, je ne trouve pas cela très utile). Lorsque la touche Alt est maintenue enfoncée, les menus de l'application active sont activés, de sorte qu'une pression sur la lettre correspondante (par exemple, F pour Fichier) active ce menu-là. Cela peut vous faire gagner du temps et combattre l'exaspération, si vous êtes bon dactylographe et n'aimez pas trop

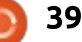

## UBUNTU AU OUOTIDIEN

les aller-retours entre la souris et le clavier quand ce n'est pas vraiment nécessaire.

Vous pouvez vouloir parfois une capture d'écran de l'écran entier ou de la fenêtre active. Pour l'écran, utilisez la touche PrtSc (ou impr.écr). Pour obtenir uniquement la fenêtre active, utilisez Alt - PrtSc. Cela vous permettra d'enregistrer la capture d'écran ou de la placer dans le presse-papier afin de pouvoir la coller où vous le souhaitez. J'utilise ces raccourcis tous les mois pour assembler cette rubrique, en collant les captures d'écran dans GIMP pour un traitement ultérieur (montré en bas à gauche)

Alt-Tab bascule entre les applications qui sont ouvertes (comme sous Windows) et Alt-Q quitte l'application actuellement active. Ctrl-Super-Up (ou Down) maximise ou minimise la fenêtre courante. Ctrl-Super-D affiche le bureau en minimisant toutes les applications ouvertes. Alt-F4 ferme la fenêtre courante (comme sous Windows).

Un autre aspect important du bureau  $\frac{1}{2}$  ser les outils dconf-tools pour modifier

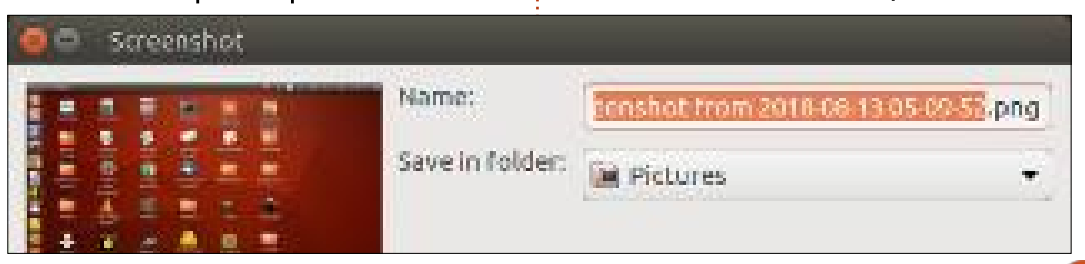

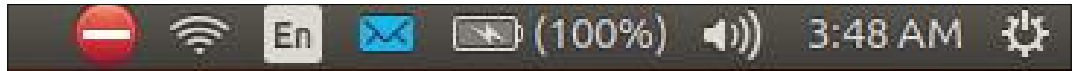

Unity est la zone de notification, qui se trouve par défaut dans la partie supérieure droite de l'écran (voir ci-dessus).

De gauche à droite, ces icônes représentent les mises à jour, le WiFi, la langue et les paramètres du clavier, l'état du courrier électronique, l'état de la batterie, le ou les haut-parleurs, la date et l'heure et le menu Système. La plupart afficheront les options si vous cliquez dessus avec le bouton gauche ou le bouton droit de la souris. L'ajustement de l'affichage des icônes de la zone de notification, la taille des icônes et d'autres personnalisations ne sont pas directement pris en charge dans Unity. La plupart des utilisateurs se débrouilleront probablement bien avec les options par défaut, mais si vous voulez les modifier, vous devrez installer dconftools depuis le centre logiciel. Faites une recherche sur Google de « zone de notification ubuntu unity » pour obtenir plus d'informations sur la façon d'utili-

la zone de notification.

Lorsque vous n'utilisez pas le tableau de bord, vous utiliserez généralement le Launcher ou des raccourcis sur le bureau pour lancer des programmes. Par défaut, le Launcheur se trouve à gauche de l'écran :

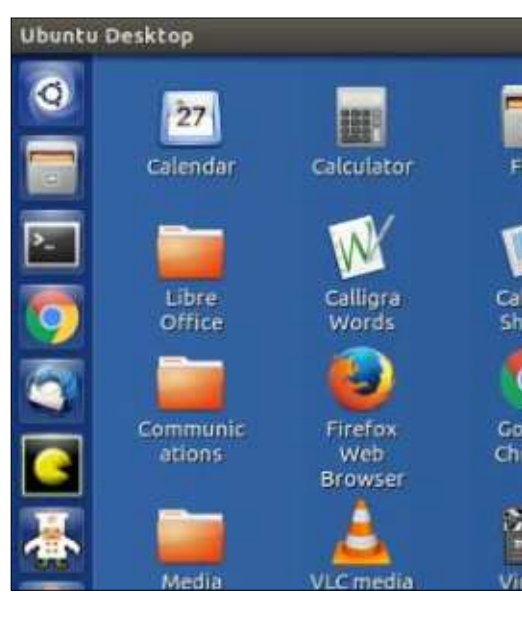

Pour placer des applications sur le Launcher, trouvez-les dans le Dash et faites glisser-déposer simplement sur le Launcher. Les icônes sur le Launcher peuvent également être réorganisées par simple glisser-déposer. Les applications ouvertes s'affichent dans le Laun-

cher et peuvent être activées en cliquant dessus. Pour supprimer des icônes du lanceur, cliquez dessus avec le bouton droit de la souris et sélectionnez « Retirer du lanceur ». Pour déplacer le Launcher, vous devrez installer "dconftools" comme mentionné dans le cadre de la personnalisation de la zone de notification ; cette fonction n'est pas non plus supportée par défaut dans l'interface Unity.

Nous avons couvert un autre aspect de l'interface Unity - comment configurer les raccourcis du bureau Unity dans la rubrique Ubuntu au quotidien du FCM n° 1 33, aussi, si vous avez des questions à ce sujet-là, reportez-vous à ce numéro (la section des raccourcis du bureau est à la toute fin de l'article).

Le mois prochain : comme promis précédemment, Retro Gaming (partie 1 ) !

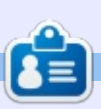

Richard 'Flash' Adams a passé environ 20 ans à s'occuper des systèmes d'informatique en entreprise. Il habite aux États-Unis, dans une région rurale au nordouest de la Géorgie, avec son « fils » adoptif, une perruche calopsitte nommée Baby.

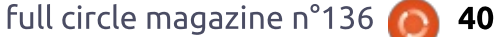

# **MON HISTOIRE**

Written by Paolo Pelloni

# **Partie 6 - La finale**

 $\bigcup$ oici le dernier épisode de cette série, puisque nous n'avons pas besoin d'examiner le code complet de l'application ; je m'arrêterai uniquement : quand il y a quelque chose à remarquer. La dernière fois, la fenêtre principale était en état de marche et prête : à accepter les événements de l'utilisateur. Le code qui les traite démarre à partir de la ligne 157 et, à la ligne 189, on voit une autre utilisation du parallélisme : dans ce cas, pour charger la base de données. Je ne l'ai pas fait : dans l'appli sans interface graphique, car, même si le fichier est gros, nous voulons que l'interface soit réactive (c'est-à-dire avec une barre de proaression qui se met à jour). Le même usage du parallélisme se trouve à la ligne 218 quand nous mettons à jour l'affichage des données. Ici, remarquez : que le commutateur sert à n'afficher que les pistes où il n'y a pas d'informations de tri, de cette façon, l'utilisateur peut choisir de voir toute la base de données ou seulement les chansons qui ont besoin d'informations de tri. Je n'ai utilisé que la dernière option, tout en pensant que la première : peut être utile aux autres.

Ouand l'utilisateur fait un clic droit

sur une piste, nous voulons lui fournir la possibilité d'entrer des informations : de tri rapidement ; cela se fait avec la fonction à la ligne 270. À la ligne 295, il y a le code pour le traitement automatique de l'article « The » au début du nom d'un groupe. Ici, on pourrait insérer plus d'idées. L'autre option automatique est la recherche du premier espace pour essayer l'ordre : « Bruce Springsteen » ou « Springsteen, Bruce ». Ceci peut bien fonctionner si vous n'avez : qu'une seule piste, mais ce n'est pas utile quand il y en a beaucoup. En fait, je n'arrivais pas à gérer correctement: le clic droit sur une sélection multiple pour mettre à jour un ensemble de pistes. Pour résoudre ce problème, j'ai eu l'idée de mettre des icônes de remplissage sur la barre d'outils. Il v en a trois : automatiquement, en demandant et manuel. Celle qui est automatique est implémentée à partir de la ligne 536 et est similaire au clic droit sur la piste, mais sans instructions de l'utilisateur. Étant donné que je l'avais écrit au départ pour mon usage, je veux « Houston, Whitney » et « Smiths, The », accompagnés de l'année comme informations de tri des albums. Si vous voulez quelque

servir des autres ou modifier le code. Remarquez aussi que « Green Day » deviendra « Day, Green » ici, ce qui, bien entendu, n'est pas ce que l'on veut. Automatique, mais pas très futé.

Le deuxième mode (à partir de la ligne 569) demande une contribution de l'utilisateur ; ainsi, vous pourrez éviter le problème de Green Day, parmi d'autres. Mais. l'année reste codée en dur. Ouand l'utilisateur doit faire un choix, nous ne voulons pas qu'il s'amuse avec les autres fenêtres de l'application, car cela n'ajoute rien qui i l'intéresserait et pourrait créer des problèmes (la fermeture de la base de données au milieu de cette fonction ou le chargement d'une ancienne version...). Ainsi, à la ligne 596 :

#### selection dialog.set modal(Tr  $ue)$

Ce qui verrouille l'utilisateur au niveau de la fenêtre de dialogue jusqu'à ce qu'il fasse son choix.

Puisque ce processus peut prendre du temps et s'arrête quand l'utilisateur doit faire un choix, nous avons les lignes de code suivantes :

#### while Gtk.events pending():

#### Gtk.main iteration()

Celles-ci permettent à l'interface de réagir entre les entrées de l'utilisateur (pendant qu'il parcourt les pistes), pour, notamment, mettre à jour l'affichage de l'arborescence à la volée.

Avec les lignes suivantes, j'essayais d'ajouter un peu d'ingéniosité au programme. Si l'utilisateur a déjà indiqué que « Scouting for Girls » doit rester tel quel, il est inutile de poser la question pour chaque piste. Aussi, chaque fois qu'il y a une entrée faite par l'utilisateur, celle-ci est sauvegardée dans une table temporaire :

#### already found.append(selected  $arList)$

already chosen.append(propose  $d$  sort  $\overline{a}$ rtist)

Ceci est vérifié au début de la boucle où une action de l'utilisateur est demandée, mais seulement s'il s'agit d'un « nouvel » artiste :

#### if selected artist not in already found:

Cette information est perdue à la fin de la fonction et j'y reviendrai.

chose de différent, vous pouvez vous

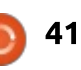

# **MON HISTOIRE**

La troisième option permet à l'utilisateur d'entrer des informations de tri, y compris dans le champ de tri de l'album. Le code commence à la ligne 637. Toutes ces fonctions utilisent l'update-record pour changer la base de données (dans la mémoire, pas encore dans le fichier !). Cette fonction (ligne 702) est très similaire au code de l'application sans interface graphique que nous avons vu il y a des mois : ainsi, vous devriez le connaître déjà.

Enfin, i'ai dû convertir la date posix à l'année, à la ligne 760. Cette fonction est le résultat de mes recherches sur Google et ne fait que copier l'idée de quelqu'un d'autre. La beauté du monde moderne où l'information n'est qu'à quelques clics de la souris !

Ici se termine mon bref aperçu d fixrhygtk, qui laisse beaucoup de plac aux améliorations et, éventuellemen à la correction de boques. Par exem ple, quand il remplit des information de tri en questionnant l'utilisateur a suiet des noms d'artistes, ces choi pourraient être enregistrés de faco permanente, pour que, si à un autr moment, le même artiste se présente vous n'ayez pas besoin de questionne l'utilisateur à nouveau. Un autre poir maieur est la localisation. Le cod actuel n'est pas écrit pour faciliter le changements de langues. Des ligne

```
comme:
confirm text = "Rhythmbos is
current\bar{I}v running."
```
nécessitent la modification du code source, ce qui est contre-productif.

Il n'y a également pas de bonne procédure d'installation : il s'exécutera à partir de son dossier, mais si vous voulez l'installer sur le système en général, il y a quelques commandes qu'il faut saisir sur l'interface de commandes en ligne (y compris le schéma des paramètres - cf. https://askubuntu.com/guestions/251712/how-can-iinstall-a-gsettings-schema-withoutroot-privileges). Mieux encore, un paquet pour un PPA pourrait être créé. J'ai essayé de le faire, mais sans suc-

cès. J'ai consulté beaucoup de pages Web et de tutoriels à ce sujet, mais je n'arrivais pas à saisir la bonne facon de faire pour une application Python. Ce qui m'amène à ma réflexion finale. qui était aussi celle du début de ce projet : la communauté de l'Open Source. Je n'ai ni le temps, ni les compétences, ni la patience pour continuer à partir d'ici, mais je serais ravi si quelqu'un d'autre le faisait. Le proiet entier est disponible au téléchargement à : http://www.paolopelloni.com/download/fixrhygtk.tar.xz. N'hésitez surtout pas à l'utiliser, l'améliorer et le partager. J'espère que d'autres en profiteront, comme je tire profit de l'ensemble du monde du logiciel libre !

Nous voici à la fin de ma brève histoire et je voudrais remercier à nouveau Ronnie et le magazine Full Circle pour les renseignements précieux, Greg D. Walters pour m'avoir enseigné le Python et incité à l'utiliser et, bien entendu, le monde entier de l'Open Source à commencer par l'équipe de Rhythmbox!

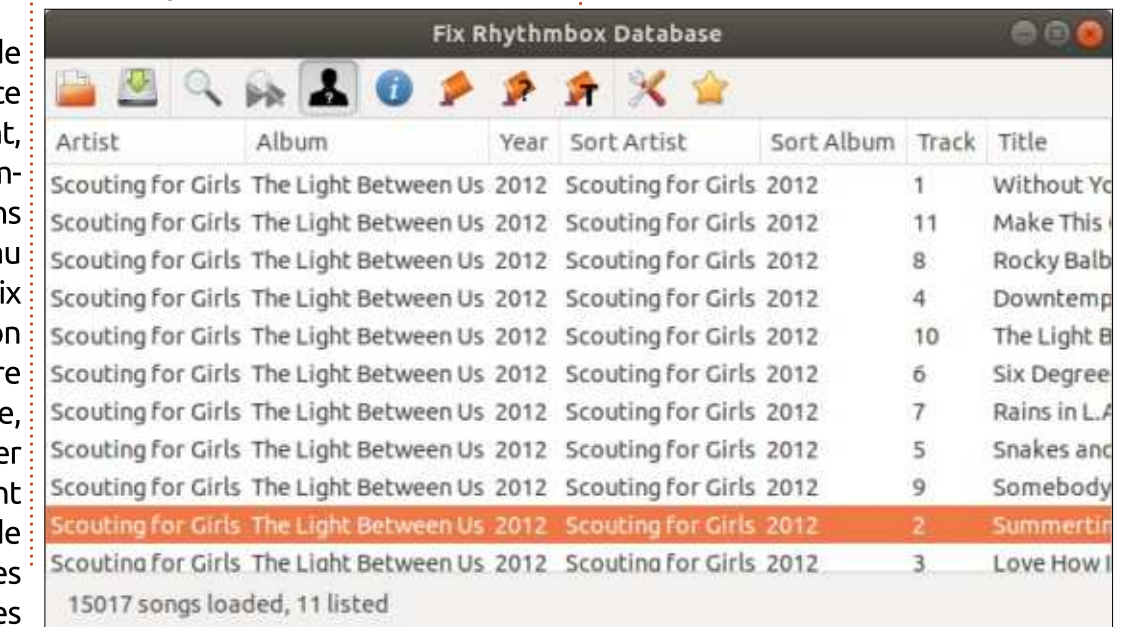

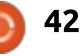

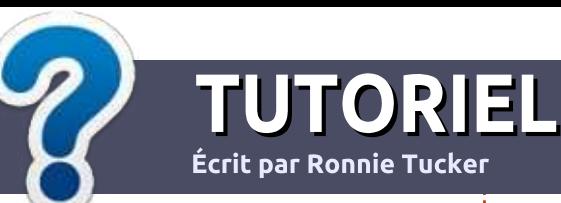

# Écrire pour le Full Circle Magazine

# **Lignes directrices**

Notre seule règle : tout article doit avoir un quelconque rapport avec Ubuntu ou avec l'une de ses dérivées (Kubuntu, Xubuntu, Lubuntu, etc.).

# **Autres règles**

· Les articles ne sont pas limités en mots. mais il faut savoir que de longs articles peuvent paraître comme série dans plusieurs numéros.

· Pour des conseils, veuillez vous référer au quide officiel Official Full Circle Style Guide ici : http://url.fullcirclemagazine.org/75d471

· Utilisez n'importe quel logiciel de traitement de texte pour écrire votre article - je recommande LibreOffice - mais le plus important est d'en VÉRIFIER L'ORTHOGRAPHE ET LA GRAMMAIRE!

. Dans l'article veuillez nous faire savoir l'emplacement souhaité pour une image spécifique en indiquant le nom de l'image dans un nouveau paragraphe ou en l'intégrant dans le document ODT (OpenOffice/LibreOffice).

• Les images doivent être en format JPG, de 800 pixels de large au maximum et d'un niveau de compression réduit.

. Ne pas utiliser des tableaux ou toute sorte de formatage en gras ou italique.

Lorsque vous êtes prêt à présenter l'article, envovez-le par courriel à : articles@fullcirclemagazine.org.

Si vous écrivez une critique, veuillez suivre ces lignes directrices :

# **Traductions**

Si vous aimeriez traduire le Full Circle dans votre langue maternelle, veuillez envover un courriel à ronnie@fullcirclemagazine.org et soit nous vous mettrons en contact avec une équipe existante, soit nous pourrons vous donner accès au texte brut que vous pourrez traduire. Lorsque vous aurez terminé un PDF, vous pourrez télécharger votre fichier vers le site principal du Full Circle.

## **Auteurs francophones**

Si votre langue maternelle n'est pas l'anglais, mais le français, ne vous inquiétez pas. Bien que les articles soient encore trop longs et difficiles pour nous. l'équipe de traduction du FCM-fr vous propose de traduire vos « Ouestions » ou « Courriers » de la langue de Molière à celle de Shakespeare et de vous les renvover. Libre à vous de la/les faire parvenir à l'adresse mail ad hoc du Full Circle en « v.o. ». Si l'idée de participer à cette nouvelle expérience vous tente, envoyez votre question ou votre courriel à :

webmaster@fullcirclemag.fr

# **Écrire pour le FCM francais**

Si vous souhaitez contribuer au FCM, mais que vous ne pouvez pas écrire en anglais, faites-nous parvenir vos articles, ils seront publiés en français dans l'édition française du FCM.

# **CRITIOUES**

# **Jeux/Applications**

Si vous faites une critique de jeux ou d'applications, veuillez noter de façon claire:

- · le titre du jeu ;
- · qui l'a créé :
- · s'il est en téléchargement gratuit ou payant ;
- · où l'obtenir (donner l'URL du téléchargement ou du site) :
- · s'il est natif sous Linux ou s'il utilise Wine ;
- une note sur cinq;
- · un résumé avec les bons et les mauvais points.

# **Matériel**

Si vous faites une critique du matériel veuillez noter de façon claire :

- · constructeur et modèle :
- · dans quelle catégorie vous le mettriez ;
- · les quelques problèmes techniques éventuels que vous auriez rencontrés à l'utilisation :
- · s'il est facile de le faire fonctionner sous Linux :
- · si des pilotes Windows ont été nécessaires ;
- une note sur cing;
- · un résumé avec les bons et les mauvais points.

Pas besoin d'être un expert pour écrire un article ; écrivez au sujet des jeux, des applications et du matériel que vous utilisez tous les jours.

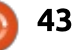

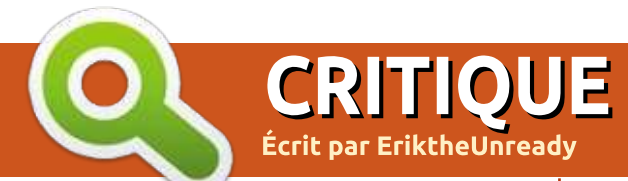

# **Cudatext**

#### fait IDE (environnement de déveloptégrées, comme les png ou jpg. La  $\cdot$  Version: 1.57.0. pement) aussi. C'est une appli multiconsole incorporée est un agréable • Pas de licence, mais « sans limitaextra. Cudatext sait aussi éditer des plateformes écrite en Lazarus. Cudatext tions » est précisé. a tout ce qu'il faut : le surlignement fichiers binaires, ce qui fait de lui un « qui-• Prix : gratuit de la syntaxe avec la prise en charge chet unique » ; vous n'avez pas besoin · Site Web: d'autres programmes. de langages populaires, une interface http://uvviewsoft.com/cudatext/ avec onglets et du support pour plu-Quand on dit que Cudatext est léger, sieurs projets. En plus, il prend en Si Lazarus > 1.84 est installé, il y a le téléchargement ne fait que 4,4 Mo. charge des greffons écrits en Python un script pour le compiler : L'interface est personnalisable avec et des fichiers de configuration en https://github.com/Alexevdes thèmes, y compris un sélecteur de JSON. Il comporte une série de fonc-T/CudaText up couleurs. tions pour la conception des pages

J'ai testé Cudatext avec quelques langages et le surlignement de la syntaxe était de bonne qualité.

La complétion du code n'est pas automatique, ce qui m'a plu : il faut appuver sur CTRL+espace. F12 ouvre et ferme l'arborescence du code si taper du texte brut est tout ce que vous voulez faire.

Avantages : léger, rapide, simple, puissant et extensible.

Inconvénients : toujours GTK2 et les fichiers de configuration peuvent être difficiles à modifier.

sommaire

Vous pouvez récupérer un fichier binaire à : http://uvviewsoft.com/cudatext/files/ Linux/

uand sudo apt install notepadgg  $\blacktriangle$  a affiché « Impossible de trouver le paquet notepadgg », j'ai fait quelques recherches sur des alternatives et i'ai trouvé ceci. Ne voulant pas de snap, j'ai choisi Cudatext et je ne le regrette pas! Tout comme Notepadgg, il a des onglets qui facilitent ma vie. (J'aime beaucoup leafpad, mais parfois j'ai besoin d'onglets où mettre mes données sans les sauvegarder.)

En tant que simple éditeur de texte, Cudatext est époustouflant. Il

Web, telles que la complétion automatique des balises HTML, des codes couleur à la fois en RGB et en HEX et peut donner un aperçu des images in-

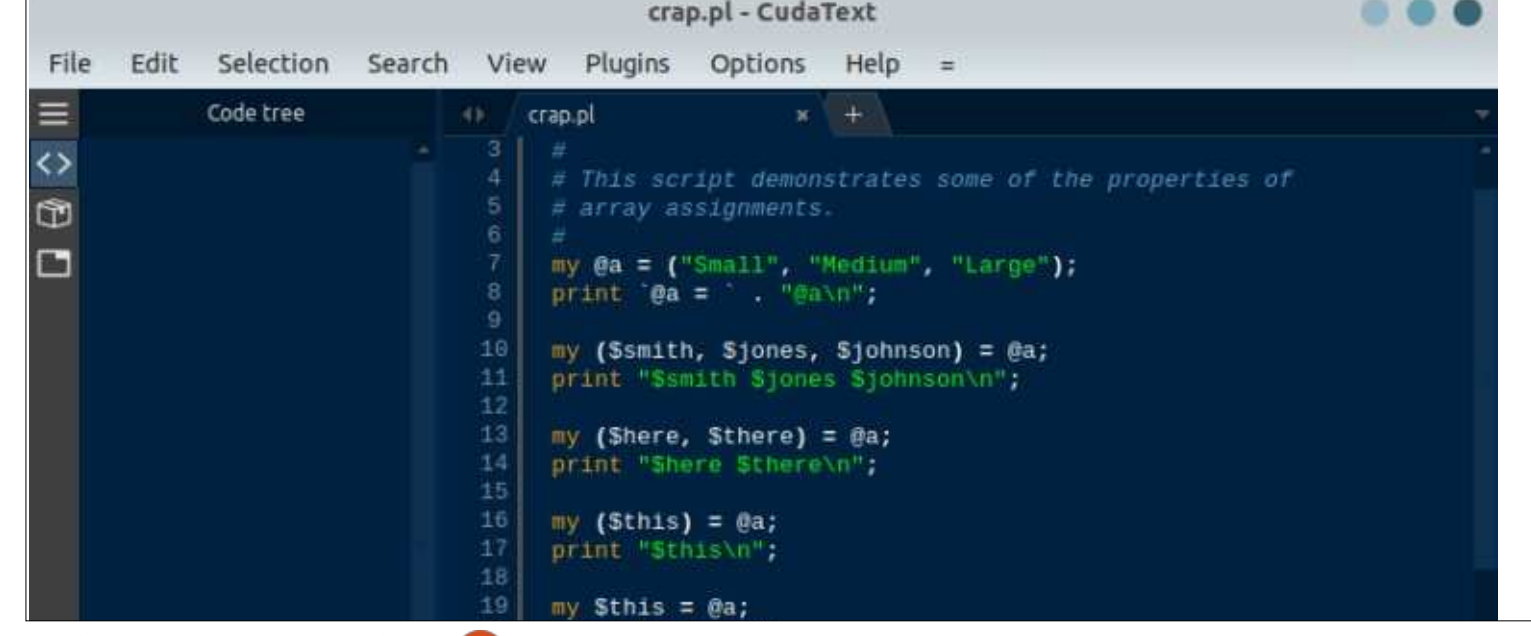

# **COURRIERS**

Si vous voulez nous envover une lettre, une plainte ou des compliments, veuillez les envoyer, en anglais, à : letters@fullcirclemagazine.org. NOTE : certaines lettres peuvent être modifiées par manque de place.

# Rejoignez-nous sur

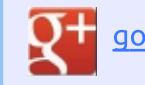

### goo.gl/FRTMl

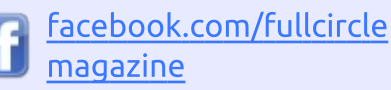

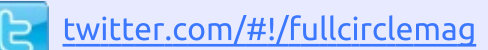

linkedin.com/company/fullin circle-magazine

ubuntuforums.org/forum  $\bullet$ display.php?f=270

# **LE FULL CIRCLE A BESOIN DE VOUS!**

Sans les contributions des lecteurs, le Full Circle ne serait qu'un fichier PDF vide (qui, à mon avis, n'intéresserait personne). Nous cherchons toujours des articles, des critiques, n'importe quoi ! Même des petits trucs comme des lettres et des écrans de bureau aident à remplir le magazine.

Lisez Écrire pour le FCM dans ce numéro pour suivre nos lignes directrices.

Jetez un œil à la dernière page (de n'importe quel numéro) pour accéder aux informations détaillées concernant l'envoi de vos contributions.

# ENQUÊTE 2018 DU FULL **CIRCLE**

C'est à nouveau la période de l'année où nous vous demandons ce que vous pensez du FCM, d'Ubuntu et de Linux.

Certaines questions sont obligatoires, d'autres peuvent être omises si elles ne vous concernent pas.

Vos réponses aideront à faconner le Full Circle pour l'année à venir, alors, s'il vous plaît, utilisez votre sens critique de facon constructive. Si yous ne nous dites pas ce que vous pensez, ou ce que nous faisons mal, nous ne le saurons pas.

URL de l'enquête : http://bit.ly/fcm2018

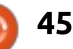

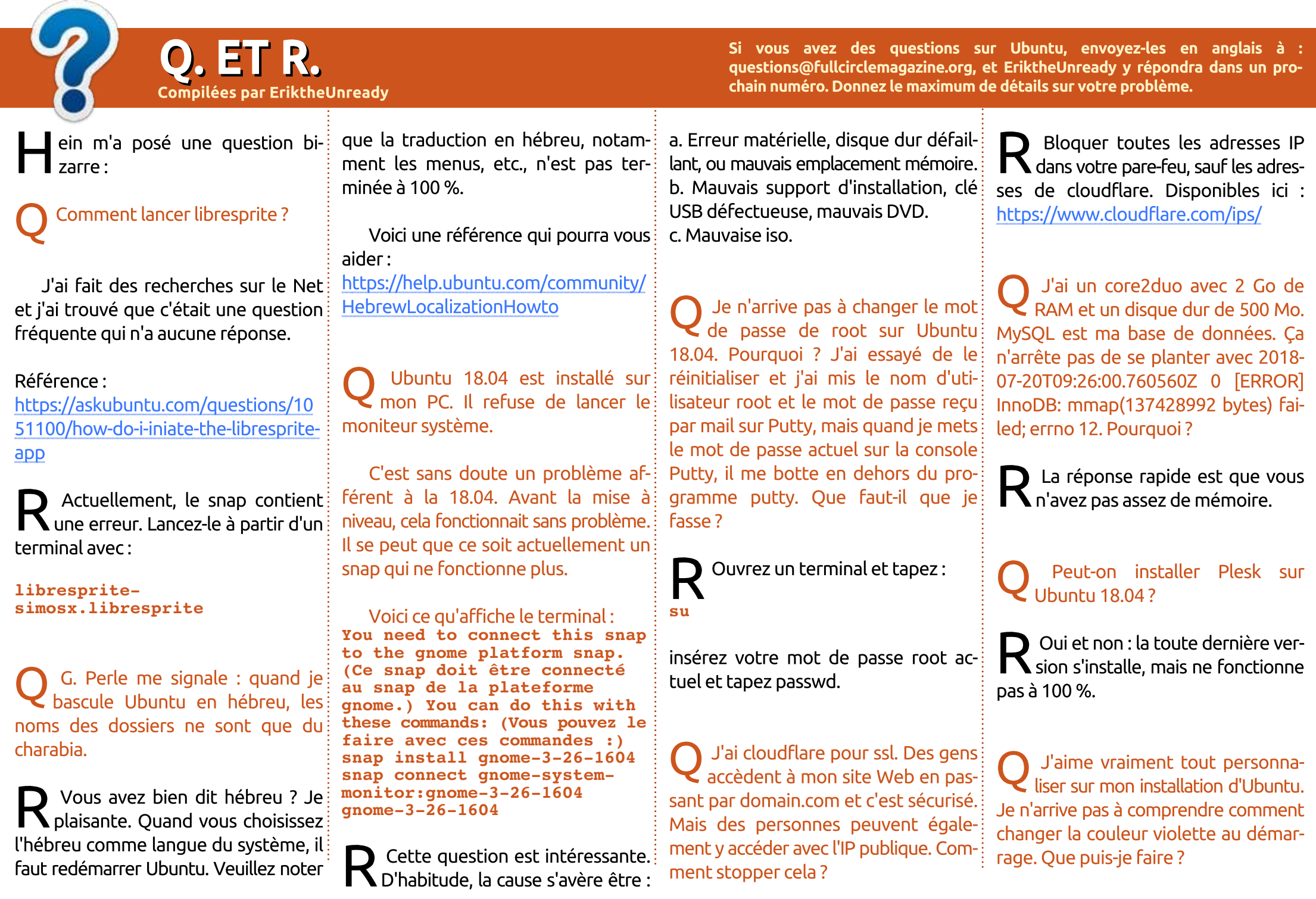

full circle magazine  $n^{\circ}136$   $\bigodot$  46

# O. ET R.

En faisant quelques petites re-N cherches sur le problème, i'ai vu ceci: http://ubuntuhandbook.org/index.php/2017/10/change-loginscreen-background-ubuntu-17-10/

Cela devrait fonctionner également pour la 18.04.

J'ai installé Ubuntu 18.04 sur  $\overline{a}$  mon ordinateur portable et tout: semble correct. Toutefois, quand je joue à gieweled, j'ai des températures : entre 76 et 80 degrés. Ça ne peut pas : être normal, n'est-ce pas ? J'ai essavé : Kubuntu, Lubuntu et Ubuntu Gnome.

La réponse n'est pas simple, étant i Monné que vous n'avez fourni aucune information sur votre laptop. Certains ordinateurs portables contrôlent le ventilateur du système avec : un logiciel. Certains le font avec le! matériel. Si votre laptop fait partie de : la première catégorie, vous allez devoir : faire des recherches approfondies sur : l'Internet pour un équivalent Linux du logiciel. Lenovo est l'un de ces fabricants-là et vous pouvez recherchez thinkfan. bien qu'il soit vieux. Si votre ordinateur portable contrôle le ventilateur avec le matériel, la circulation : d'air est sans doute bloquée. Vous pouvez également essayer d'installer! TLP.

Mon ordinateur tourne sous Ubuntu 16.04. Devrais-ie faire une mise à niveau vers la 18.04.1?

Je ne peux pas vous dire ce que N vous devez faire, c'est votre décision. Cependant, je peux vous dire que Ubuntu 16.04 sera toujours supportée pendant quelque temps. Je peux également vous dire gu'Ubuntu 18.04 est aussi fluide que du velours par rapport à l'autre version. Mais beaucoup de logiciels ne fonctionnent plus sur la 18.04. Vérifiez la compatibilité de vos logiciels. Ensuite vous pourrez! vous décider.

Mon ordinateur portable est un! Core i5 avec 4 Go de mémoire. Chaque fois que je ferme le couvercle : pour le mettre en veille, et le réveiller à nouveau, le WiFi me demande un mot : de passe et refuse de se connecter (avec le mot de passe sauvegardé). Aije besoin de plus de RAM?

Cela est généralement dû aux De pilotes propriétaires du WiFi sur les ordinateurs portables. Chez vous, il s'agit sans doute d'une carte Broadcom et le problème est bien connu. Cela étant dit, personne ne peut vous i aider, car les pilotes ne sont pas de l'Open Source et la communauté ne peut pas les réparer. Vous pouvez

essayer avec un pilote Open Source à la place du pilote propriétaire ou vous pouvez demander à Broadcom de réparer le pilote.

J'ai mis à niveau Ubuntu 17.04 (qui n'avait aucun problème) vers Ubuntu 18.04. Quand je me connecte, tout ce qui est graphique est gelé. Je bascule sur un autre TTY pour détruire la connexion, mais quand je me connecte à nouveau, il se plante à nouveau. Je ne peux pas aller audelà... Aidez-moi, je vous en prie.

Vous ne me donnez pas beau- $\blacksquare$  coup de renseignements, mais, si vous pouvez basculer sur un autre TTY, cela signifie que le pilote graphique propriétaire a besoin d'être, soit mis à niveau, soit rétrogradé. Si vous utilisez « nouveau », installez le pilote propriétaire. Si vous n'arrivez toujours pas à vous connecter, envoyez-nous les spécifications complètes de votre machine, ainsi que le nom du pilote que vous utilisez.

J'utilise XFCE comme environnement de bureau sur Ubuntu 16.04. Tout semble très bien fonctionner. mais, après un certain temps, l'écran commence à clignoter et un terminal de connexion à XScreenSaver s'affiche.

À ce stade, je ne peux même pas utiliser le clavier. Qu'ai-je fait qui n'allait pas?

C'est ce qui arrive quand le **N** processus xscreensaver lâche - il crée un autre processus xscreensaver. Ce deuxième processus s'exécutera sans détecter quand vous utilisez le clavier ou bougez la souris : ainsi, il démarrera avant le délai limite. Il suffit d'enlever xscreensaver du démarrage et, encore une fois, soit installer le pilote propriétaire, soit rétrograder vers « nouveau » și vous avez Nvidia.

Problème sur un Ultrabook  $\mathcal C$  d'Asus. Le 4.15.0-23 novau tourne correctement. Avec le novau 4.15.0-24, le démarrage est très lent : jusqu'à une minute.

Regardez https://bugs.launchpad.net/ubuntu/+source/linux/+ bua/1779961

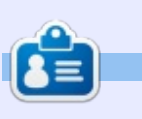

**Erik** travaille dans l'informatique depuis plus de 30 ans. Il a vu la technologie aller et venir. De la réparation de disques durs de la taille d'une machine à laver avec des multimètres et des oscilloscopes, à la pose de câbles, à la mise à l'échelle des tours 3G, il l'a fait.

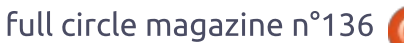

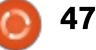

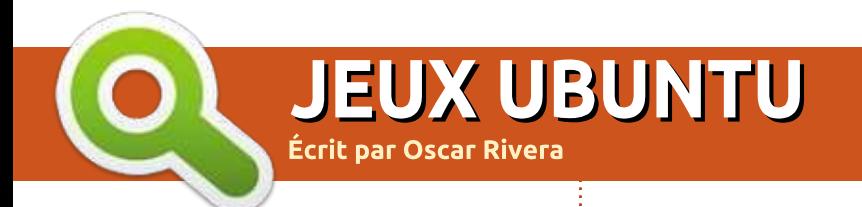

#### DE RETOUR LE MOIS PROCHAIN

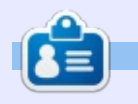

Oscar diplômé de CSUN, est un directeur musical/enseignant, bêta-testeur, rédacteur Wikipedia et contributeur sur les forums Ubuntu. Vous pouvez le contacter via : https://twitter.com/resonant7hand ou par e-mail à : 7bluehand@gmail.com

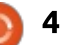

# **MÉCÈNES**

# **DONS MENSUELS**

2016 - Present: **Bill Berninghausen** Jack McMahon Linda P **Remke Schuurmans** Norman Phillips **Tom Rausner Charles Battersby Tom Bell** Oscar Rivera Alex Crabtree Ray Spain **Richard Underwood Charles Anderson** Ricardo Coalla Chris Giltnane William von Hagen Mark Shuttleworth Juan Ortiz Joe Gulizia **Kevin Raulins** Doug Bruce Pekka Niemi Rob Fitzgerald **Brian M Murray Rov Milner** Brian Bogdan Scott Mack Dennis Mack John Helmers

### JT

Elizabeth K. Joseph Vincent Jobard Joao Cantinho Lopes **John Andrews** 

### $2017$  - Present: Matt Hopper Jay Pee **Brian Kelly**

J.J. van Kampen

#### 2018 - Present:

**John Helmers** Kevin O'Brien **Kevin Raulins** Carl Andersen **Charles Stewart** Dave Nelson **Brian Bogdan** Dennis Shimer Leo Paesen

# **DONS**

### $2018:$

Yvo Geens **Graig Pearen** Carlo Puglisi James A Carnrite John Holman P G Schmitt

**Robert Cannon Thomas A Lawell** Ronald Le Blanc Luis Eduardo Herman Glenn Heaton Peter Swentzel Alain Mallette Christophe Caron Linda Prinsen **Ronald Eike Anthony Cooper** Louis W Adams Jr Joseph Tong Robert G. Wells Robert Kaspar **Thomas Gambier** Peter Fitzsimons **Terry O'Neill Brian Kelly Tobias Nannen Julian Watts** J.J. van Kampen **Ralph DeMarco** 

Le site actuel du Full Circle Magazine fut créé grâce à Lucas Westermann (Monsieur Command & Conquer) qui s'est attaqué à la reconstruction entière du site et des scripts à partir de zéro, pendant ses loisirs.

La page Patreon (Mécènes) existe pour aider à payer les frais du domaine et de l'hébergement. L'objectif annuel fut rapidement atteint grâce à ceux dont le nom figure sur cette page. L'argent contribue aussi à la nouvelle liste de diffusion que j'ai créé.

Parce que plusieurs personnes ont demandé une option PayPal (pour un don ponctuel), j'ai ajouté un bouton sur le côté droit du site Web.

De très sincères remerciements à tous ceux qui ont utilisé Patreon et le bouton PayPal. Leurs dons m'aident ÉNORMÉMENT.

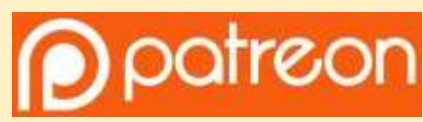

https://www.patreon.com/ fullcirclemagazine

Donate<br>with

https://paypal.me/ronnietucker

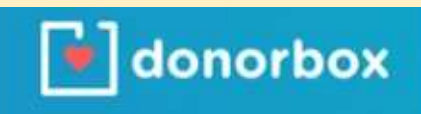

https://donorbox.org/recurringmonthly-donation

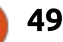

# **COMMENT CONTRIBUER**

# **FULL CIRCLE A BESOIN DE VOUS!**

Un magazine n'en est pas un sans articles et Full Circle n'échappe pas à cette règle. Nous avons besoin de vos opinions, de vos bureaux et de vos histoires. Nous avons aussi besoin de critiques (jeux, applications et matériels), de tutoriels (sur K/X/Ubuntu), de tout ce que vous pourriez vouloir communiquer aux autres utilisateurs de \*buntu. Envoyez vos articles à :

articles@fullcirclemagazine.org

Nous sommes constamment à la recherche de nouveaux articles pour le Full Circle. Pour de l'aide et des conseils, veuillez consulter l'Official Full Circle Style Guide : http://url.fullcirclemagazine.org/75d471

Envoyez vos remarques ou vos expériences sous Linux à : letters@fullcirclemagazine.org

Les tests de matériels/logiciels doivent être envoyés à : reviews@fullcirclemagazine.org

Envoyez vos questions pour la rubrique Q&R à : questions@fullcirclemagazine.org

et les captures d'écran pour « Mon bureau » à : misc@fullcirclemagazine.org

Si vous avez des questions, visitez notre forum : fullcirclemagazine.org

# Pour les Actus hebdomadaires du Full Circle:

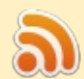

Vous pouvez vous tenir au courant des Actus hebdomadaires en utilisant le flux RSS : http://fullcirclemagazine.org/feed/podcast

Ou, si vous êtes souvent en déplacement, vous pouvez obtenir les **LEI**<br>STITCHER Actus hebdomadaires sur Stitcher Radio (Android/iOS/web) : http: www.stitcher.com/s?fid=85347&refid=stpr

+tunein et sur TuneIn à : http://tunein.com/radio/Full-Circle-Weekly-Newsp855064/

# **Obtenir le Full Circle en français :**

http://www.fullcirclemag.fr/?pages/Numéro

### **Équipe Full Circle**

Rédacteur en chef - Ronnie Tucker ronnie@fullcirclemagazine.org

Webmaster - Lucas Westermann admin@fullcirclemagazine.org

**Correction et Relecture** 

Mike Kennedy, Gord Campbell, Robert Orsino, Josh Hertel, Bert Jerred, Jim **Dyer et Emily Gonyer** 

Remerciements à Canonical, aux nombreuses équipes de traduction dans le monde entier et à Thorsten Wilms pour le logo du FCM.

**Pour la traduction francaise:** http://www.fullcirclemag.fr

Pour nous envover vos articles en français pour l'édition française : webmaster@fullcirclemag.fr

# **Obtenir le Full Circle Magazine:**

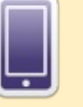

50

**FCM n° 137** 

Dimanche 9 sept. 2018.

Vendredi 28 sept. 2018.

Date de parution:

Date limite:

Format EPUB - Les éditions récentes du Full Circle comportent un lien vers le fichier epub sur la page de téléchargements. Si vous avez des problèmes, vous pouvez envoyer un courriel à : mobile@fullcirclemagazine.org

- Issuu Vous avez la possibilité de lire le Full Circle en ligne via  $\bullet$ Issuu : http://issuu.com/fullcirclemagazine. N'hésitez surtout pas à partager et à noter le FCM, pour aider à le faire connaître ainsi qu' Ubuntu Linux.
	- Magzster Vous pouvez aussi lire le Full Circle online via Magzster : http://www.magzter.com/publishers/Full-Circle. N'hésitez surtout pas à partager et à noter le FCM, pour aider à le faire connaître ainsi qu'Ubuntu Linux.

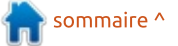